# FORCAM<sup>®</sup>

## **Version 5.10**

**ERP Interface - Daten und Events via XML Handbuch**

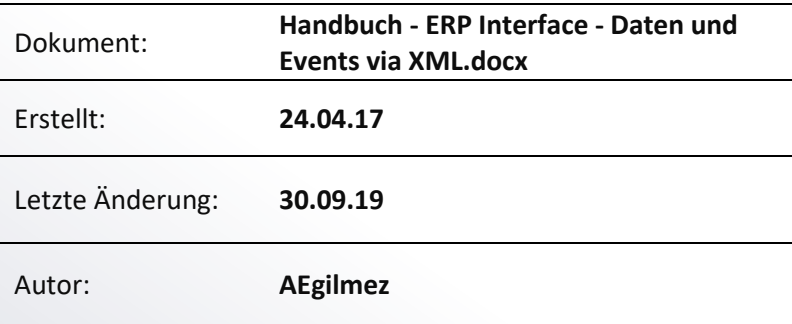

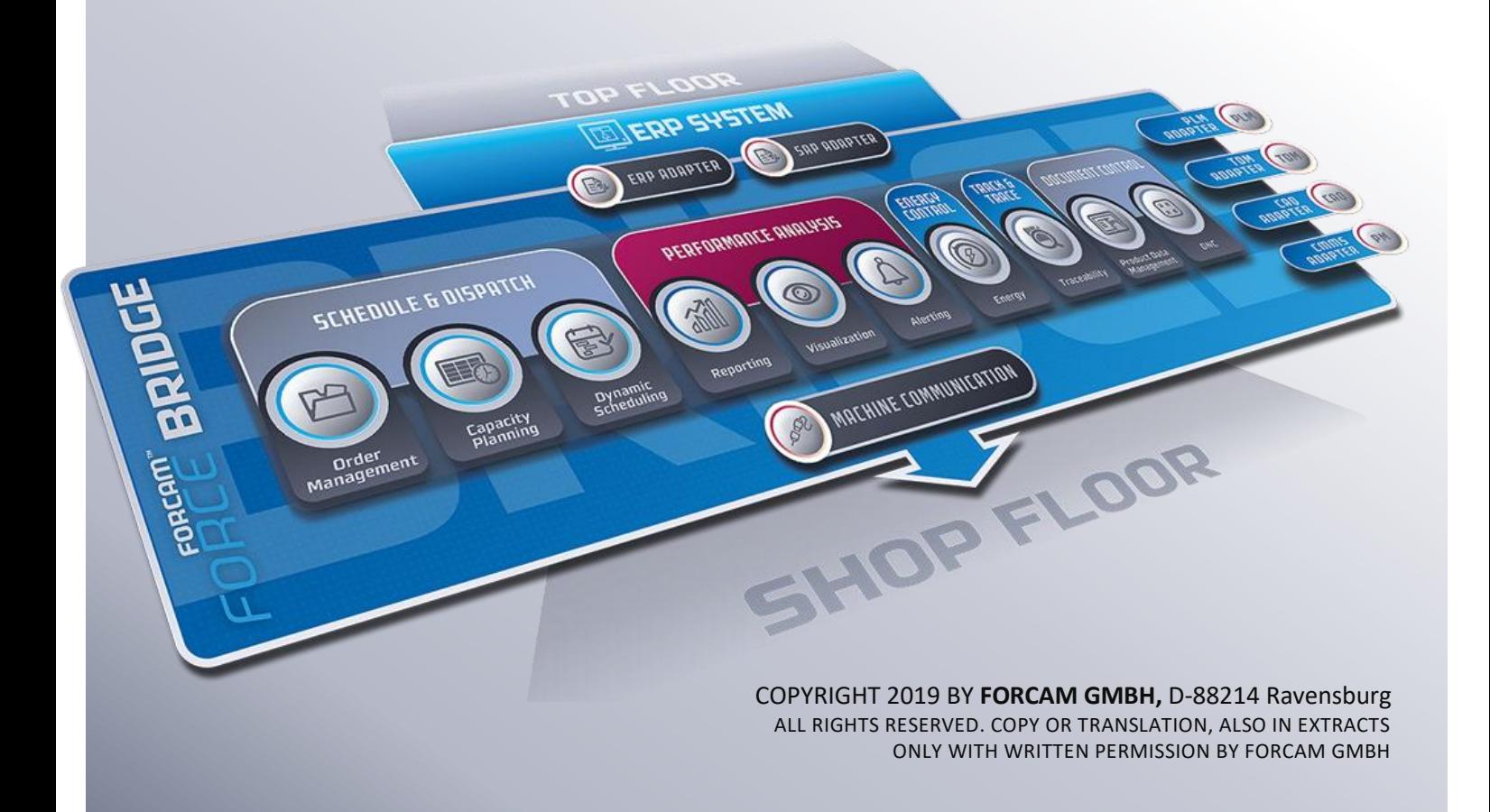

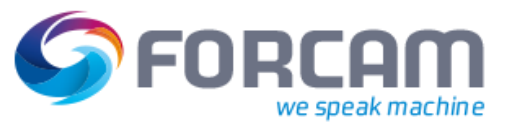

## Inhaltsverzeichnis

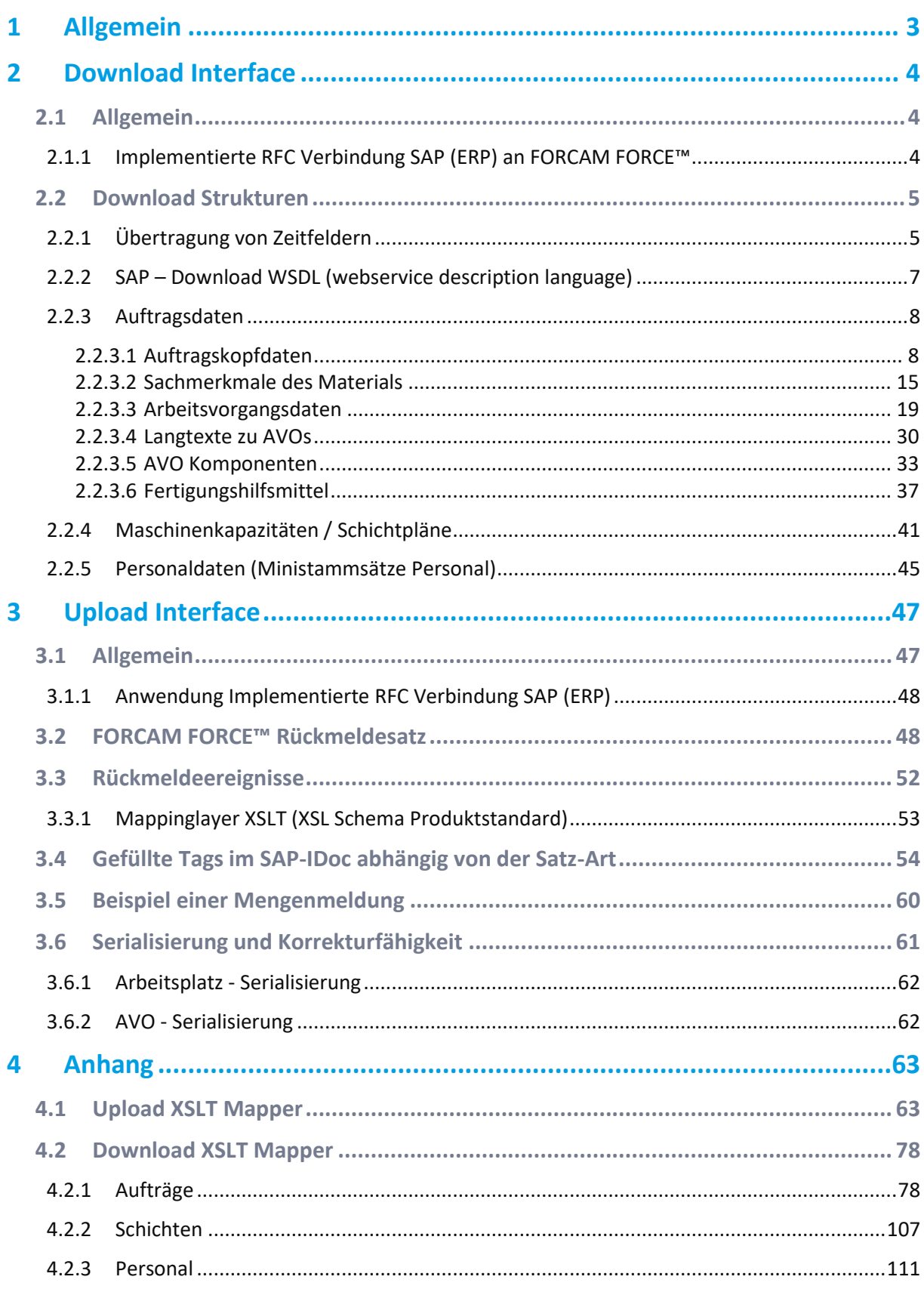

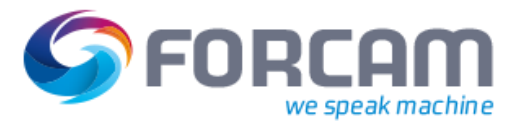

## <span id="page-2-0"></span>**1 Allgemein**

In diesem Dokument wird die von FORCAM aktuell implementierte und für einen Upload und Download zur Verfügung gestellte Daten- / Ereignis – und Prozessstruktur zugeschnitten auf SAP als ERP System beschrieben.

Das einem ERP-System unterlagerte FORCAM FORCE™-System stellt für die Kommunikation / Datenaustausch einen Download Service zur Verfügung. Für den Informationsrückfluss in Form eines Rückmeldeprozesses stellt das ERP einen entsprechend Upload-Dienst zur Verfügung. Innerhalb von FOR-CAM FORCE™ kann durch eine Rule-Engine zu den Ereignissen z.B. zu berechnende Kennwerte hinzugefügt werden (Beispielsweise: Ist-Stückzeit eines Auftrages). Diesen allgemeinen Zusammenhang zeigt [Bild 1.](#page-2-1)

Die aktuell implementierten Download- und Upload-Daten-Konstrukte sind auf das ERP–System SAP ausgelegt und implementiert. Durch Spezifikationen kann diese entsprechend auf andere ERP-Systeme angepasst und verändert werden.

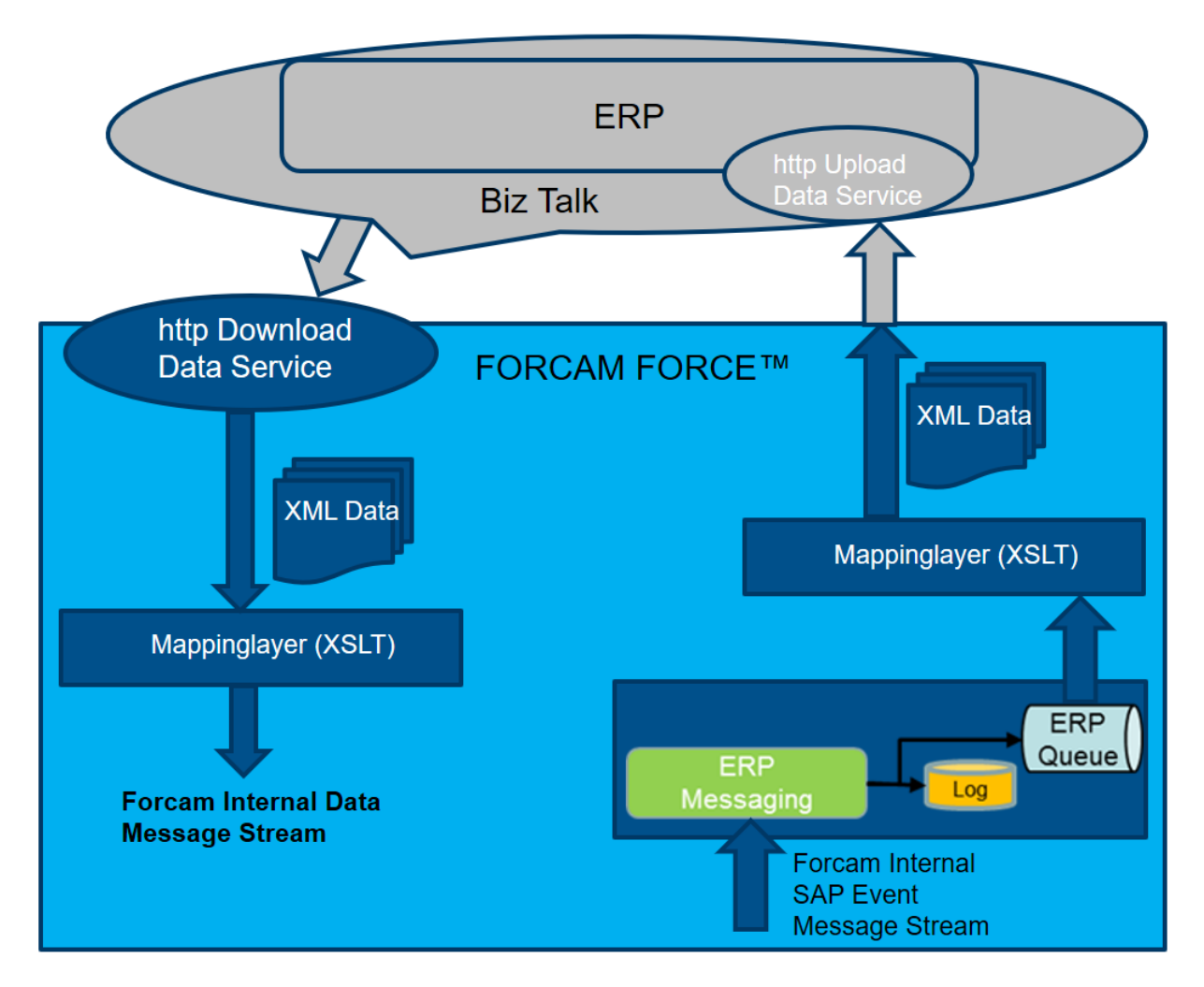

<span id="page-2-1"></span>**Bild 1: Upload und Download Struktur zwischen ERP und FORCAM FORCE™**

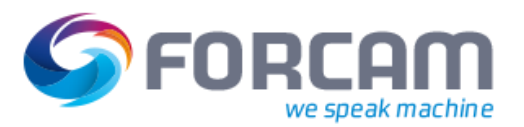

### <span id="page-3-1"></span><span id="page-3-0"></span>2.1 Allgemein

Im übergeordneten ERP werden die für den Download notwendigen und definierten Daten in eine definierte Datenstruktur überführt. Der Daten-Download an das unterlagerte FORCAM FORCE™ wird durch Ereignisse im ERP System angestoßen unter Verwendung eines in FORCAM FORCE™ zur Verfügung gestellten Download-Service.

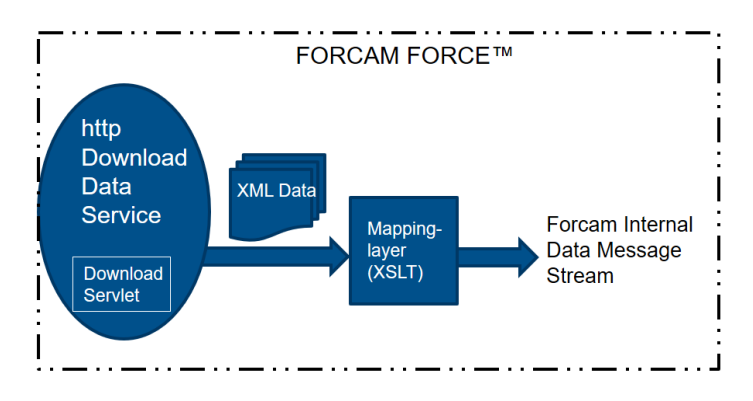

#### **Bild 2: Allgemeine Download Struktur für ERP → FORCAM FORCE™**

#### <span id="page-3-2"></span>**2.1.1 Implementierte RFC Verbindung SAP (ERP) an FORCAM FORCE™**

Die Kommunikationsverbindung zwischen SAP (ERP) und FORCAM FORCE™ erfolgt in der aktuellen Implementierung und Ausprägung immer unter Verwendung einer expliziten RFC – Kommunikation (Destination). Diese Struktur zeigt [Bild 3.](#page-3-3)

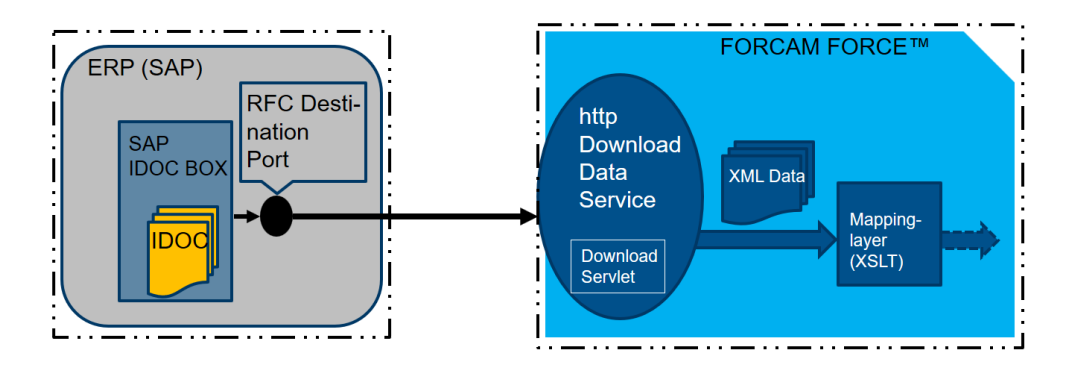

#### <span id="page-3-3"></span>**Bild 3: Download-Verbindung von SAP -> FORCAM FORCE™ unter Verwendung RFC**

In SAP wird eine XML-HTTP Port mit einer entsprechenden RFC Destination angelegt (content type = text/xml). Die RFC Destination wird im SAP angelegt und besteht aus den Parametern

- **‒** http Verbindung zu ext. Server
- **‒** Zielmaschine (FORCAM FORCE™ Server)
- **‒** Pfadpräfix
- **‒** Service Nummer = Kommunikationsport (z.B. 10080)

Das IDOC wird auf Betriebssystemebene über den Port als XML Datei versendet. FORCAM FORCE™ wartet auf eine Übertragung und reicht das XML dann zur Weiterverarbeitung durch.

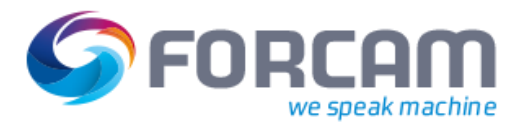

## <span id="page-4-0"></span>2.2 Download Strukturen

Dem Download-Prozess werden definierte XML-Datenstrukturen übergeben. Unter Anwendung eines Mappinglayers via XSL werden die Daten interpretiert und in ein FORCAM internes Format umgewandelt.

Aktuell kommen folgenden Abstrakt-Daten-Strukturen im Downloadprozess zur Anwendung:

- **‒** Auftragsdaten
	- Auftrag
		- Produktmerkmale sind im Standard nicht enthalten
		- AVO
			- Fertigungshilfsmittel: nur notwendig, wenn zur Anzeige benötigt oder falls TDM Werkzeugdatenverwaltung eingesetzt wird oder falls FORCAM NC-Datenverwaltung verwendet wird.
			- Komponenten: nur notwendig, wenn die zu verbauenden Komponenten angezeigt oder ans ERP zurückgemeldete werden sollen
- **‒** Personaldaten können auch in FORCAM FORCE™ gepflegt werden
- **‒** Schichtdaten können auch in FORCAM FORCE™ gepflegt werden
- Nur die Auftragsdaten und die zugehörigen Vorgänge werden zwingend benötigt. Sämtliche andere Daten werden nur zu Anzeigezwecken oder für funktionale Erweiterungen wie TDM-Werkzeugdatenverwaltung, NC-Programmverwaltung oder Komponenten-Verprobung (Trace) benötigt.

#### <span id="page-4-1"></span>**2.2.1 Übertragung von Zeitfeldern**

Bei der Definition von einem Zeitfeld muss immer zusätzlich ein eigenes separates Feld für die Einheit definiert werden.

Basierend auf der übertragenen Einheit wird der übergebene Wert des Zeitfelds auf einen FORCAM FORCE™ internen einheitlichen Zeitbasiswert umgerechnet. Ohne eine gültige Einheit kann nicht sichergestellt werden, dass der Zeitwert richtig umgerechnet und interpretiert wird. Folgende Einheiten bei Zeitwerten werden für den ERP-Download unterstützt:

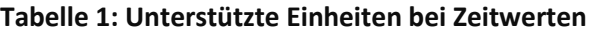

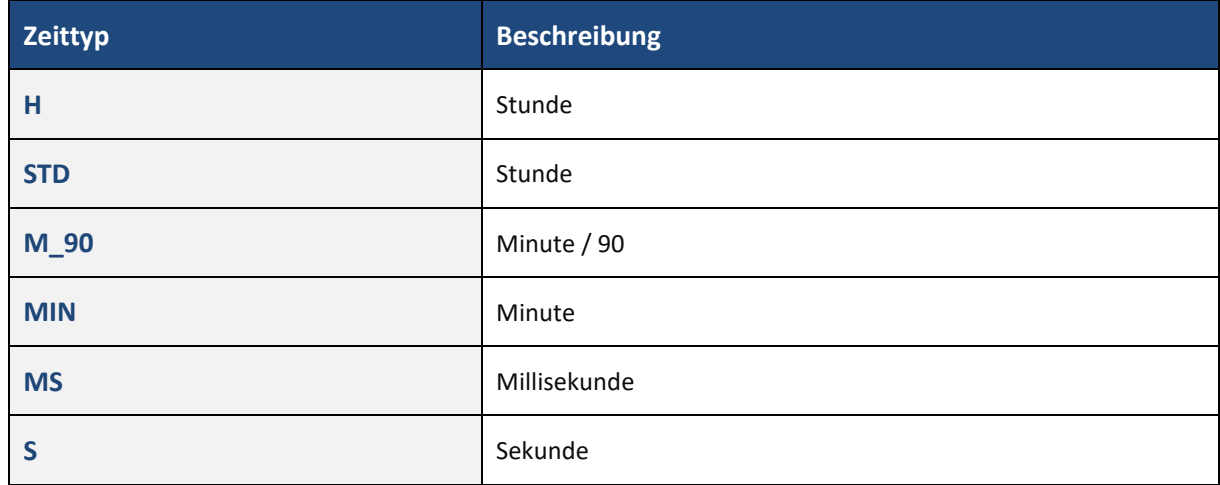

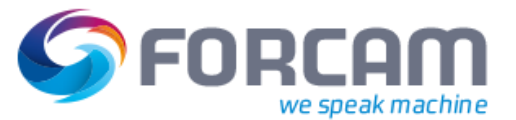

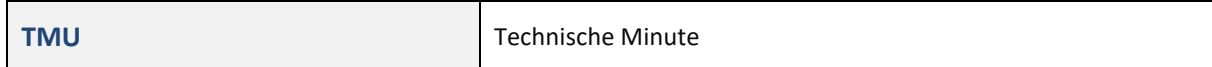

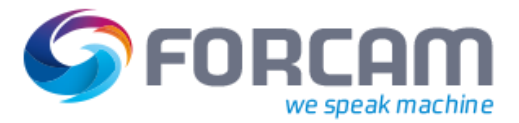

#### <span id="page-6-0"></span>**2.2.2 SAP – Download WSDL (webservice description language)**

Für den SAP-Download steht ein "Download Servelet" zu Verfügung unter Anwendung einer Datei vom Typ \*.wsdl (webservice description language).

```
<?xml version="1.0" encoding="UTF-8"?>
<definitions name="SAPDownload"
   targetNamespace="http://www.forcam.com/wsdl/SAPDownload"
   xmlns="http://schemas.xmlsoap.org/wsdl/"
   xmlns:soap="http://schemas.xmlsoap.org/wsdl/soap/"
   xmlns:tns="http://www.forcam.com/wsdl/SAPDownload.wsdl"
   xmlns:xsd="http://www.w3.org/2001/XMLSchema">
       <!-- SAP IDOC -> XML -->
       <message name="idoc">
          <part name="idocXML" type="xsd:string"/>
       </message>
       <!-- Response from SAPDownloadDispatcherServlet (OK or ERROR) -> HTML -->
       <message name="response">
          <part name="responseHTML" type="xsd:string"/>
       </message>
       <!-- http://localhost:12080/ffruntime/sap -->
       <portType name="SAPDownloadPort">
          <operation name="ffruntime/sap">
                 <input message="tns:idoc"/>
                      <output message="tns:response"/>
              </operation>
       </portType>
       <service name="SAPDownloadService">
          <port name="downloadPort" binding="tns:SAPDownloadBinding">
                 <http:address location="http://localhost:12080/"/>
              </port>
       </service>
       <binding name="SAPDownloadBinding" type="SAPDownloadPort">
          <http:binding verb="POST"/>
              <operation name="ffruntime/sap">
                 <http:operation location="ffruntime/sap"/>
            <input>
                         <mime:content type="text/xml"/>
                      </input>
                      <output>
                         <mime:content type="text/html"/>
                      </output>
              </operation>
       </binding>
```
#### </definitions>

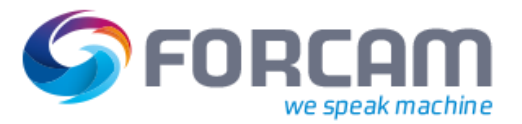

#### <span id="page-7-0"></span>**2.2.3 Auftragsdaten**

#### <span id="page-7-1"></span>**2.2.3.1 Auftragskopfdaten**

Diese Daten werden im IDOC Segment /FFMES/SAUFTR mit der Satzart **AUFTR** an das Subsystem übergeben.

Die Datenstruktur ist in Tabelle 1 aufgeführt.

#### **Kundenindividuell**

 Alle rot markierten Elemente sind Sonderfelder, welche in der XML-Datenstruktur als leere Elemente generiert werden und sind nicht automatisch Inhalt des Produktstandards FORCAM Adapter für SAP. Sollen diese Felder verwendet werden entstehen Spezifikations- und Customizing Aufwände aus welcher Quelle diese Daten in welcher Form abzuholen sind. Diese Kundenindividuelle Ausprägung kann unter Anwendung von User-Exits implementiert werden.

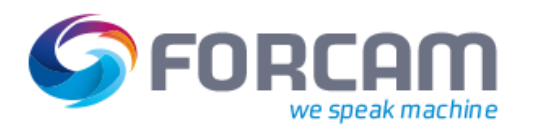

#### **Tabelle 2: Datenstruktur Auftragskopfdaten (Quelle SAP (ERP) und Ziel FORCAM FORCE™)**

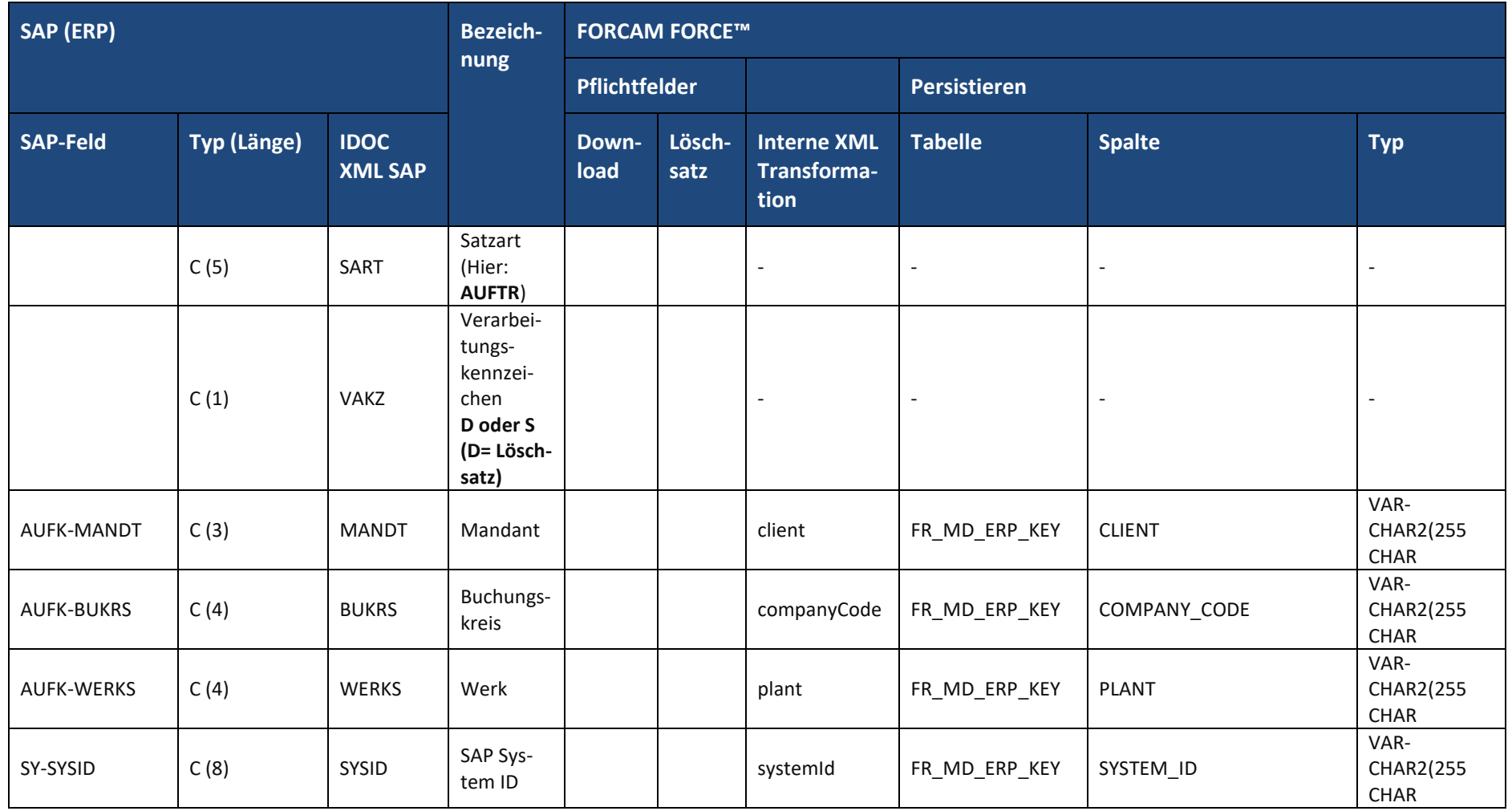

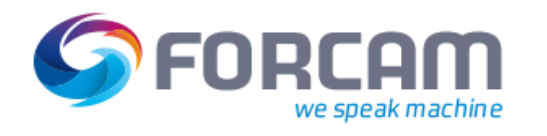

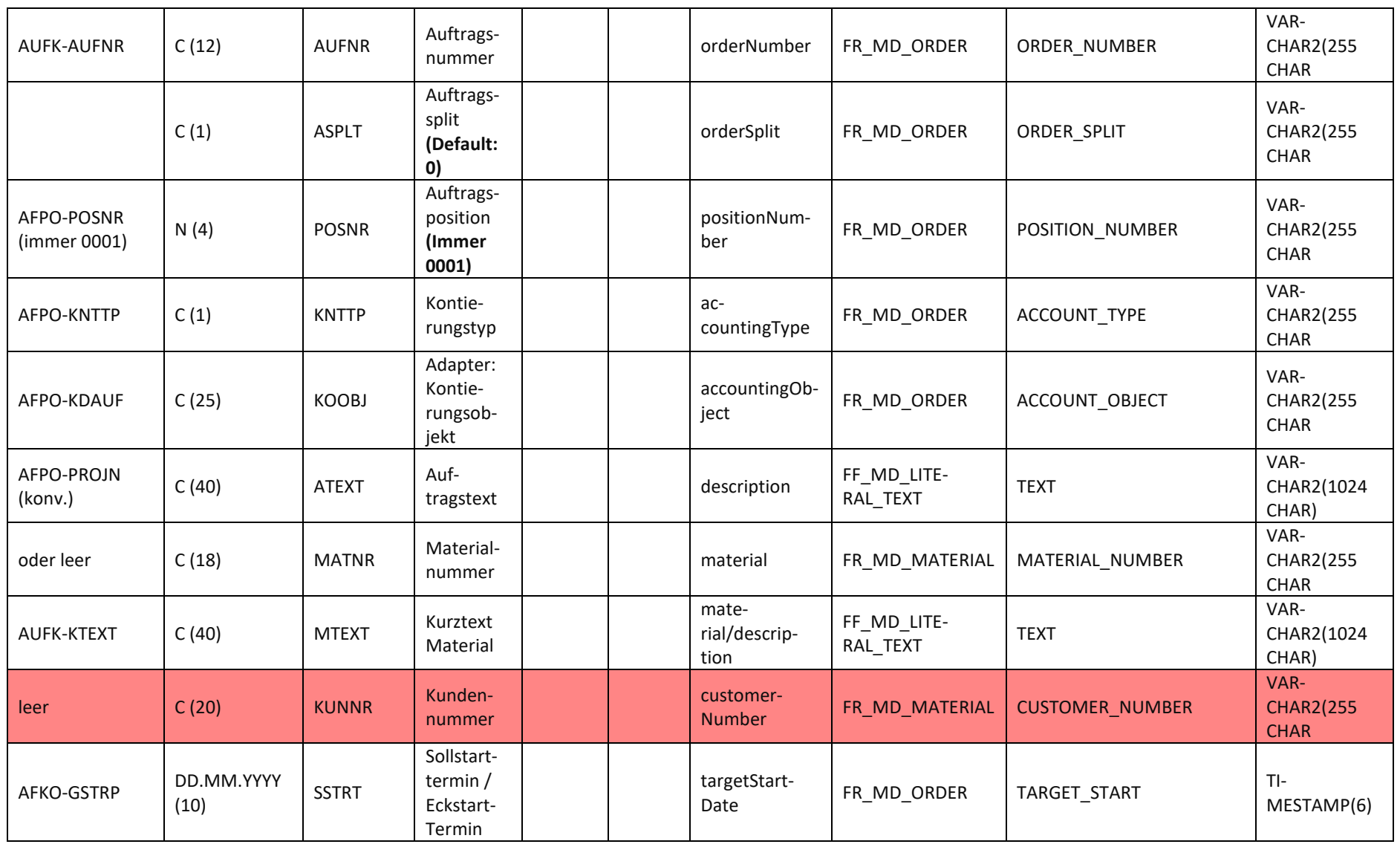

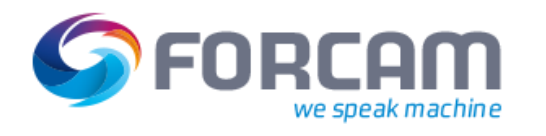

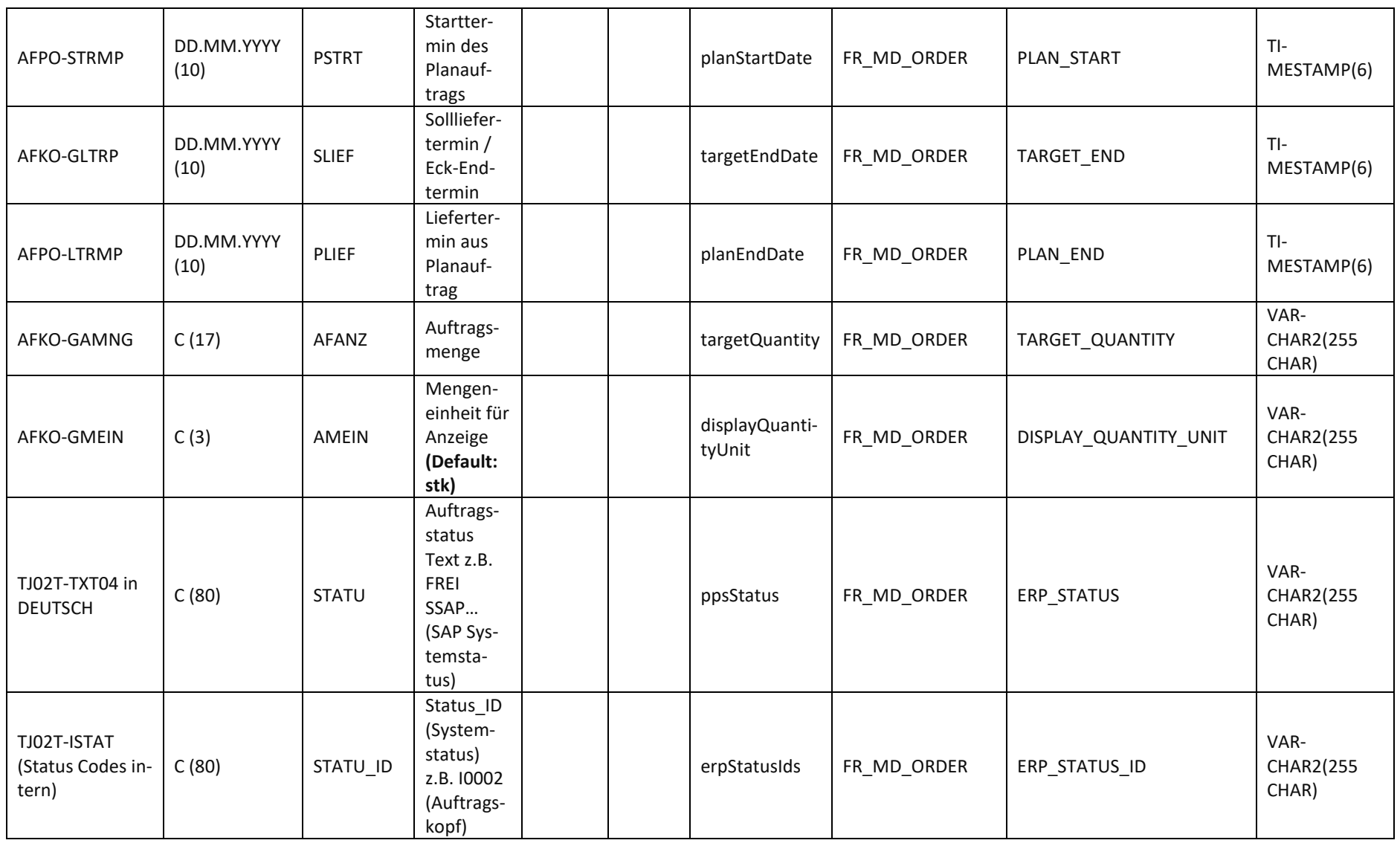

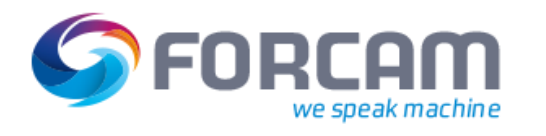

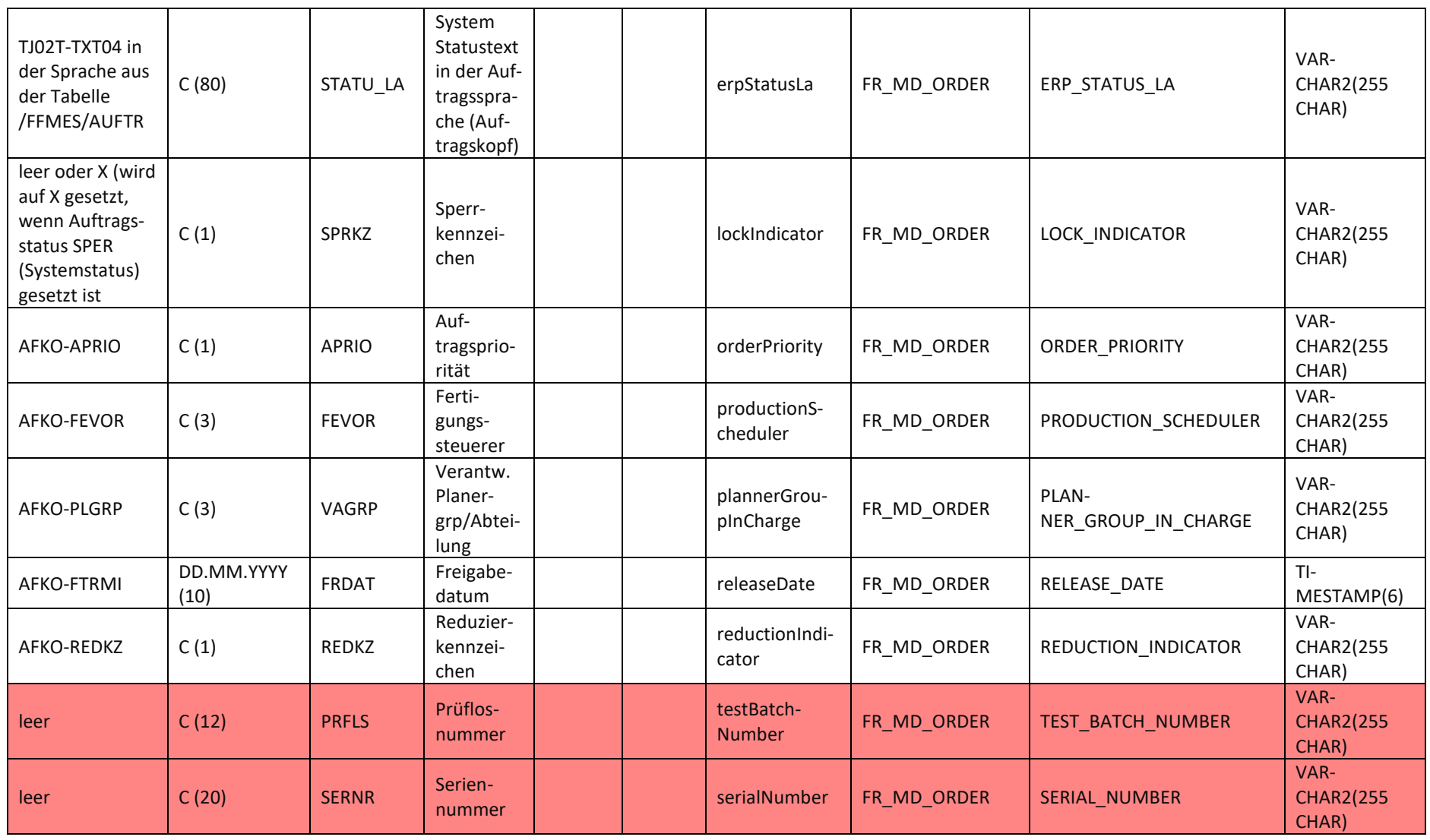

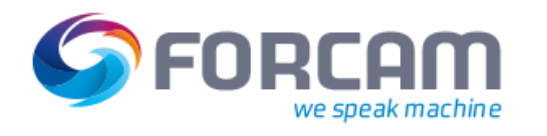

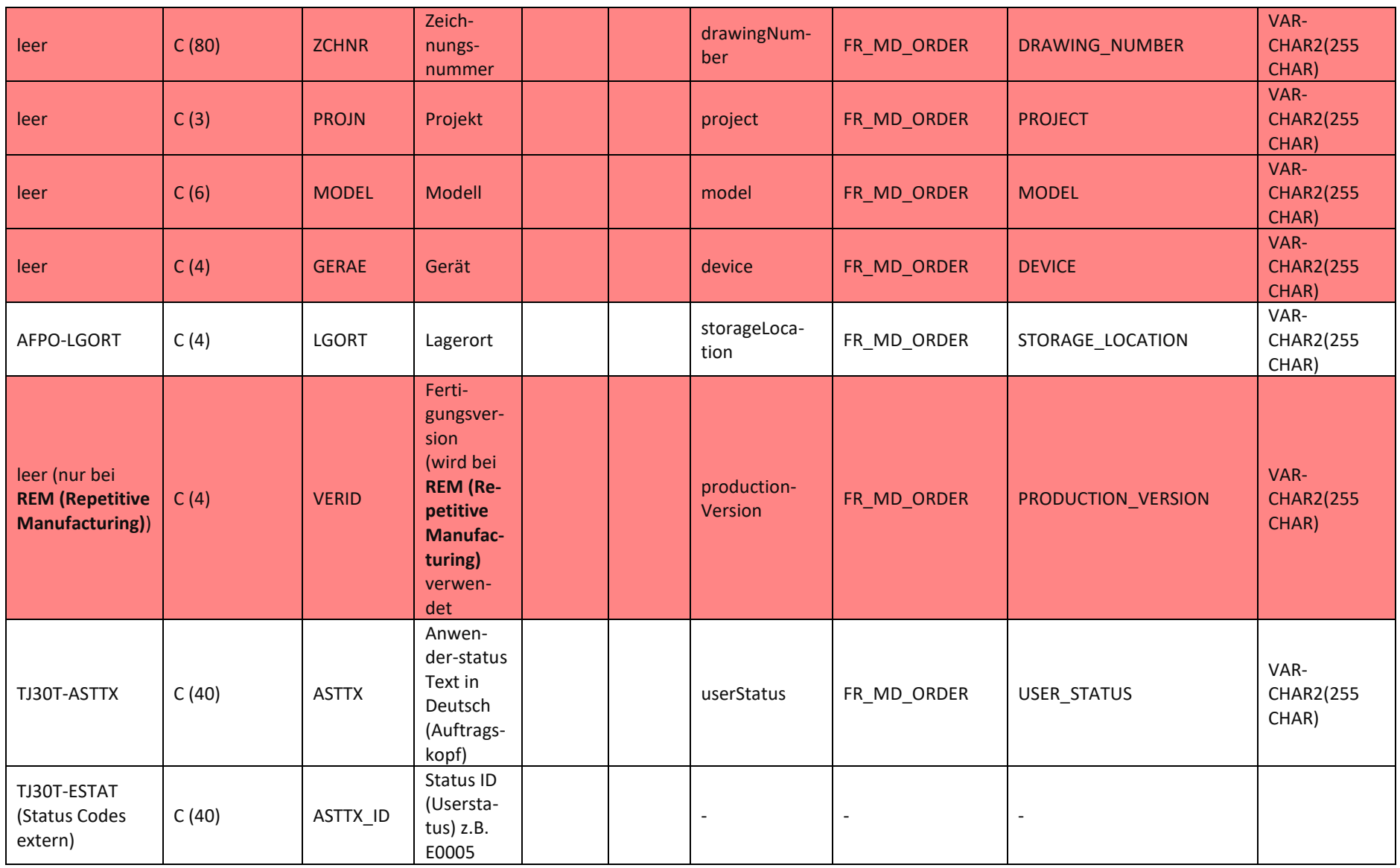

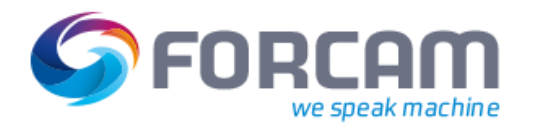

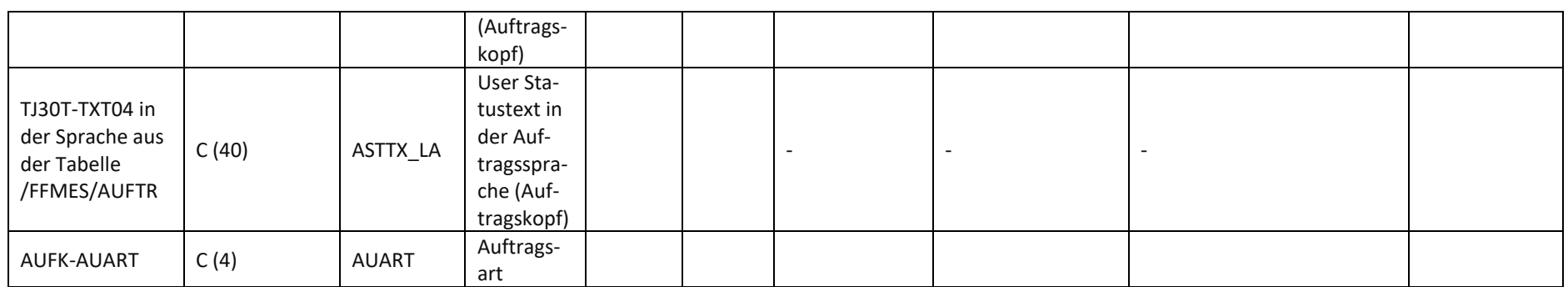

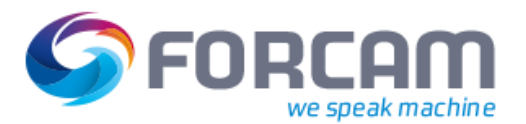

#### <span id="page-14-0"></span>**2.2.3.2 Sachmerkmale des Materials**

Diese Daten werden im IDOC Segment /FFMES/SAUFMK mit der **Satzart AUFMK** an das Subsystem übergeben, sofern dies in der Konfiguration so eingestellt wurde. Die Konfiguration wird über die Tabelle /FFMES/AUFTR mit dem Property **AKTIV\_MKL** eingestellt.

Der Produktstandard stellt eine allgemeine Datendefinition für diese Daten bereit. Die Ausprägungen von Sachmerkmalen sind jedoch kundenspezifisch definiert und werden nicht im Produktstandard gefüllt. Bei Verwendung entstehen Spezifikations- und Customizing Aufwände aus welcher Quelle diese Daten in welcher Form abzuholen sind. Diese Kundenindividuelle Ausprägung wird durch Implementierung einer Erweiterungsmethode unter Anwendung von User-Exits implementiert werden.

Diese Erweiterungsmethode als Struktur, ist im Unterprogramm zum Füllen des Segments /FFMES/SAUFMK enthalten und wird im Produktstandard mit ausgeliefert. Die Methode heißt FILL\_CLASSIFICATION und die verwendeten Parameter sind in Tabelle 2 aufgeführt.

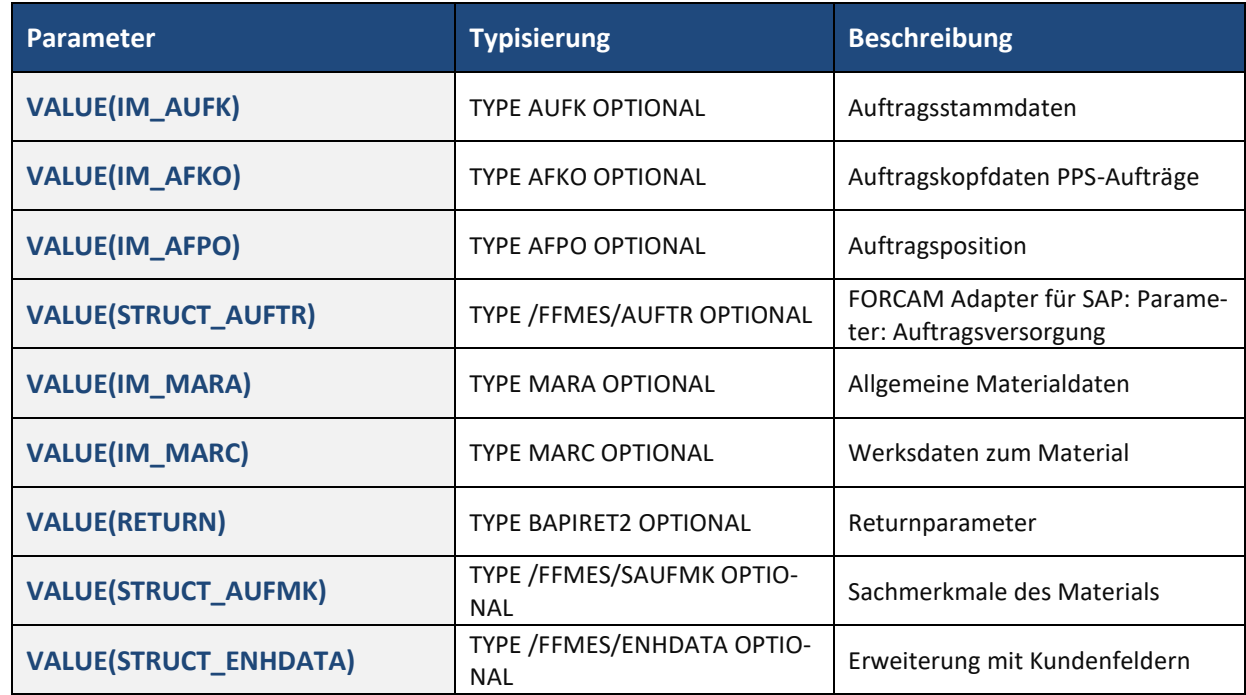

#### **Tabelle 3: Verwendete Parameter der Methode FILL\_CLASSIFICATION im Adapter**

Die Datenstruktur ist in **[Tabelle 4](#page-15-0)** aufgeführt.

#### **Kundenindividuell**

 Alle rot markierten Elemente sind Sonderfelder, welche in der XML-Datenstruktur als leere Elemente generiert werden und sind nicht automatisch Inhalt des Produktstandards FORCAM Adapter für SAP. Sollen diese Felder verwendet werden entstehen Spezifikations- und Customizing Aufwände aus welcher Quelle diese Daten in welcher Form abzuholen sind. Diese Kundenindividuelle Ausprägung kann unter Anwendung von User-Exits implementiert werden.

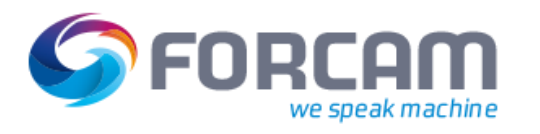

#### **Tabelle 4: Datenstruktur Sachmerkmale Material (Quelle SAP (ERP) und Ziel FORCAM FORCE™)**

<span id="page-15-0"></span>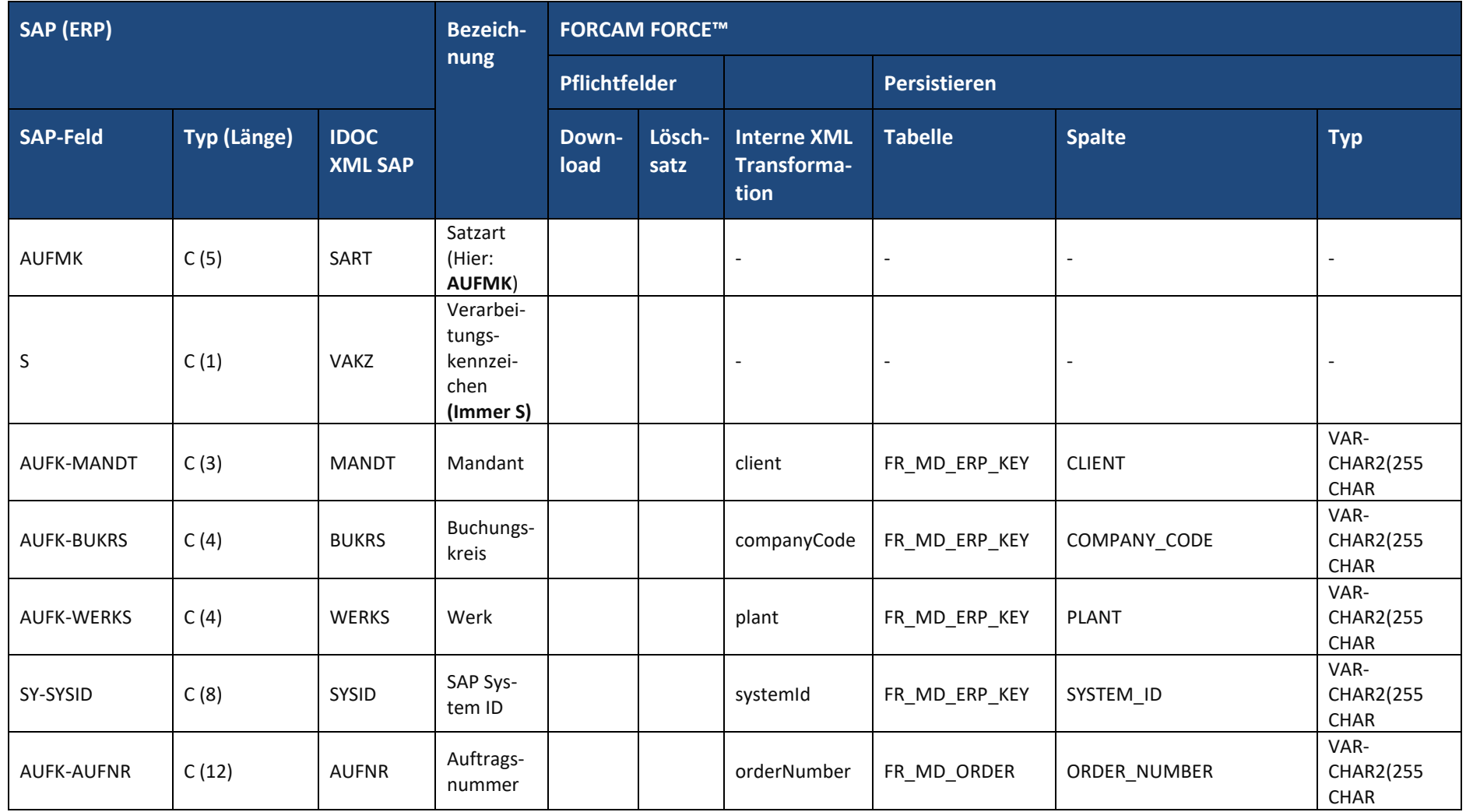

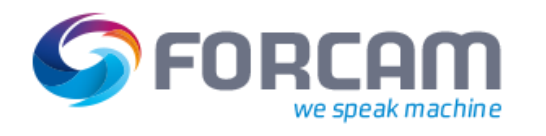

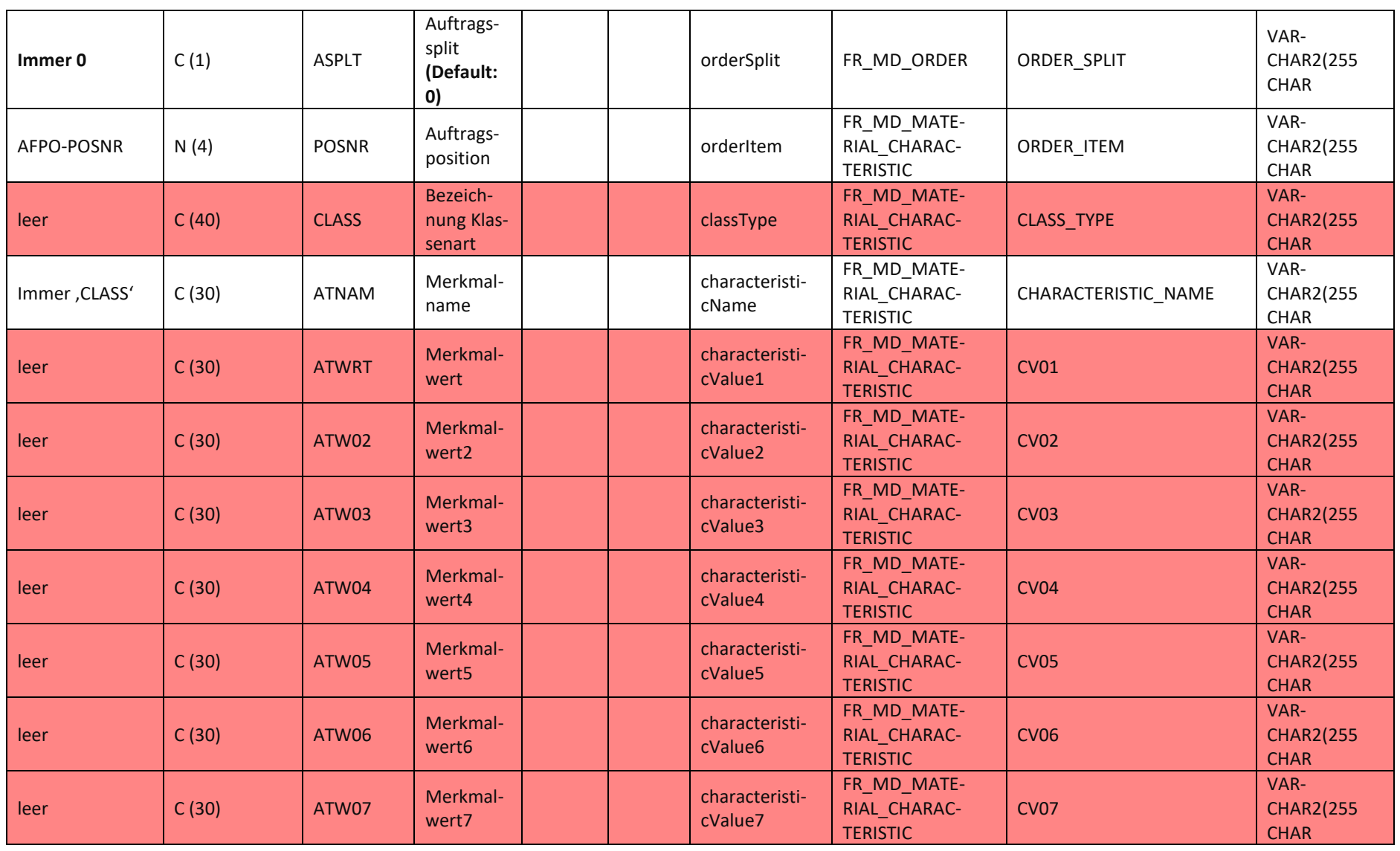

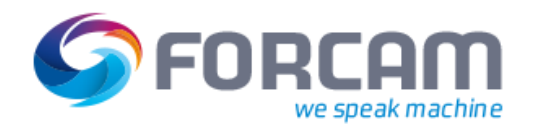

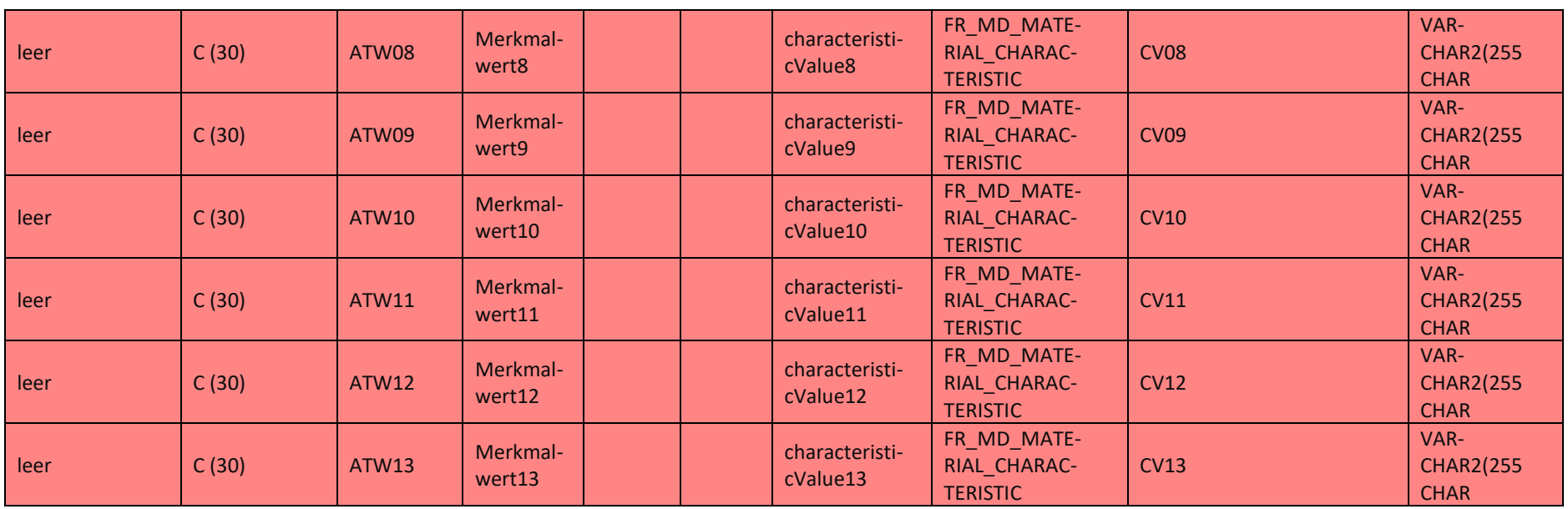

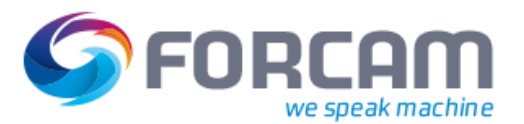

#### <span id="page-18-0"></span>**2.2.3.3 Arbeitsvorgangsdaten**

Diese Daten werden im IDOC Segment /FFMES/SAFOLG mit der **Satzart AFOLG** an das Subsystem übergeben, sofern dies in der Konfiguration so eingestellt wurde. Die Konfiguration wird über die Tabelle /FFMES/AUFTR mit dem Flag AKTIV\_AVO eingestellt.

Die Datenstruktur ist in **[Tabelle 5](#page-19-0)** aufgeführt.

#### **Kundenindividuell**

- Alle rot markierten Elemente sind Sonderfelder, welche in der XML-Datenstruktur als leere Elemente generiert werden und sind nicht automatisch Inhalt des Produktstandards FORCAM Adapter für SAP. Sollen diese Felder verwendet werden entstehen Spezifikations- und Customizing Aufwände aus welcher Quelle diese Daten in welcher Form abzuholen sind. Diese Kundenindividuelle Ausprägung kann unter Anwendung von User-Exits implementiert werden.
- Speziell für die SAP Felder AFVV-VGW01, AFVV-VGW02, AFVV-VGW03 gibt es die Möglichkeit in der Tabelle STVAL pro Arbeitsplatz zu pflegen welcher Vorgabewert welchem Typ entspricht um der statischen Reihenfolgevorgabe entsprechen zu können.

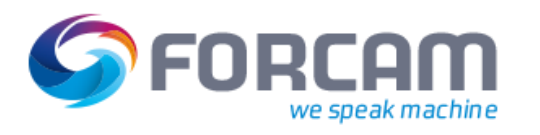

#### **Tabelle 5: Datenstruktur Arbeitsvorgangsdaten (Quelle SAP (ERP) und Ziel FORCAM FORCE™)**

<span id="page-19-0"></span>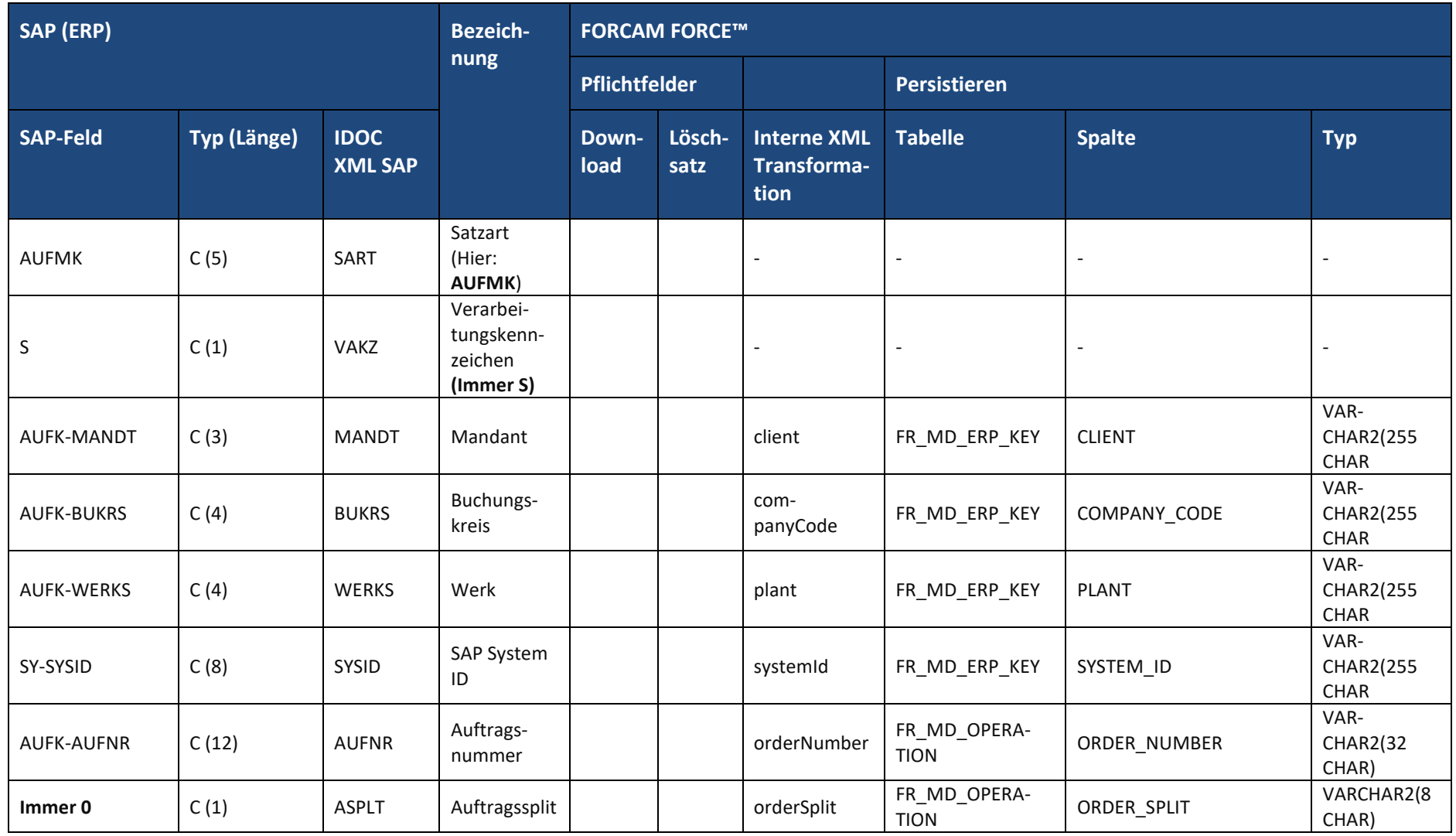

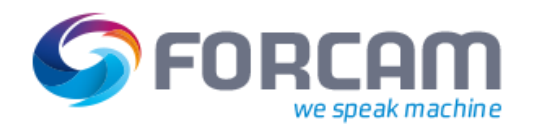

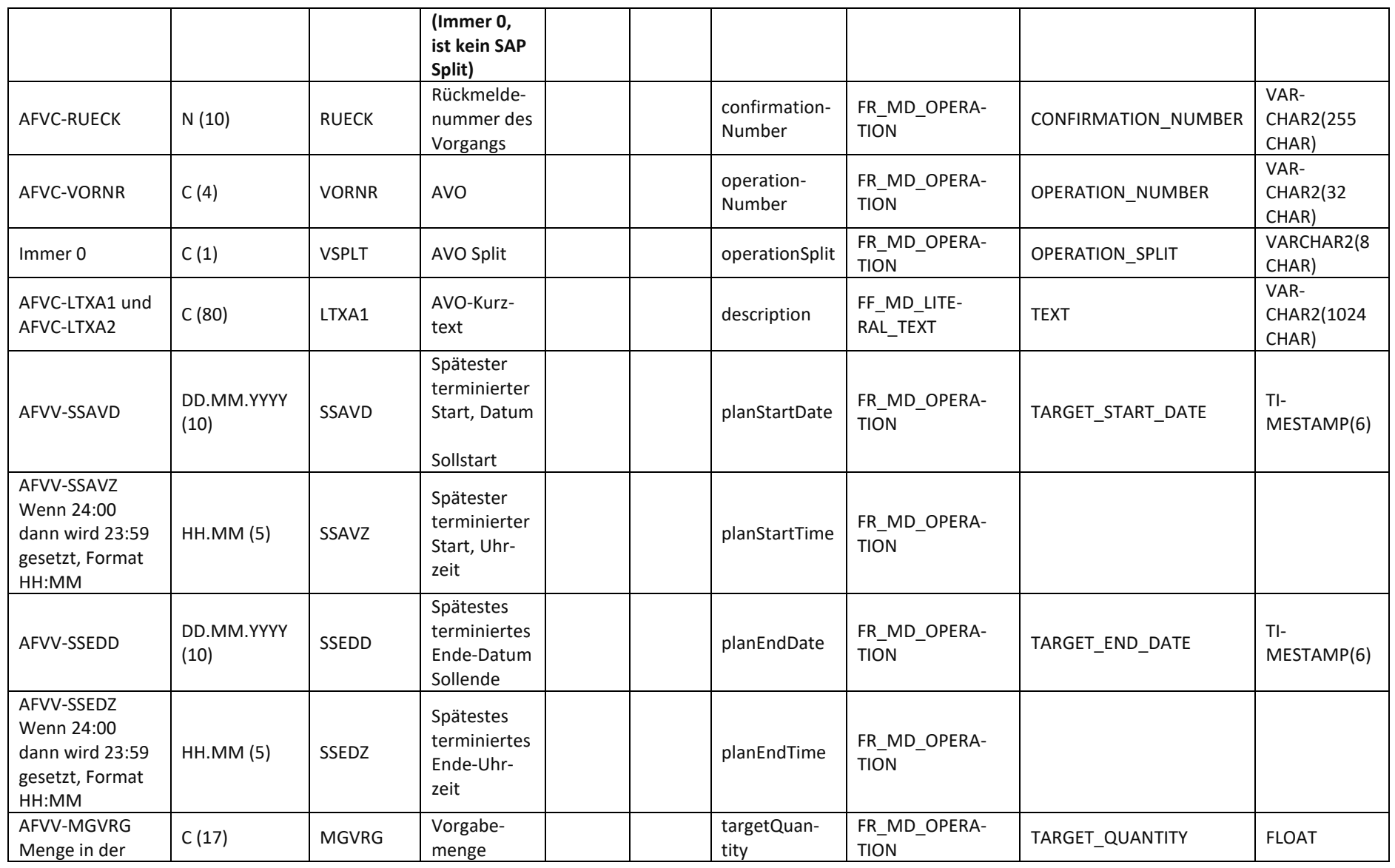

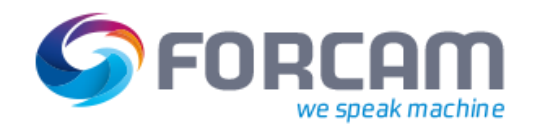

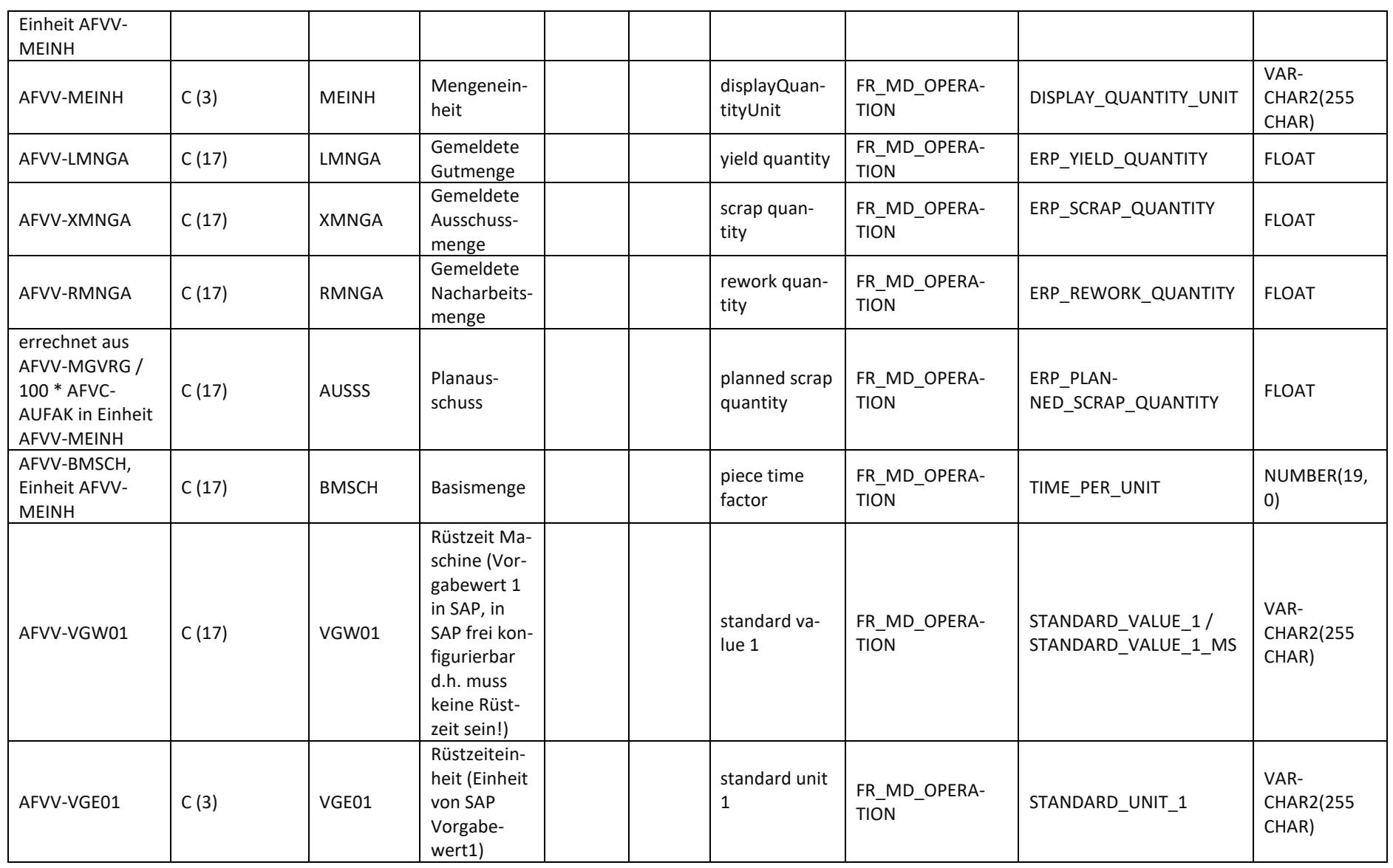

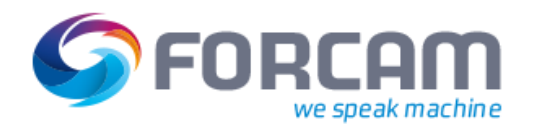

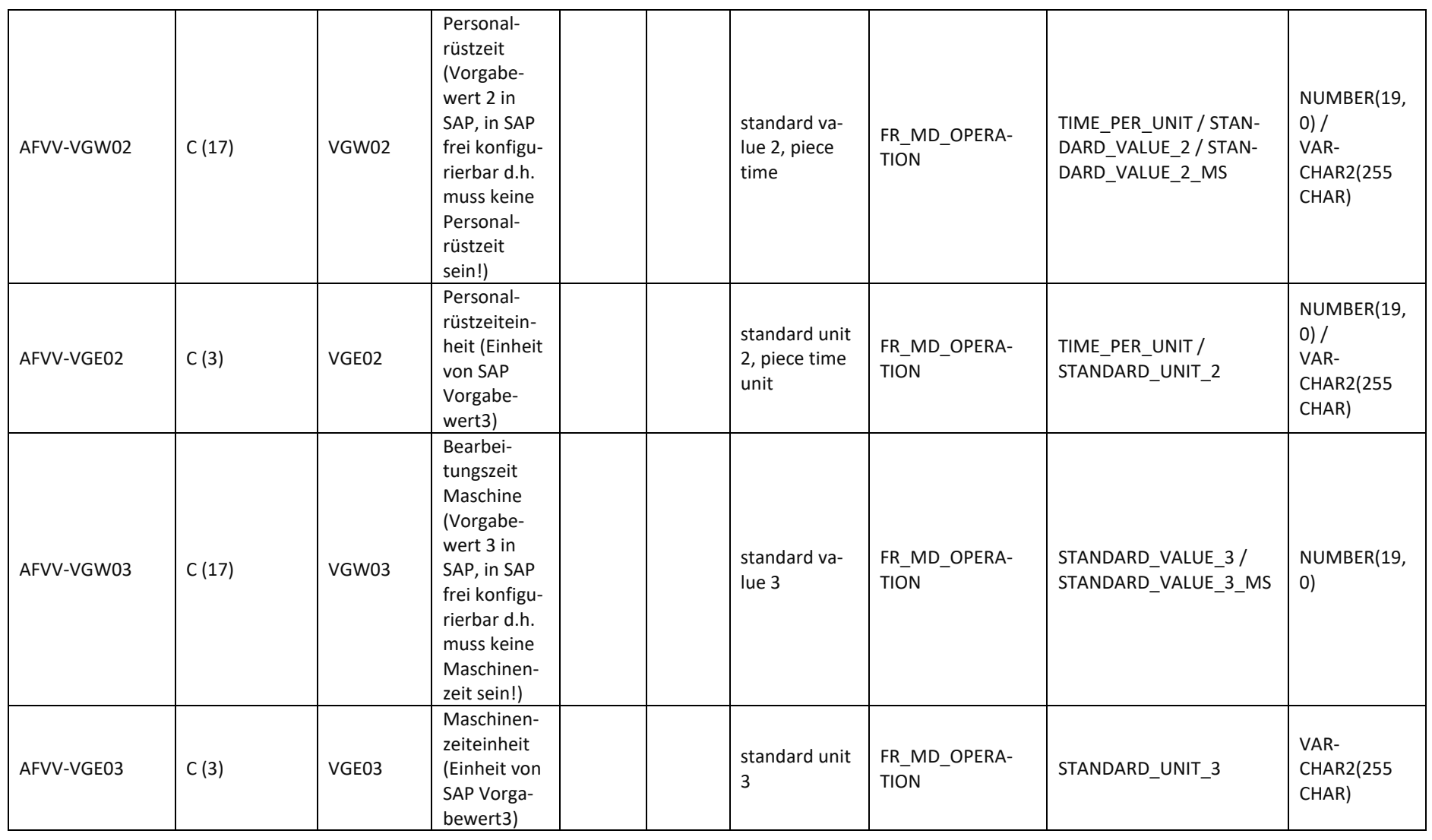

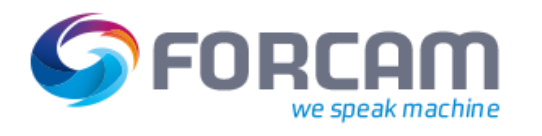

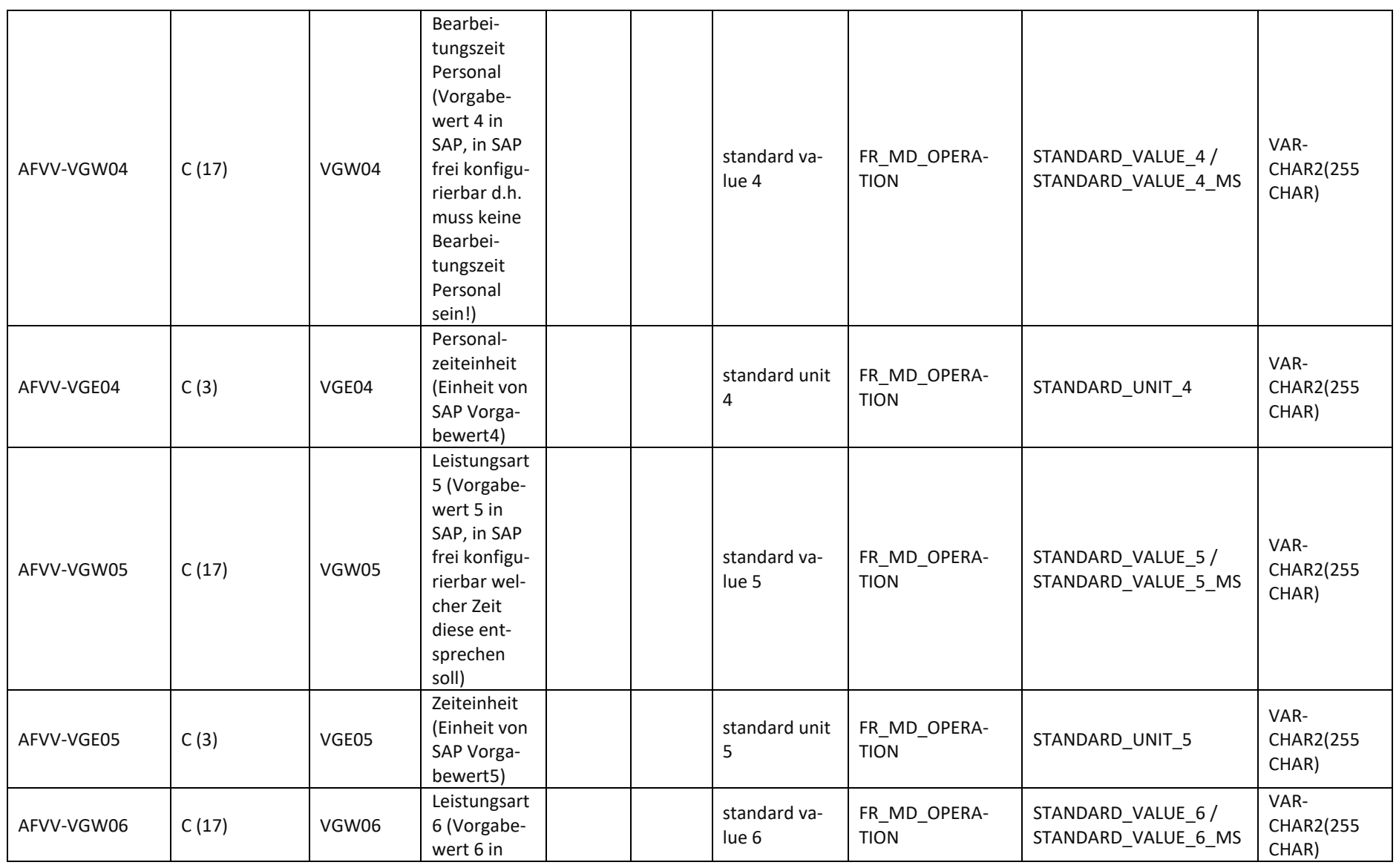

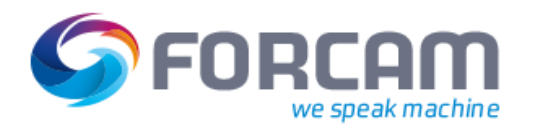

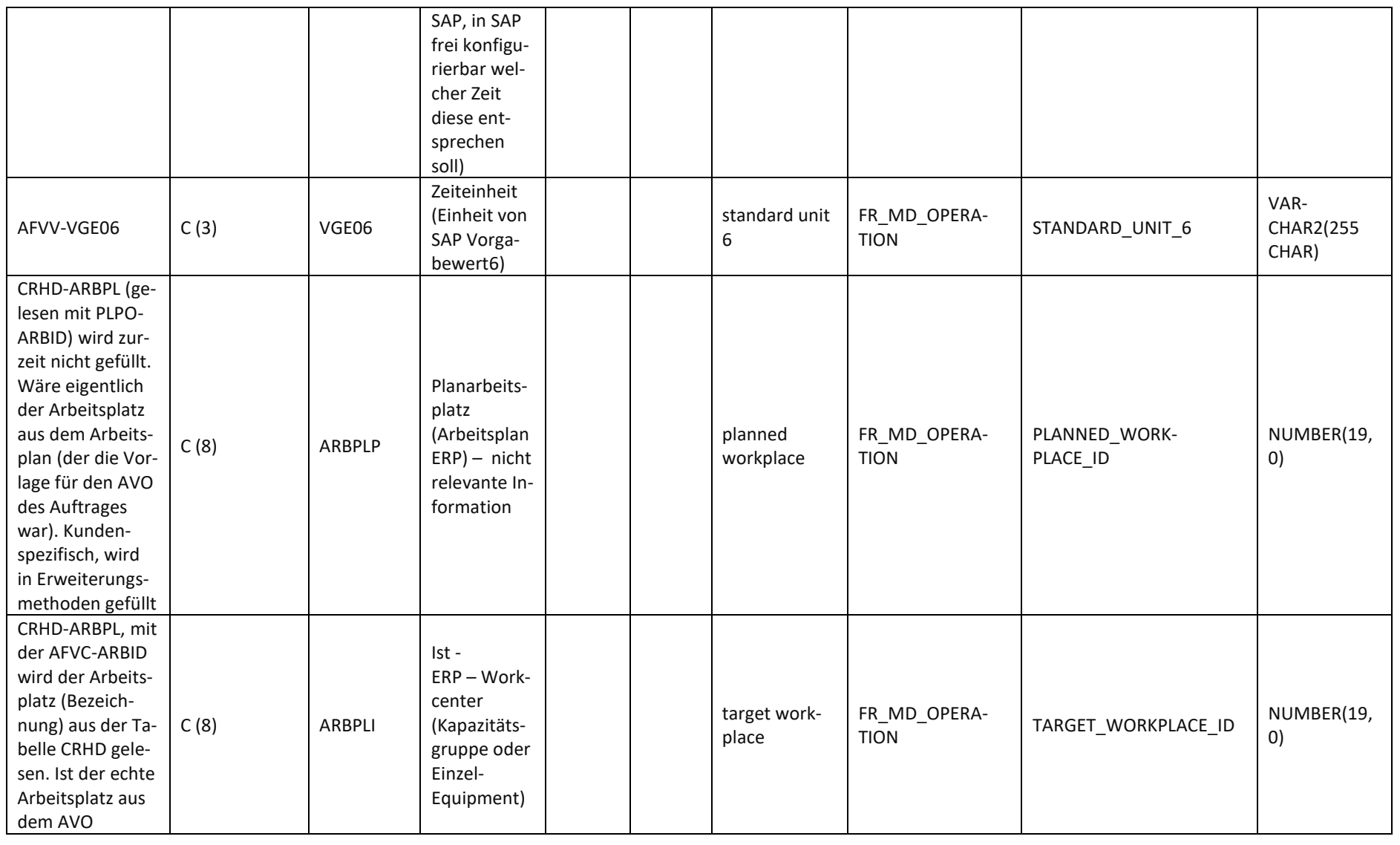

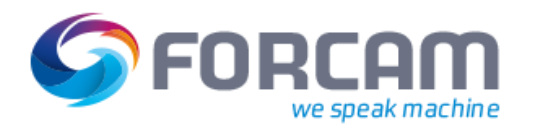

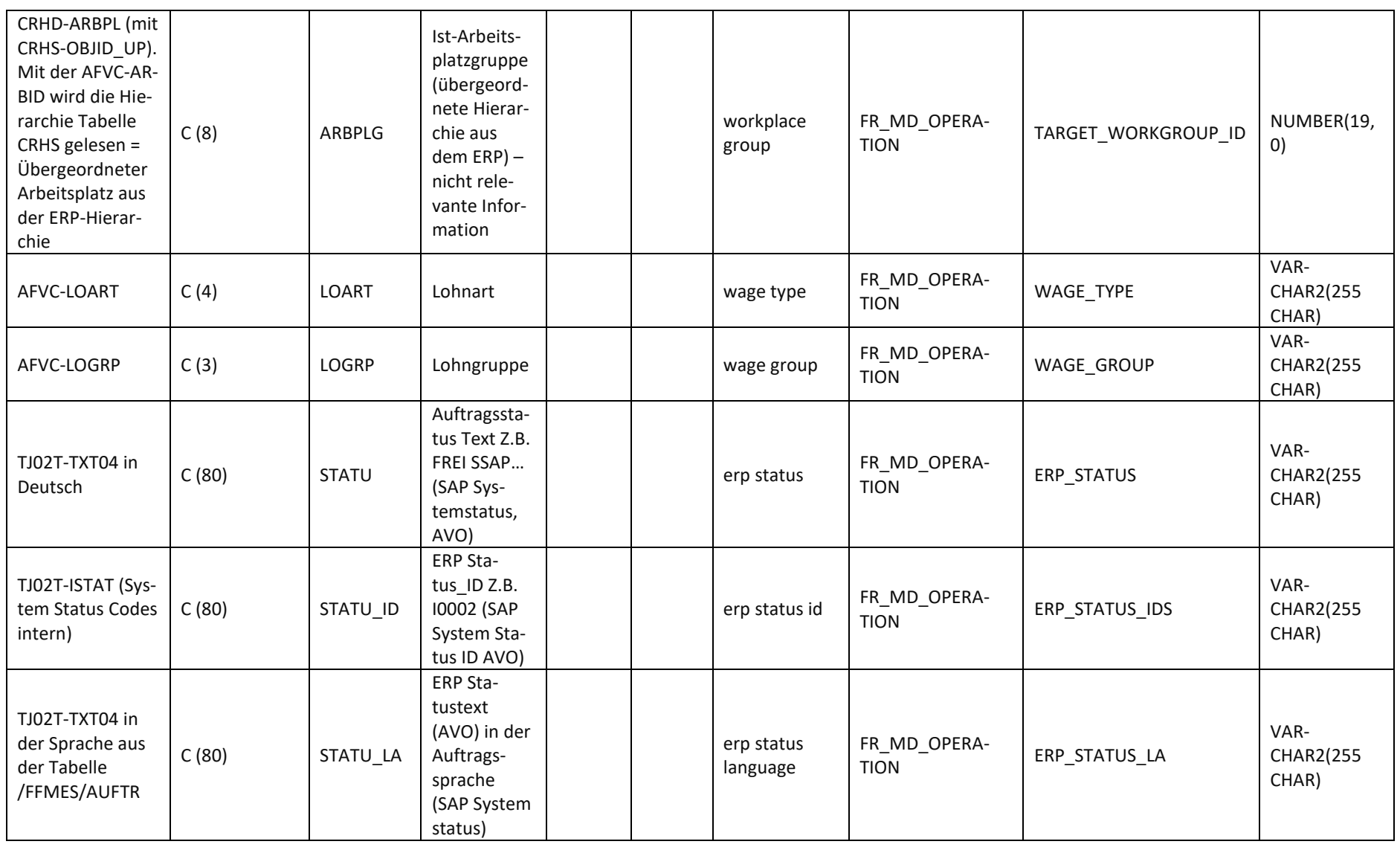

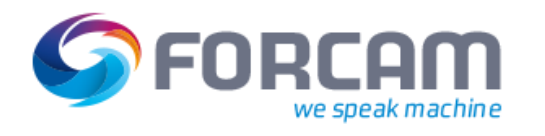

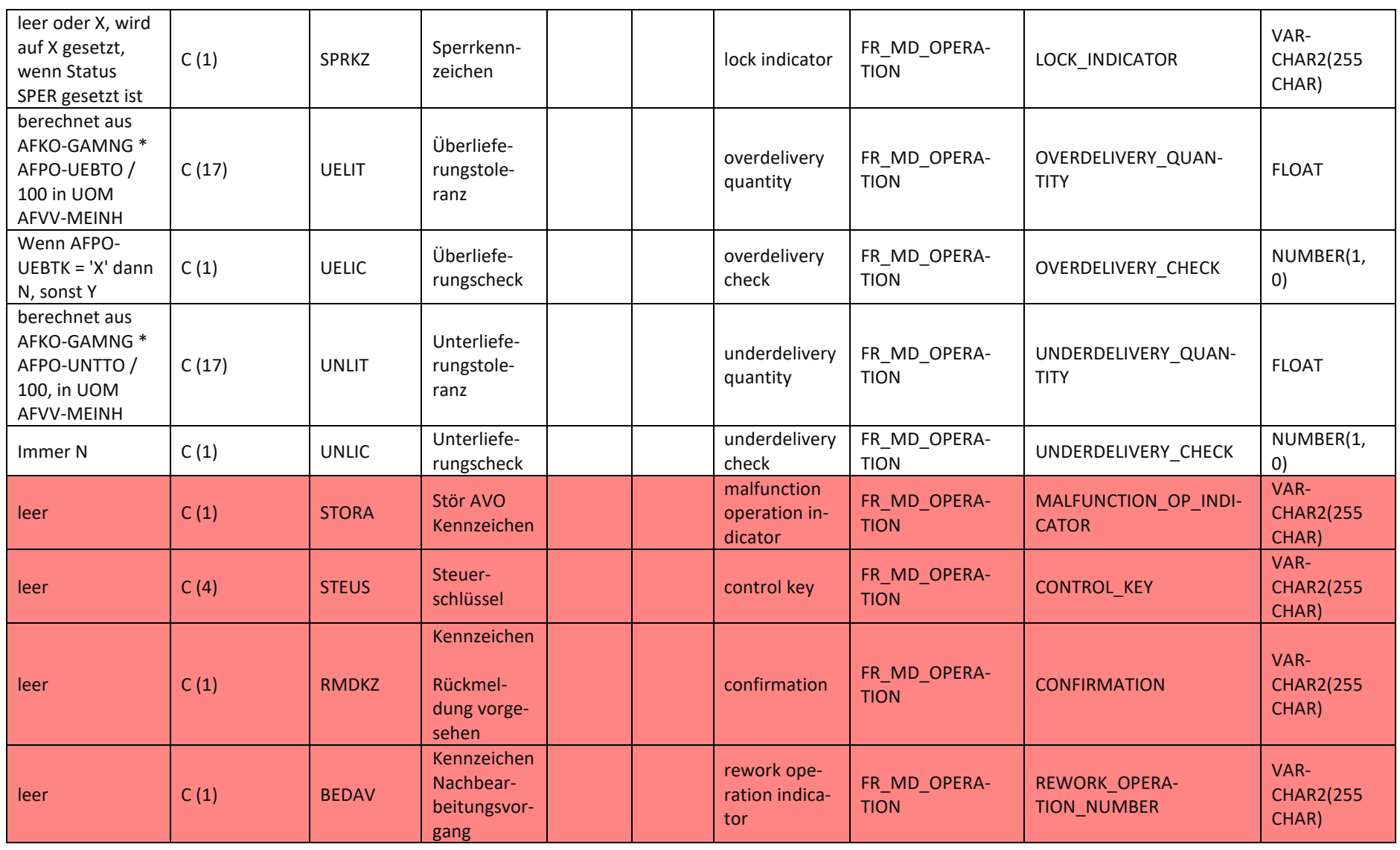

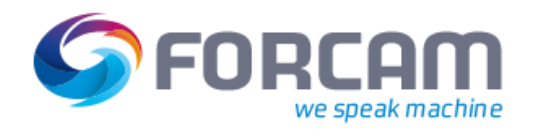

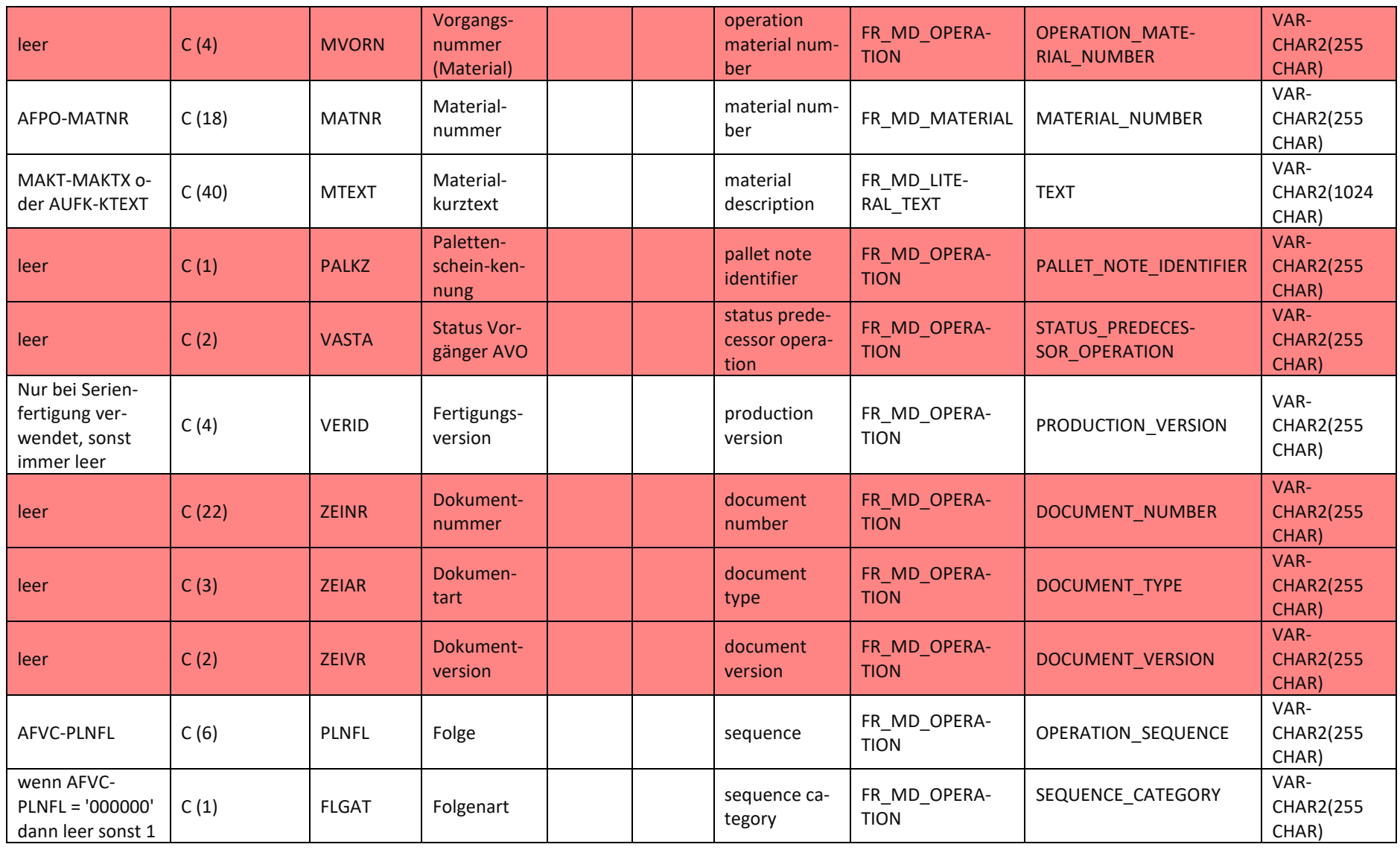

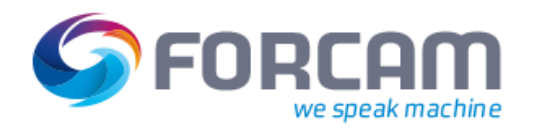

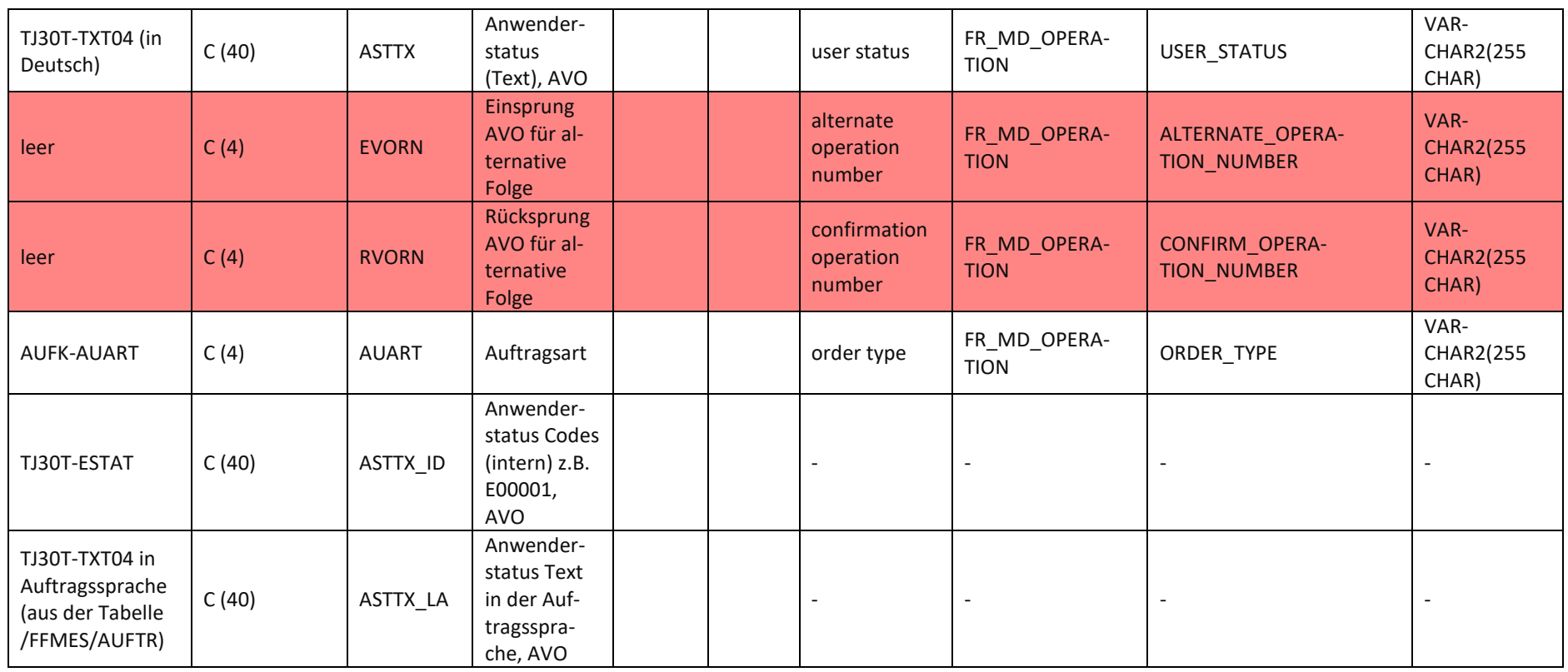

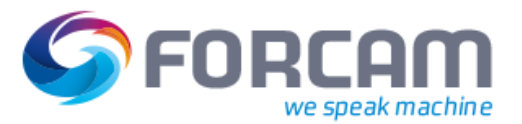

#### <span id="page-29-0"></span>**2.2.3.4 Langtexte zu AVOs**

Diese Daten werden im IDOC Segment /FFMES/SAFOTX mit der **Satzart AFOTX** an das Subsystem übergeben, sofern dies in der Konfiguration so eingestellt wurde. Die Konfiguration wird über die Tabelle /FFMES/AUFTR mit dem Flag **AKTIV\_TXT** eingestellt.

Die Datenstruktur ist in **[Tabelle 6](#page-30-0)** aufgeführt.

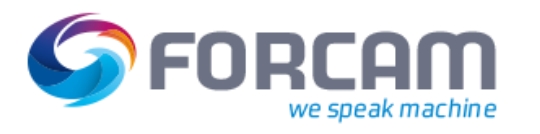

#### **Tabelle 6: Datenstruktur AVO Langtexte (Quelle SAP (ERP) und Ziel FORCAM FORCE™)**

<span id="page-30-0"></span>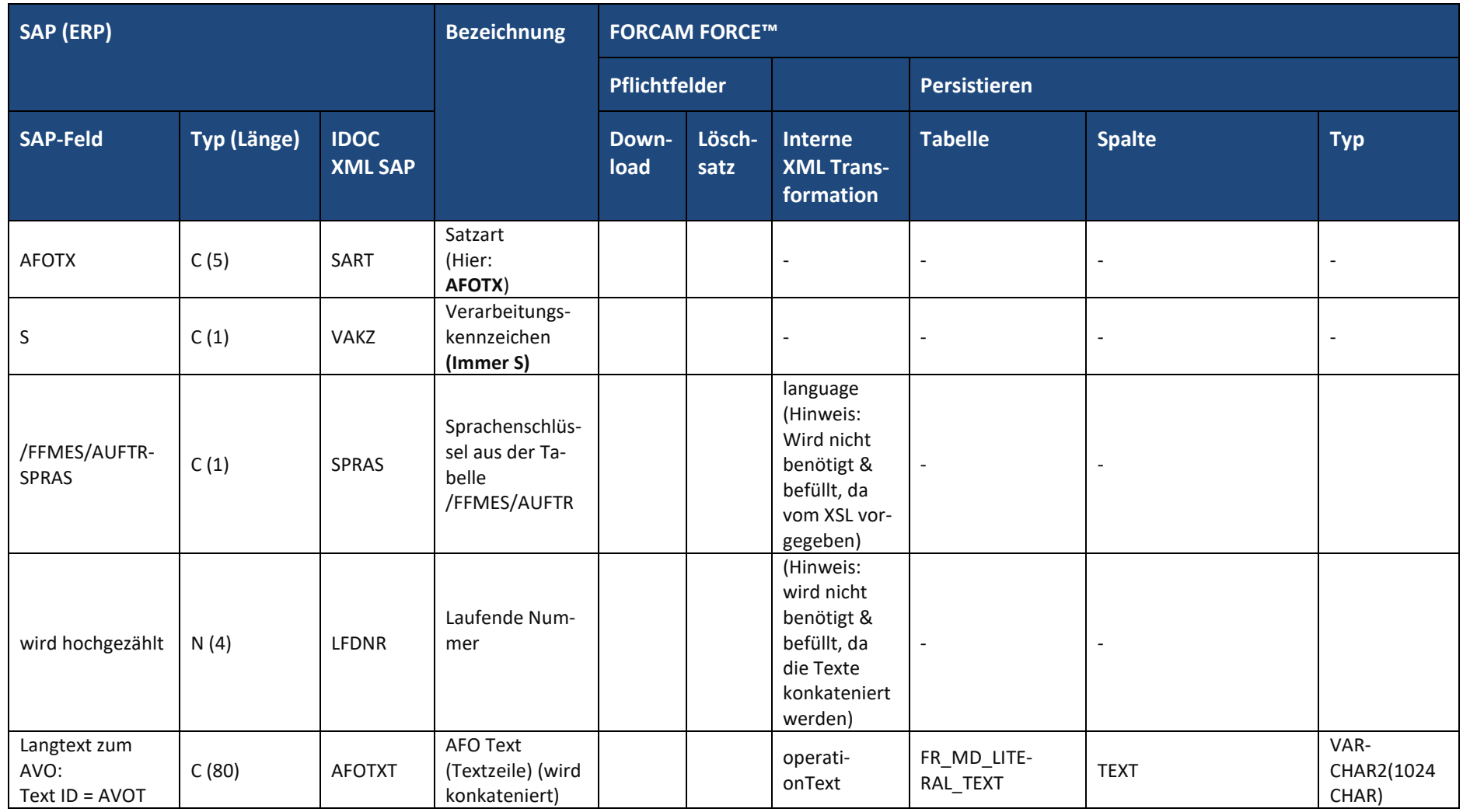

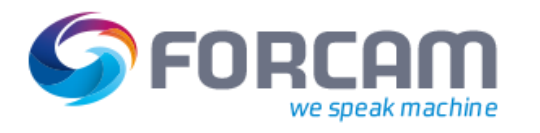

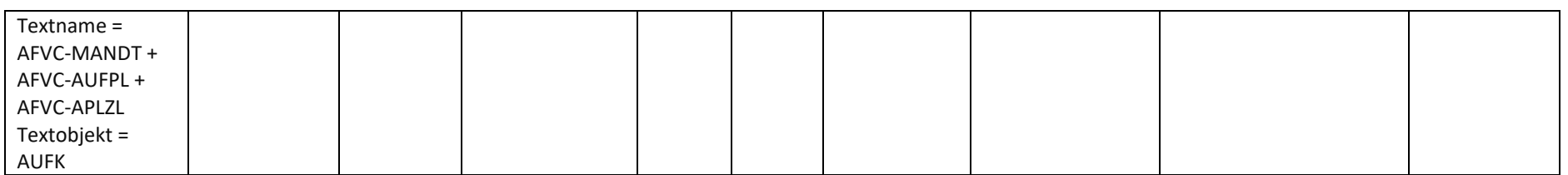

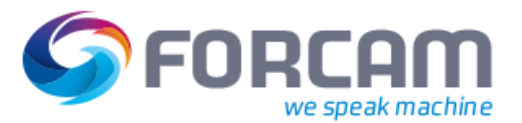

#### <span id="page-32-0"></span>**2.2.3.5 AVO Komponenten**

Diese Daten werden im IDOC Segment /FFMES/SAFOKO mit der **Satzart AFOKO** an das Subsystem übergeben, sofern dies in der Konfiguration so eingestellt wurde. Die Konfiguration wird über die Tabelle /FFMES/AUFTR mit dem Flag **AKTIV\_KOM** eingestellt. Es werden standardmäßig keine Dummy-Baugruppen (RESB-DUMPS = X) und auch keine Textpositionen (TXTPS = X) erzeugt. Bei Kuppelprodukt wird ebenfalls kein Satz gesendet (RESB-KZKUP = X)

Die Datenstruktur ist in **[Tabelle 7](#page-33-0)** aufgeführt.

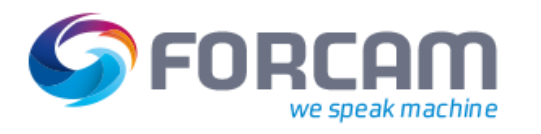

#### **Tabelle 7: Datenstruktur AVO Komponente (Quelle SAP (ERP) und Ziel FORCAM FORCE™)**

<span id="page-33-0"></span>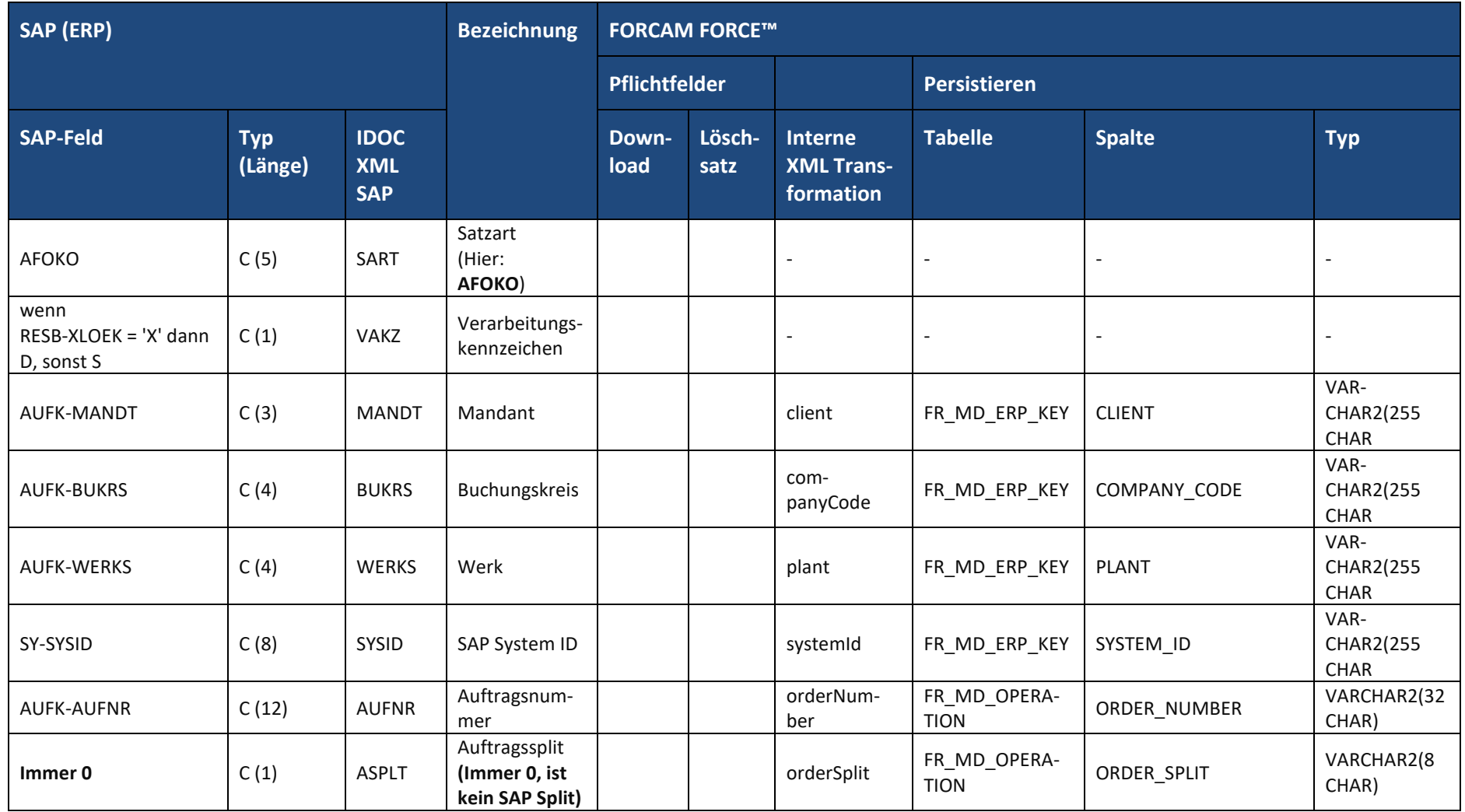

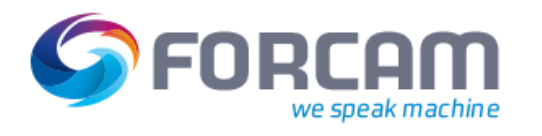

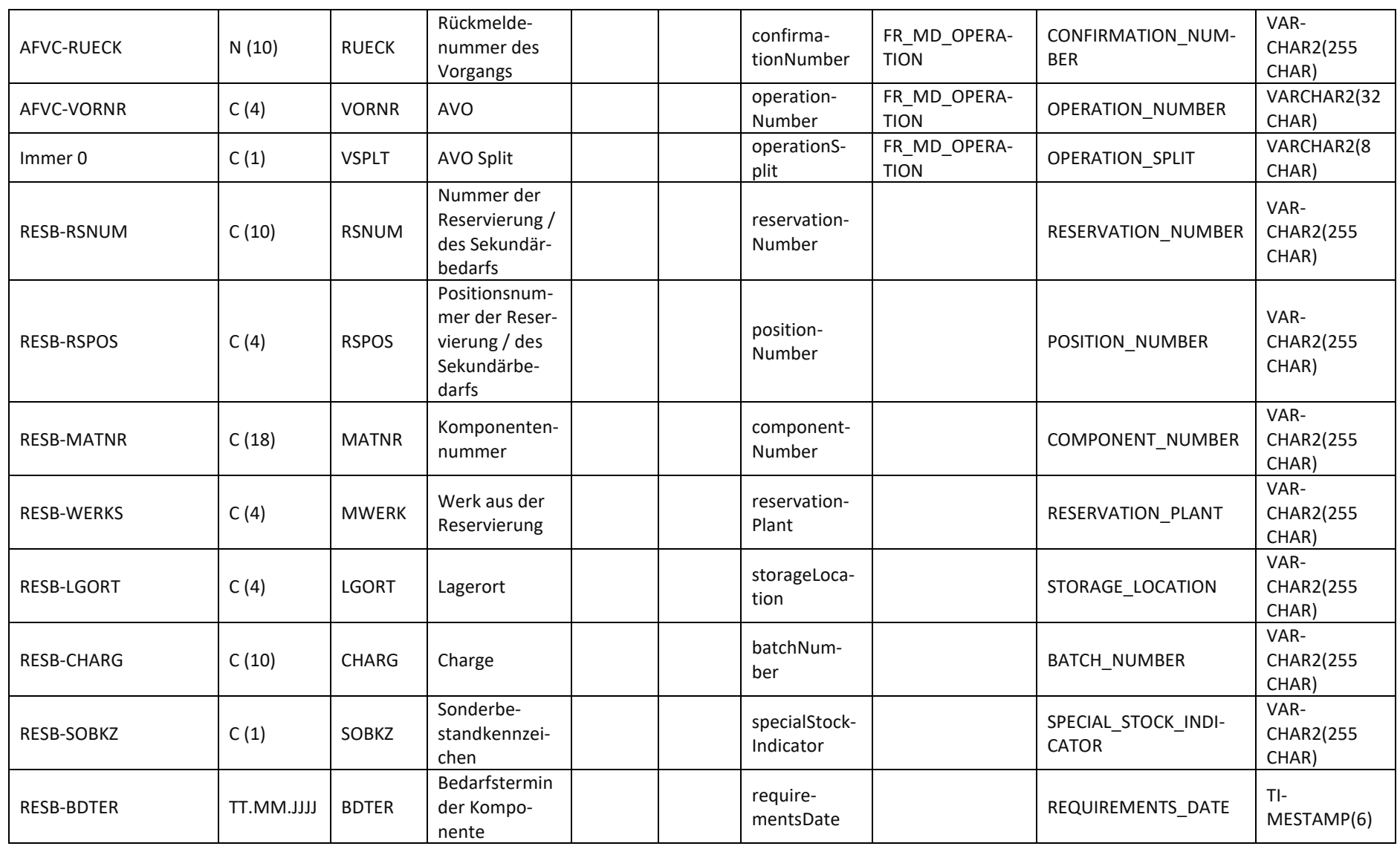

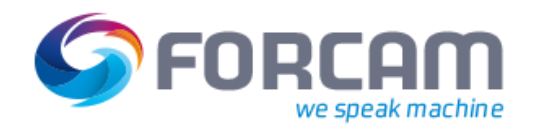

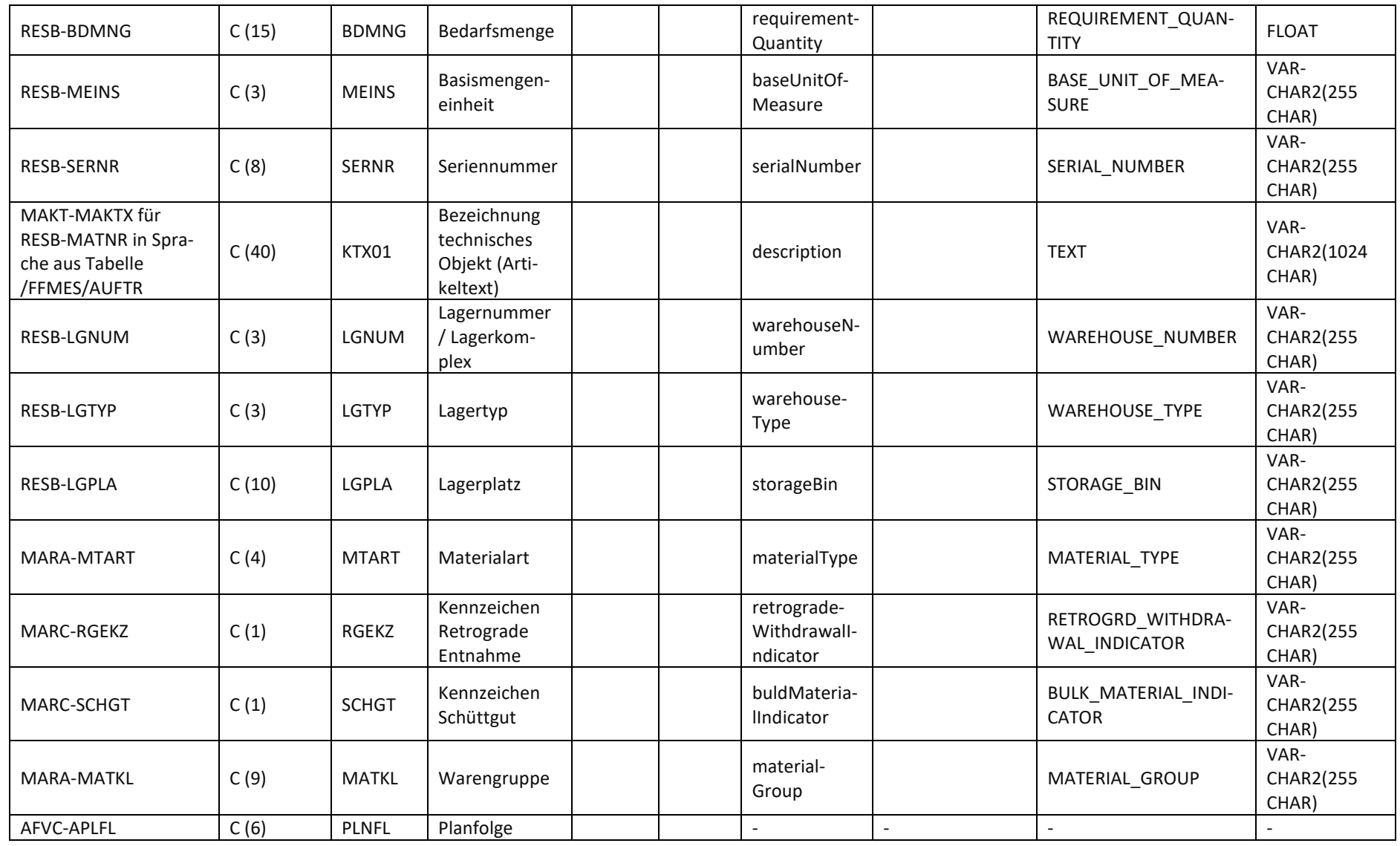
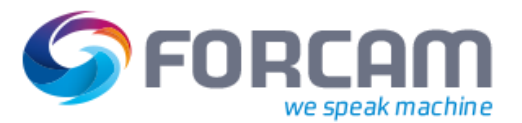

## **2.2.3.6 Fertigungshilfsmittel**

Diese Daten werden im IDOC Segment **/FFMES/SAUFFH** mit der **Satzart AUFFH** an das Subsystem übergeben, sofern dies in der Konfiguration so eingestellt wurde. Die Konfiguration wird über die Tabelle /FFMES/AUFTR mit dem **Flag AKTIV\_FHM** eingestellt.

Die Datenstruktur ist in **[Tabelle 8](#page-37-0)** aufgeführt.

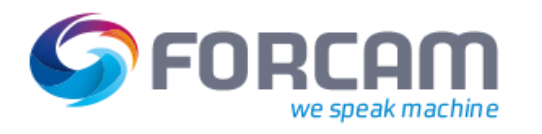

**Tabelle 8: Datenstruktur Fertigungshilfsmittel (Quelle SAP (ERP) und Ziel FORCAM FORCE™)**

<span id="page-37-0"></span>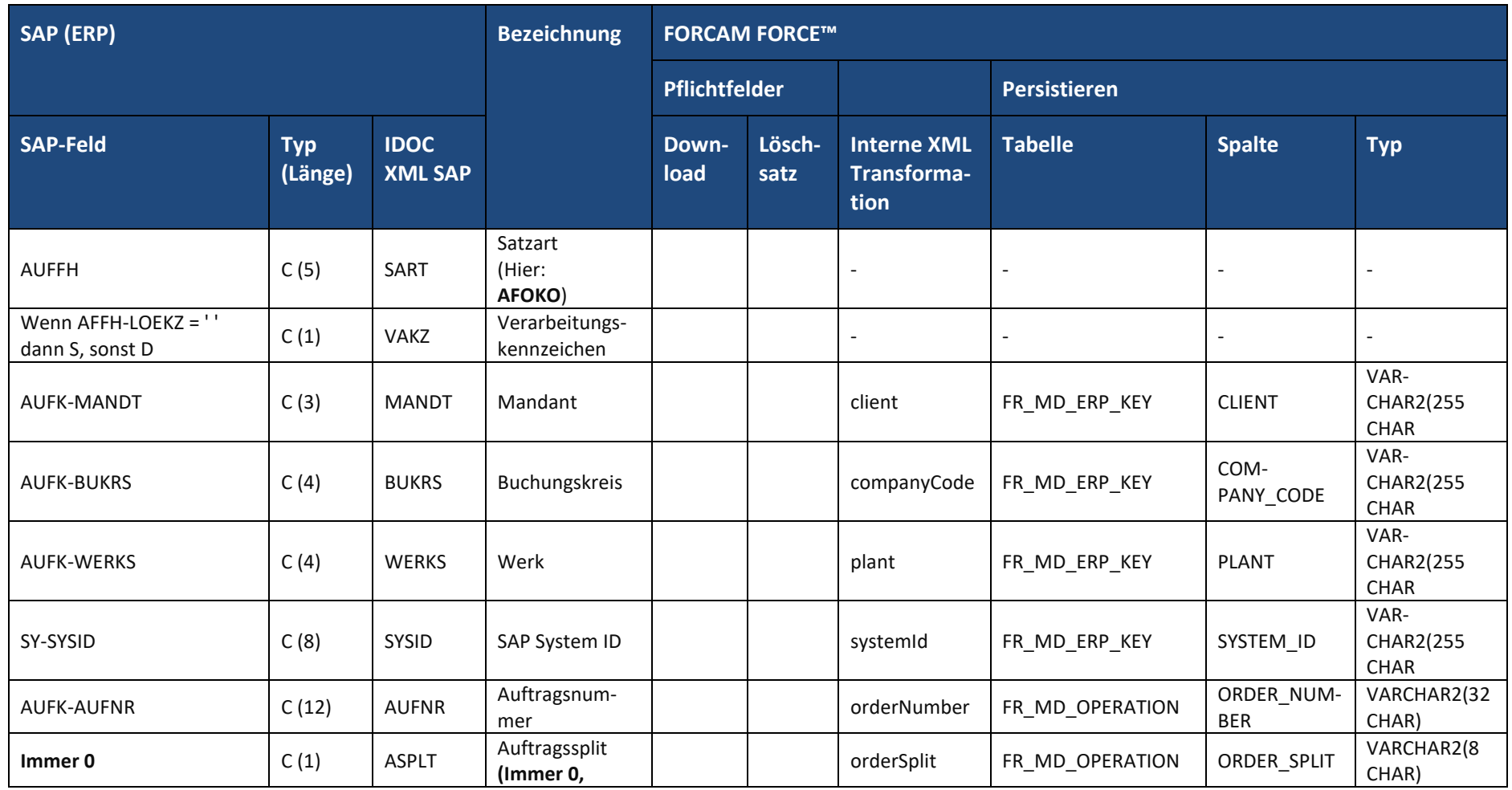

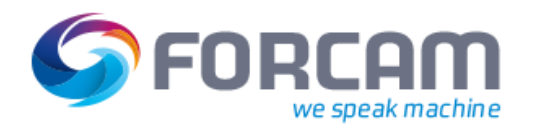

#### **Download Interface**

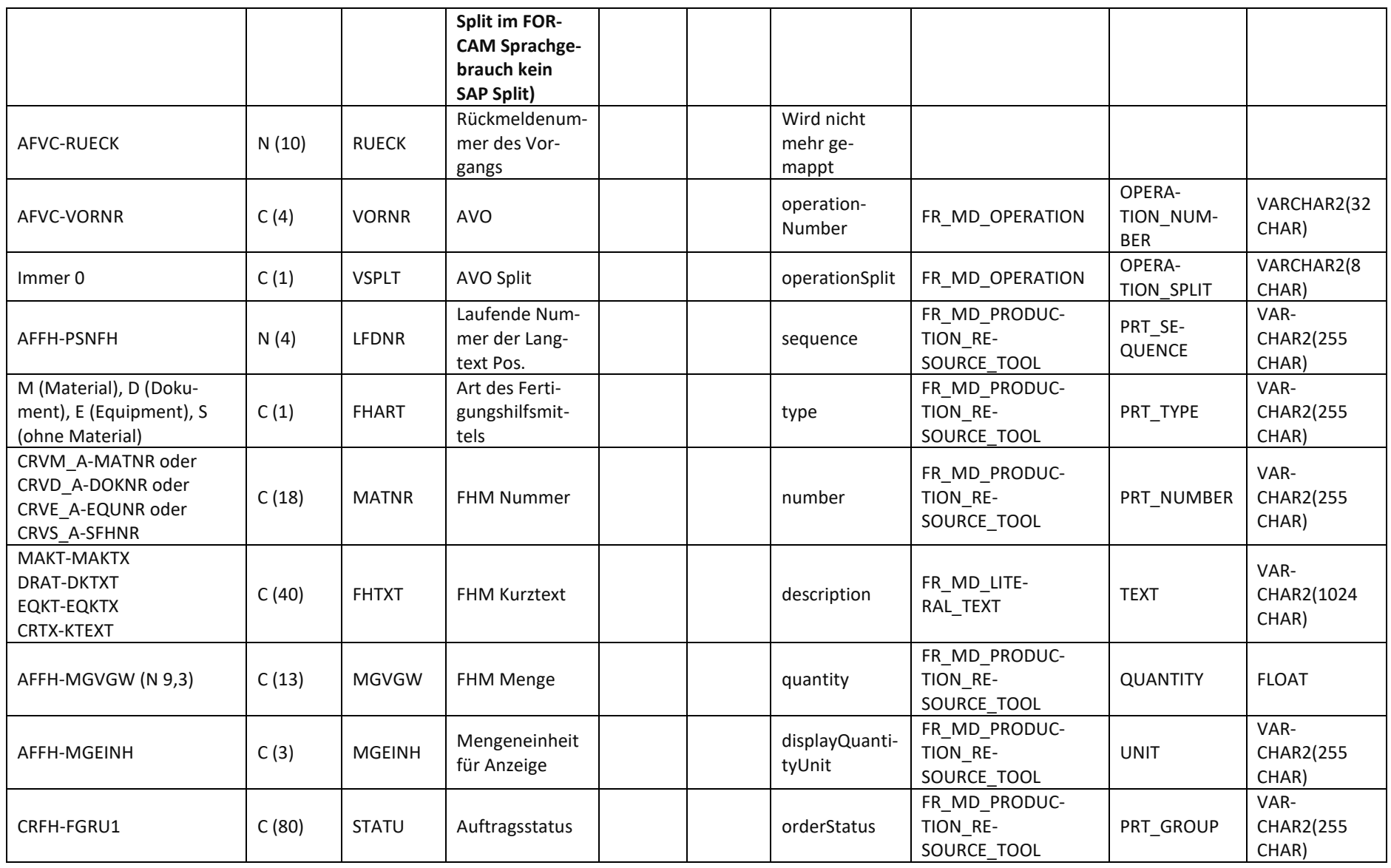

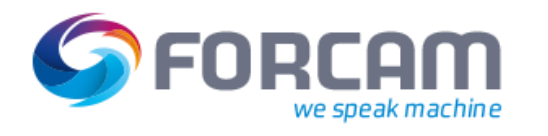

#### **Download Interface**

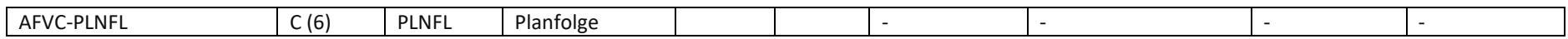

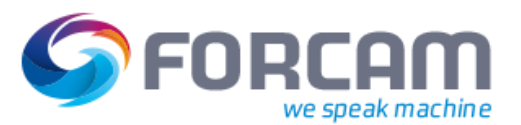

# **2.2.4 Maschinenkapazitäten / Schichtpläne**

Schichtdaten für einen Arbeitsplatz mit n Pausen können mit dem Programm **/FFMES/TRANS-FER\_SHIFT\_DATA** an das angebundene FORCAM FORCE™ übertragen werden. Es wird das Kapazitätsangebot der Arbeitsplätze selektiert.

Es werden neben der Selektion über den Zeithorizont zusätzliche Selektionen über Arbeitsplatz, Arbeitsplatzart, Subsystem (BDE Gruppe), Name des Ändernden und Datum der Änderung, Sperrkennzeichen und Löschvormerkung des Arbeitsplatzes angeboten. Es können auch Schichtkapazitäten übertragen werden, die den Fabrikkalender übersteuern (Kapazität an Tagen, die normalerweise keine Arbeitstage sind). Das Lesen eines Referenzangebotes für die Arbeitsplatzkapazität ist möglich.

Es wird ein Segment für die eigentlichen Schichtdaten erstellt (vgl. Datenstruktur **[Tabelle 9](#page-41-0)**) und n Segmente für die dazugehörigen Pausen entsprechend der Schichtdefinition (vgl. Datenstruktur **[Ta](#page-43-0)[belle 10](#page-43-0)**).

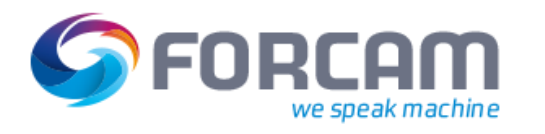

### **Tabelle 9: Datenstruktur Schichtsegment (Quelle SAP (ERP) und Ziel FORCAM FORCE™)**

<span id="page-41-0"></span>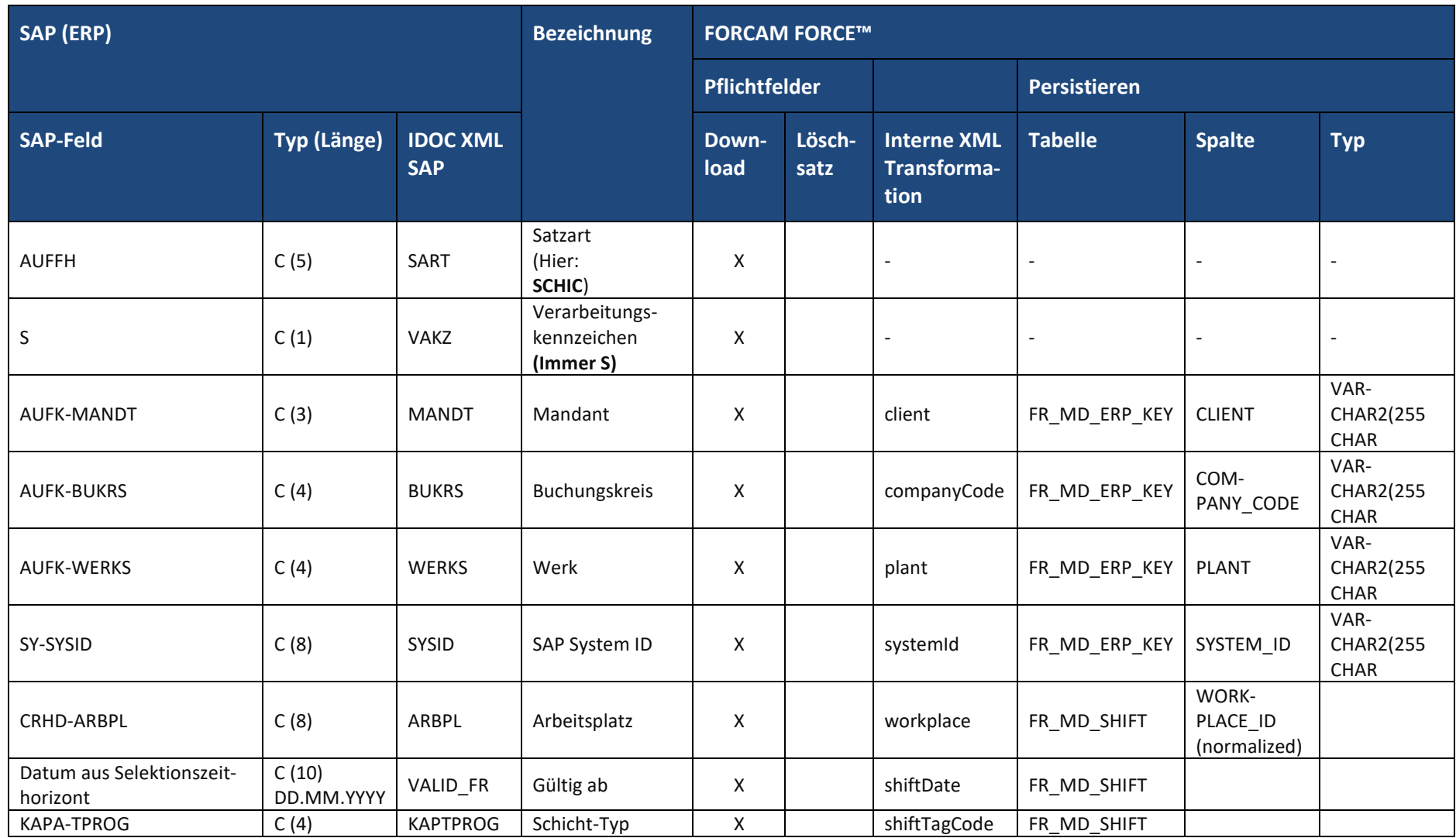

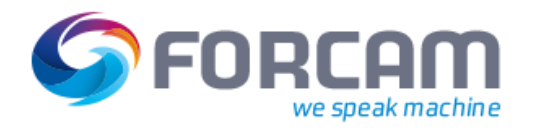

#### **Download Interface**

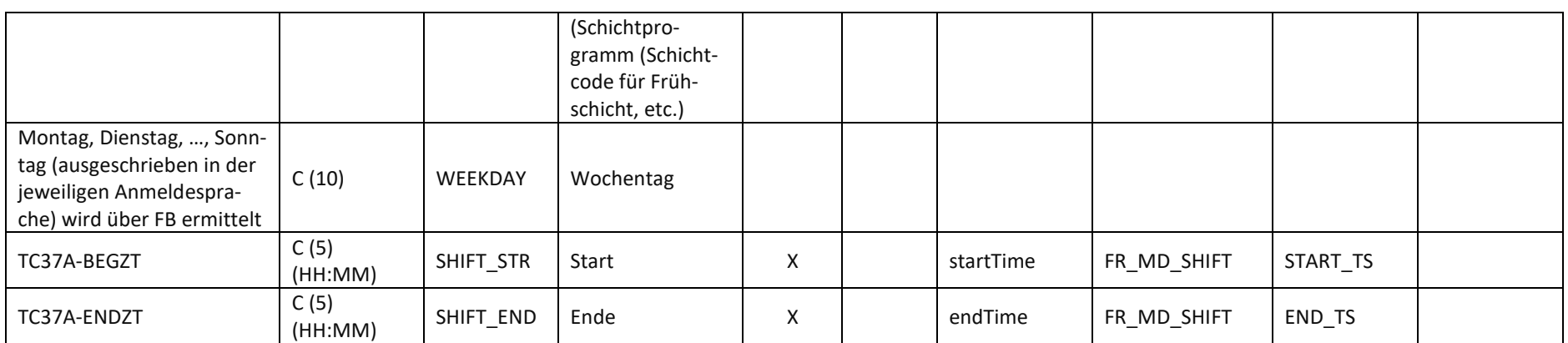

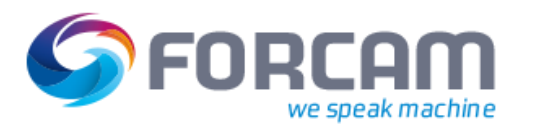

### **Tabelle 10: Datenstruktur Pausensegment innerhalb der Schichtversorgung (Quelle SAP (ERP) und Ziel FORCAM FORCE™)**

<span id="page-43-0"></span>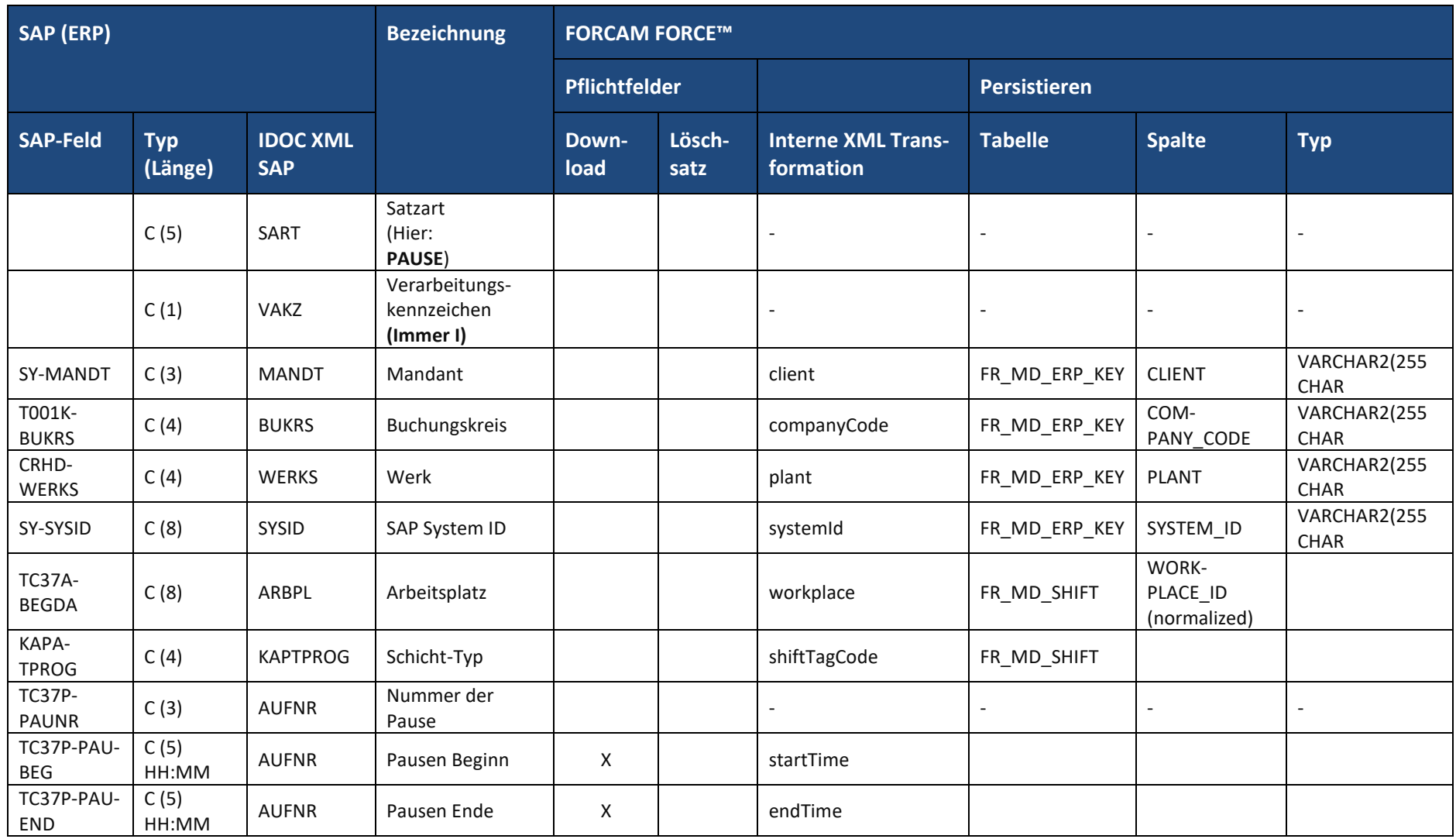

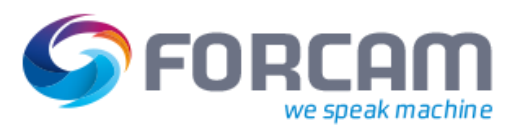

# **2.2.5 Personaldaten (Ministammsätze Personal)**

Personal Ministammsätze können mit dem Programm **/FFMES/TRANSFER\_HR\_DATA** an das angebundene FORCAM FORCE™ übertragen werden. Dabei ist eine Selektion über einen bestimmten Personalbereich möglich. Alle Personalnummern, die zu diesem Personalbereich gehören, werden in einem gemeinsamen IDOC übertragen. Eine Übertragung einzelner Personalnummern ist nicht möglich.

Es werden Daten aus den folgenden Infotypen verwendet:

- **‒** Infotyp 0000 Maßnahmen
- **‒** Infotyp 0001 Org. Zuordnung
- **‒** Infotyp 0002 Daten zur Person
- **‒** Infotyp 0050 Zeiterfassung

Es wird jeweils ein IDOC Segment für die Personaldaten einer Personalnummer erstellt.

Die Datenstruktur ist in **[Tabelle 11](#page-45-0)** aufgeführt.

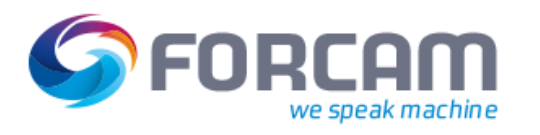

## **Tabelle 11: Datenstruktur Personaldatensegment (Quelle SAP (ERP) und Ziel FORCAM FORCE™)**

<span id="page-45-0"></span>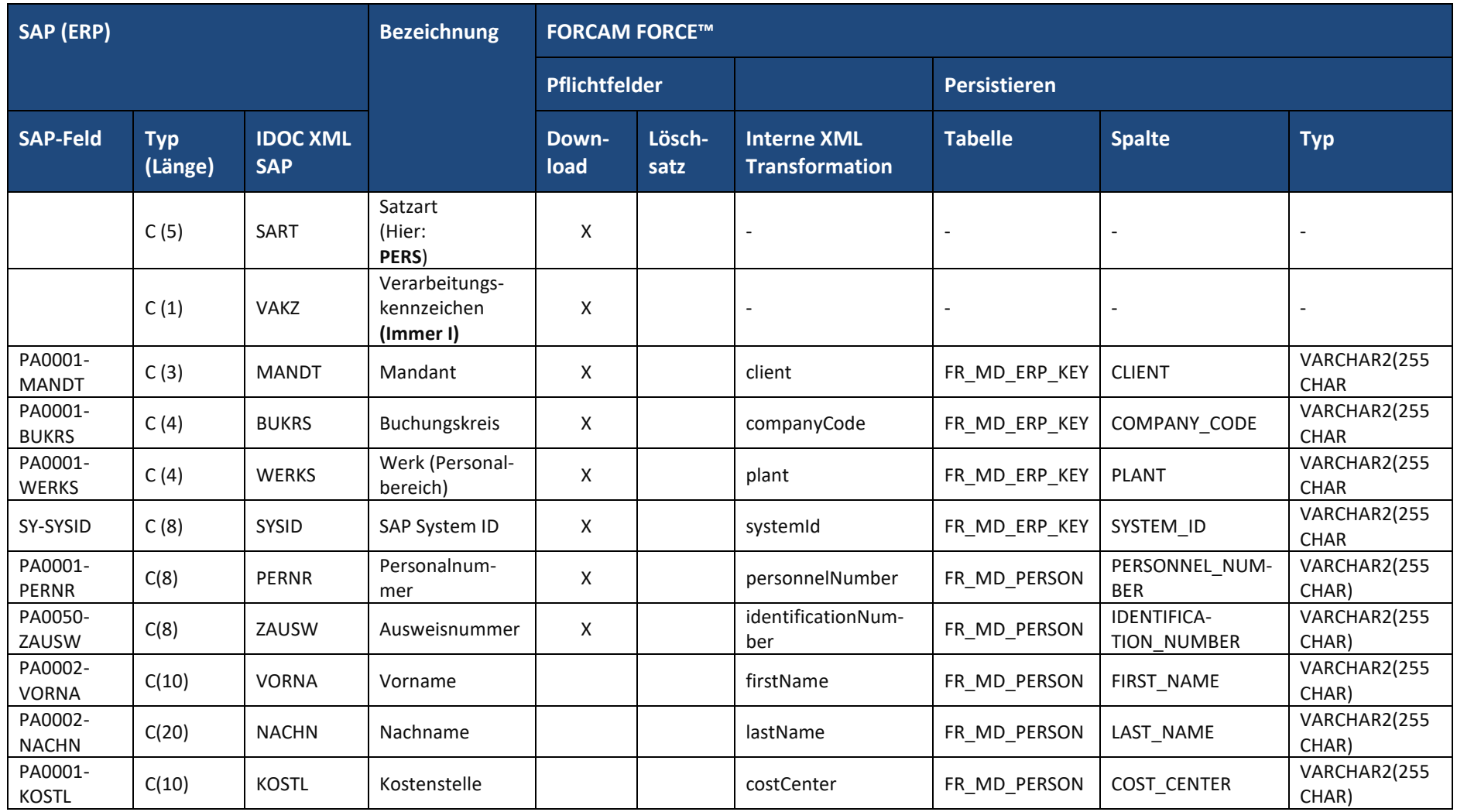

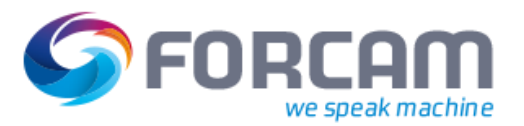

# 3.1 Allgemein

Mit Hilfe des Upload-Prozesses werden Rückmelde-Ereignisse (Ereignissequenzen) und zugehörige strukturierte Daten von FORCAM FORCE™ an das ERP zurückgemeldet.

Die Ereignis-Trigger befinden sich im unterlagerten FORCAM FORCE™ -System. Für einen Rückmeldeprozess in ein ERP-System ist dort ein entsprechender Web-Service für die Kommunikation und Datentransfer bereitzustellen und anzuwenden.

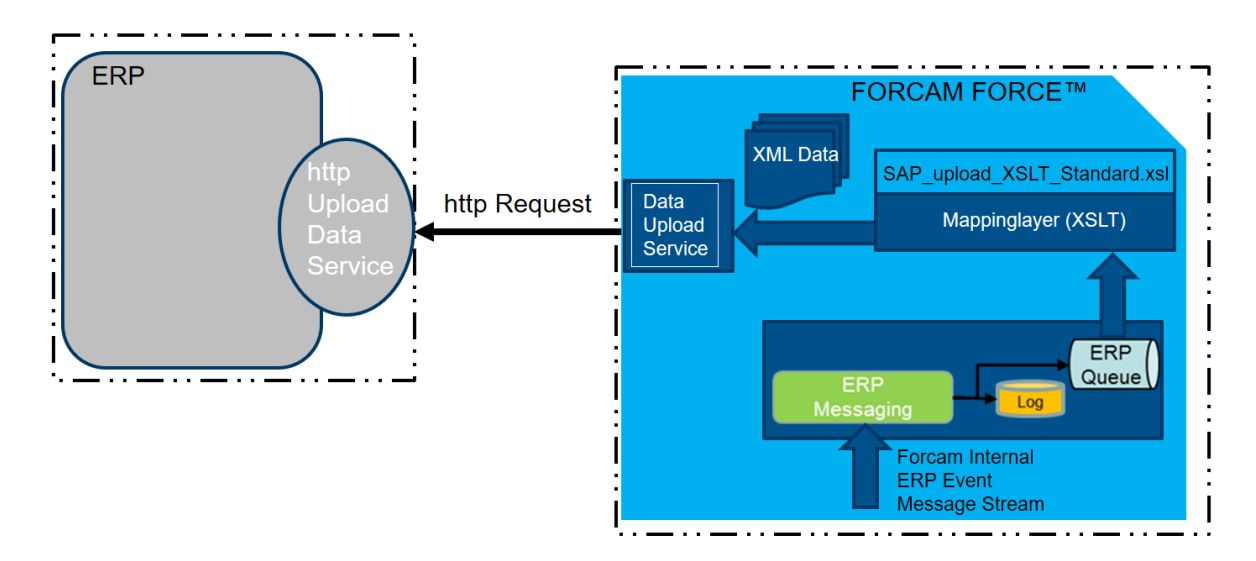

### **Bild 4: Allgemeine Data Upload Prinzip-Struktur (Quelle FORCAM FORCE™ und Ziel ERP)**

In FORCAM FORCE™ selbst werden durch Trigger-Ereignisse wie (AVO–Start, AVO–Ende, Rüst-Start, Rüst-Ende, Korrekturen) ein "Forcam Internal ERP Message Stream" erzeugt und mit entsprechenden Ereignisdaten angereichert. Über Rule-Engine Möglichkeiten können Ereignisse noch mit kundenspezifischen Berechnungsdaten ("Kennwerte") angereichert werden.

Die Ereignisse werden durch eine persistente Queue an den Upload-Service von der Runtime übermittelt. Ausschließlich erfolgreich an SAP übertragene Rückmeldungen werden zur Queue hin quittiert. Dadurch ist eine Ausfallsicherheit gewährleistet und fehlgeschlagene Übertragungen verbleiben in der Queue.

Vor der Übertragung wird durch ein XSLT Mapping Layer die Einzelereignisse aus dem "Forcam internal Message Stream" mit Hilfe eins XSL Schema Files in die jeweiligen XML-Telegramme transformiert. Diese XML – Telegramme werden unter Verwendung eines ERP – Upload-Dienstes an das ERP gesendet. Der ERP – Upload-Dienst im FORCAM FORCE™ nutzt in diesem Fall den im ERP System bereitgestellten Data Service.

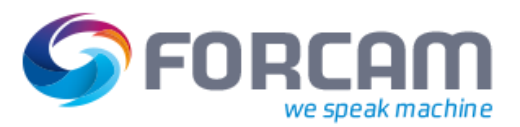

# **3.1.1 Anwendung Implementierte RFC Verbindung SAP (ERP)**

Die Kommunikationsverbindung zwischen SAP (ERP) und FORCAM FORCE™ erfolgt in der aktuellen Implementierung und Ausprägung immer unter Verwendung einer expliziten RFC – Kommunikation. Den Data-Upload-Prozess für diesen Prozess zeigt **[Bild 5](#page-47-0)**.

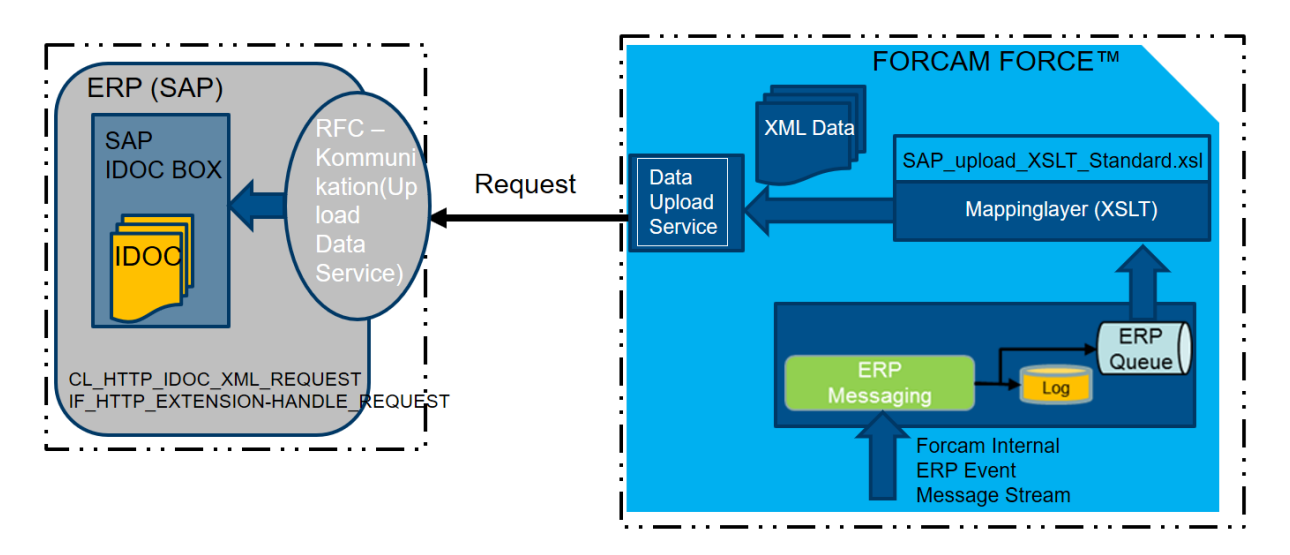

### <span id="page-47-0"></span>**Bild 5: Upload-Verbindung von FORCAM FORCE™ und Ziel SAP (ERP)**

Der Upload Data Service in SAP nutzt das IDOC Communication Framework unter Verwendung ALIAS (TRX SICF) mit den aktuellen Parametern

- **‒** HTTP Port über SMICM,
- **‒** Spring Services (8000)
- **‒** System User (Kommunikation)

Der Data Upload Service von FORCAM FORCE™ meldet sich dem System User am SAP Gateway (Sicherer Anwendungsserver) an und das IDOC wird übergeben.

Jede logische Nachricht (IDOC Basistyp) ist über die Partnervereinbarung (Transkation WE20) mit einem Rückmeldecode verbunden. Der Rückmeldecode wird dabei in SAP angelegt und mit einem Eingangsfunktionsbaustein verbunden, der die dafür eingehenden IDOCS verarbeitet.

# 3.2 FORCAM FORCE™ Rückmeldesatz

Alle Meldungen vom FORCAM FORCE™ werden in Form eines XML-Rückmeldesatzes erzeugt und an das überlagerte ERP zurückgemeldet.

Bei Verwendung von SAP werden alle Meldungen im IDOC Segment **/FFMES/SRUECK** übertragen. In der **Tabelle /FFMES/VERTEILER** wird das entsprechende Verarbeitungsprogramm gefunden. Zur Unterscheidung / Definition der verschiedenen Meldungen wird die Satzart benutzt **(Feld SART**).

Die Datenstruktur ist in **[Tabelle 12](#page-48-0)** aufgeführt.

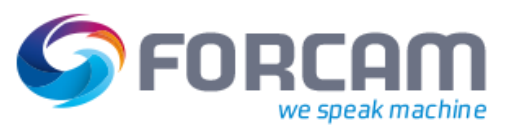

<span id="page-48-0"></span>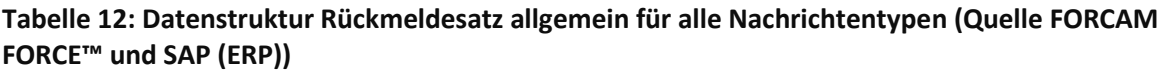

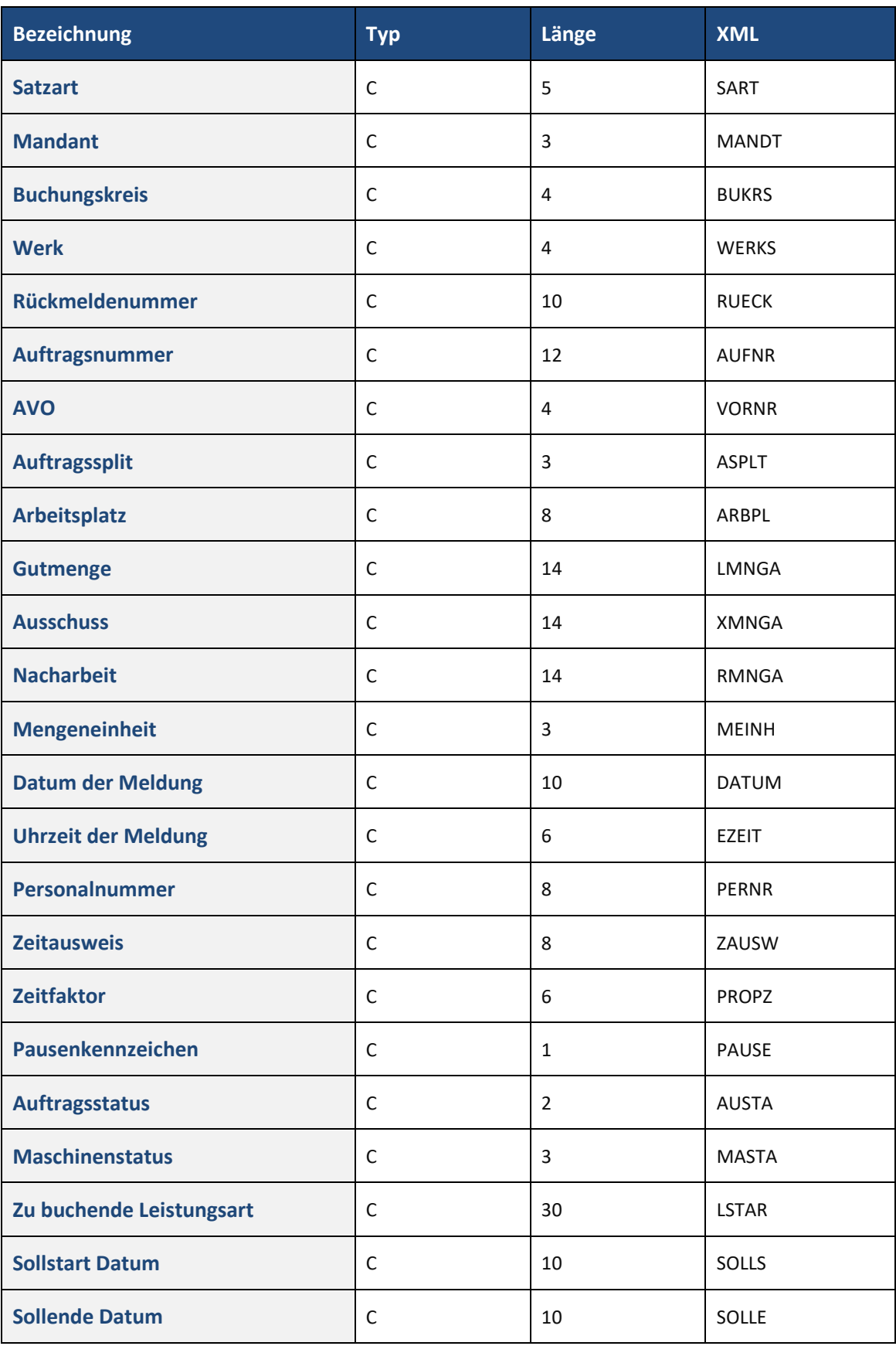

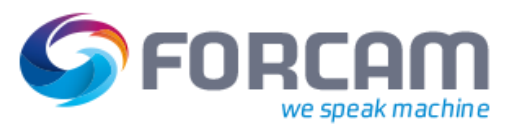

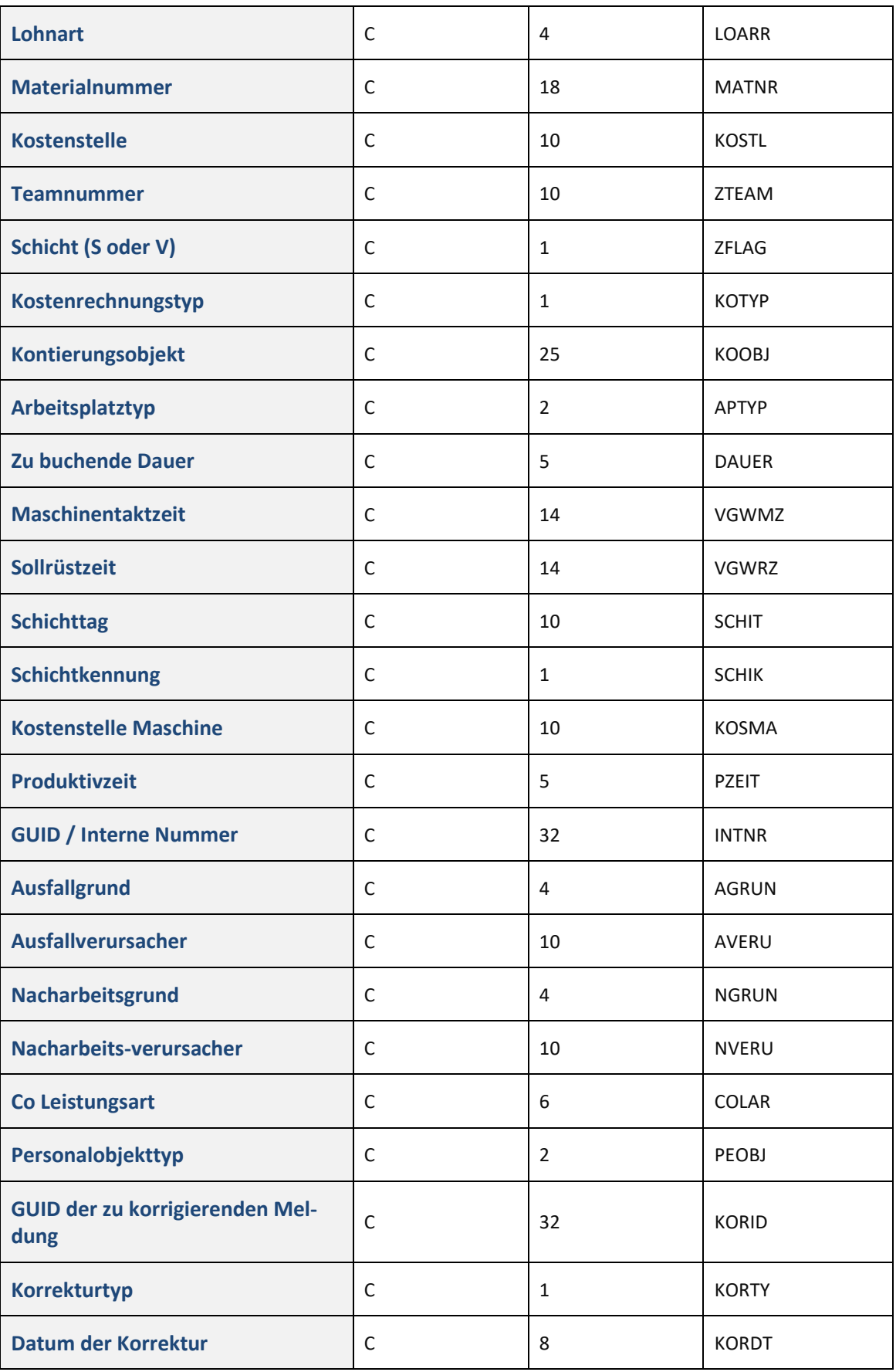

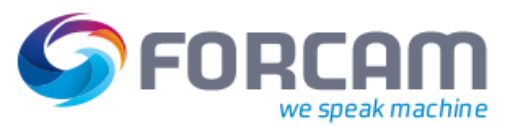

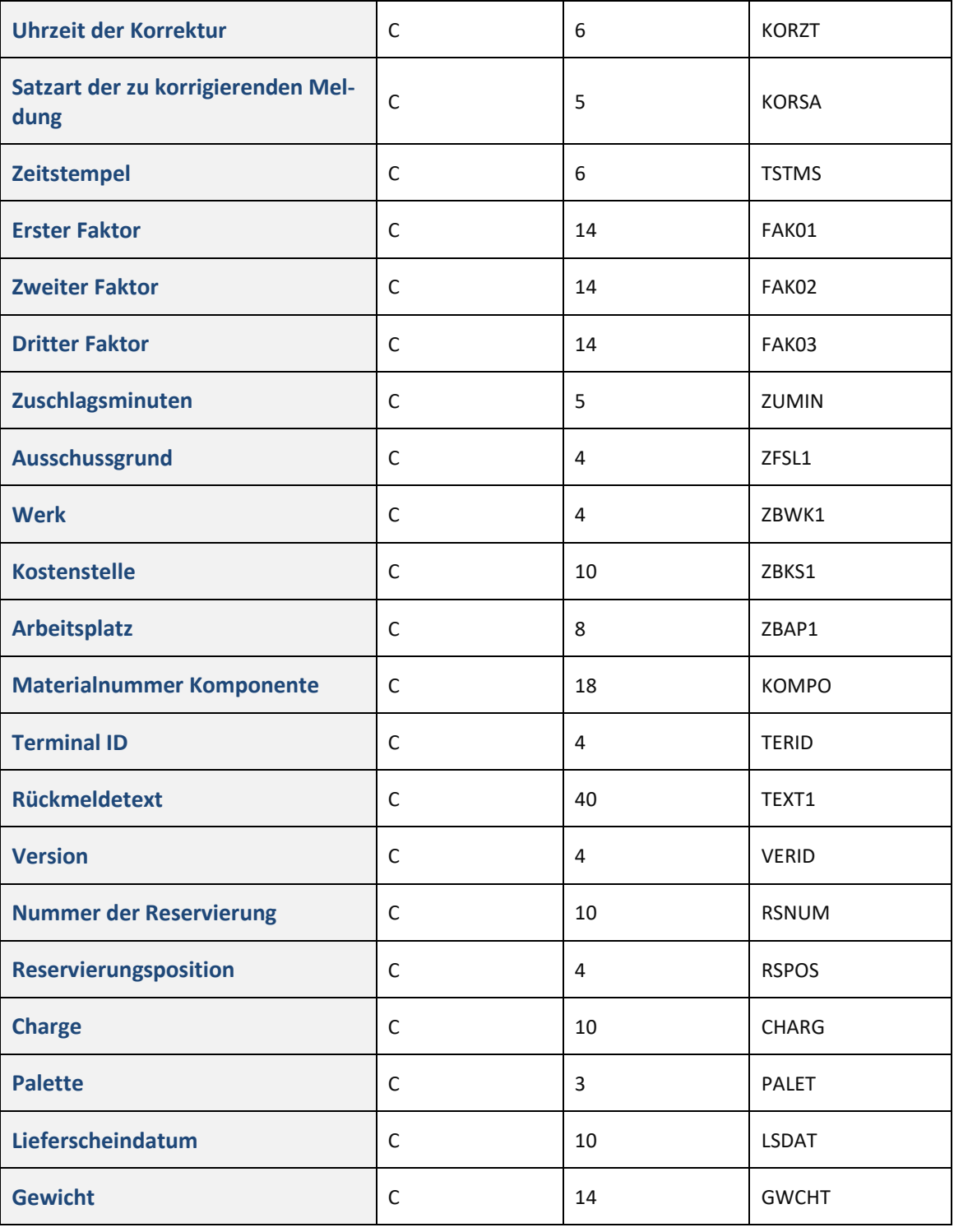

Von FORCAM FORCE™ werden mit jeder Satzart die notwendigen Felder an SAP gesendet, die für die jeweilige Buchung erforderlich sind. In den meisten Fällen wird mit Hilfe der im IDOC gesendeten Daten eine Rückmeldung auf einen Fertigungsauftrag in SAP gebucht.

Für die einzelnen Meldungen sind folgende Felder im Standard gefüllt und in Abschnitt 3.4 in Tabelle 12 beschrieben.

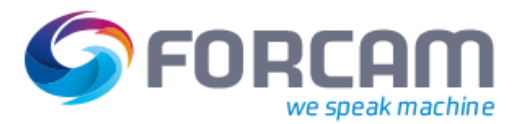

# 3.3 Rückmeldeereignisse

In der aktuellen Forcam – SAP – ausgeprägten ERP-Schnittstelle kommen folgende Rückmeldeereignisse zur Anwendung:

- **‒** Status Ereignismeldungen
	- AVO Start, AVO Ende
- **‒** Dauer Ereignismeldungen
	- Werden in FORCAM FORCE™ nur bei AVO Ende oder Schichtende (AVO läuft Schicht-übergreifend) generiert
	- Pro Leistungsart: Maschinenproduktionszeit, Maschinerüstzeit
	- Bei Personalzeit: Pro Person und Leistungsart
- **‒** Mengenmeldungen
	- Asynchron oder Einzel &|| gesteuert nach Intervallen
	- Pro Mengentyp eine separate Meldung
		- Gutmenge
		- Ausschussmenge
		- Nacharbeitsmenge
- **‒** Korrekturen
	- Delete / Insert
	- Restriktionen sind gegenüber NONE SAP im Detail zu spezifizieren und muss durch das ERP unterstützt werden
	- Nur möglich mit eindeutiger Meldungsnummer
- **‒** Kennzahlen
	- Sind nach Schnittstellenausprägung ERP zu definieren
	- Z.B. Ist-Stückzeit Berechnung  $\rightarrow$  Rule Engine Anwendung
- **‒** Ad-hoc-Wartung über das Shop Floor Terminal
	- Ad-hoc-Wartung anfordern (Request Maintenance)
	- Ad-hoc-Wartung Start (Start Maintenance)
	- Ad-hoc-Wartung beendet (Finish Maintenance)

Die Datenstrukturen der Einzelrückmeldeereignisse werden nach dem Objekt & Vererbungsgedanken aufgebaut und angereichert. Jedes Ereignis enthält generischen Standardinhalt und entsprechend weitere Vererbungshierarchien sowie einen spezifischen Inhalt.

Die Hierarchie der SAP-Nachrichten-Typen ist nachfolgend dargestellt.

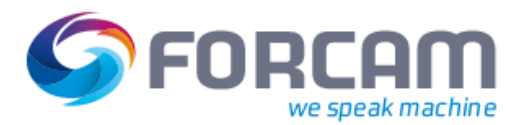

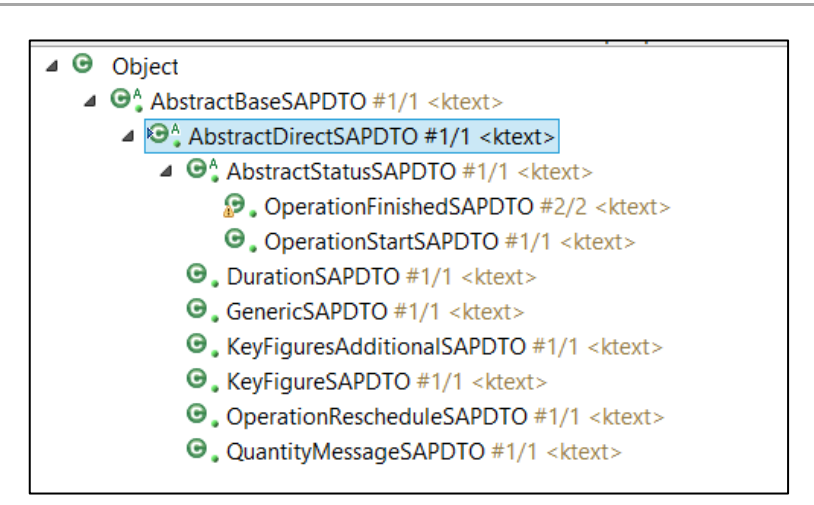

# **3.3.1 Mappinglayer XSLT (XSL Schema Produktstandard)**

Für die Transformation der Daten im Mappinglayer wird eine XSL Datei als Schema für den Produktstandard der Rückmeldung an SAP verwendet (Details siehe hierzu **Abschnit[t 4](#page-62-0)**).

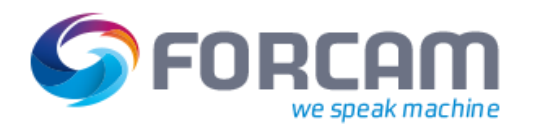

# 3.4 Gefüllte Tags im SAP-IDoc abhängig von der Satz-Art

**Tabelle 13: Gefüllte XML-Tag-Elemente des Rückmeldesatzes abhängig von der gesendeten Meldungsart**

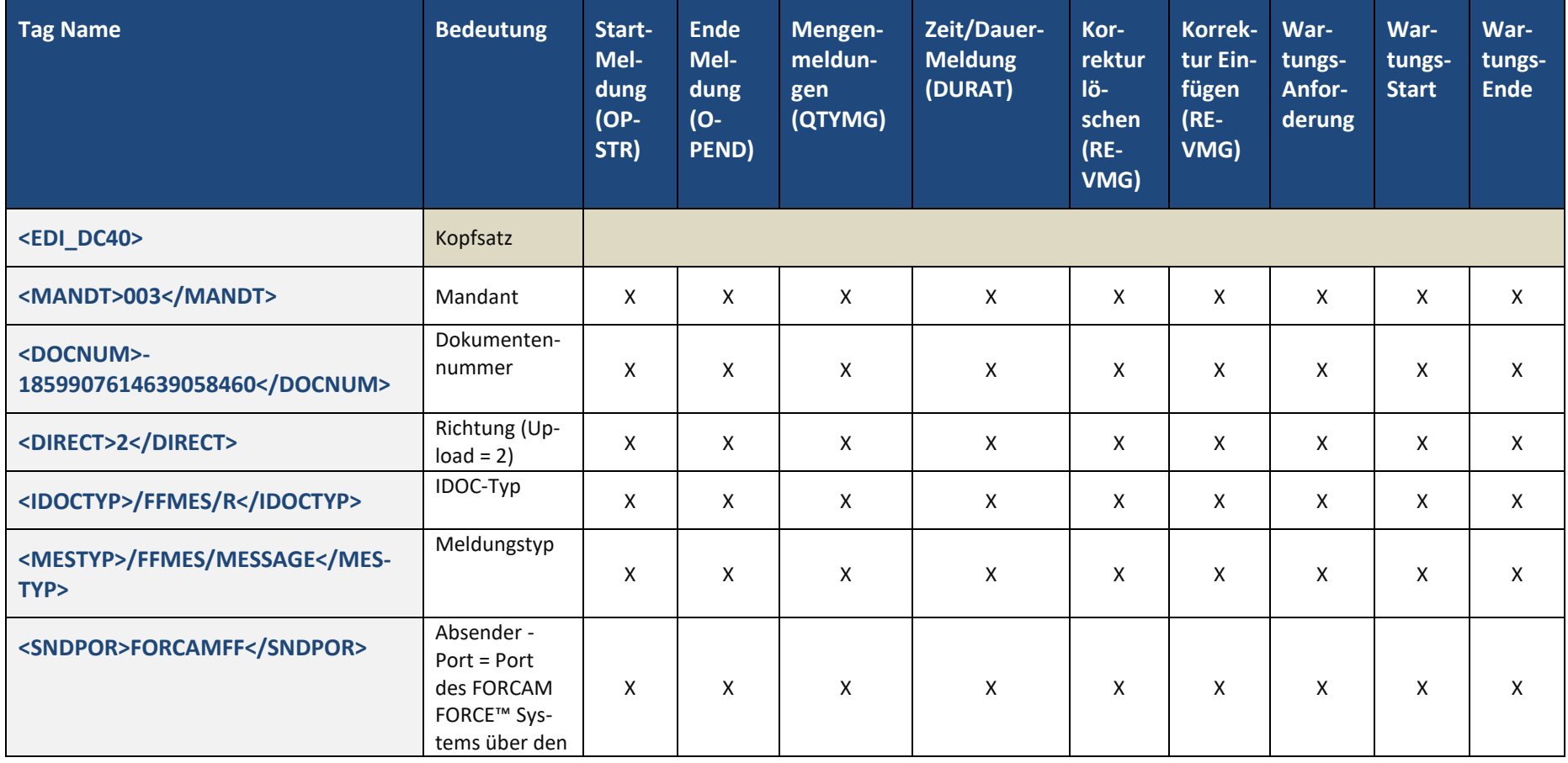

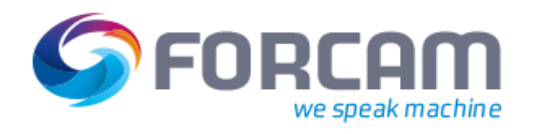

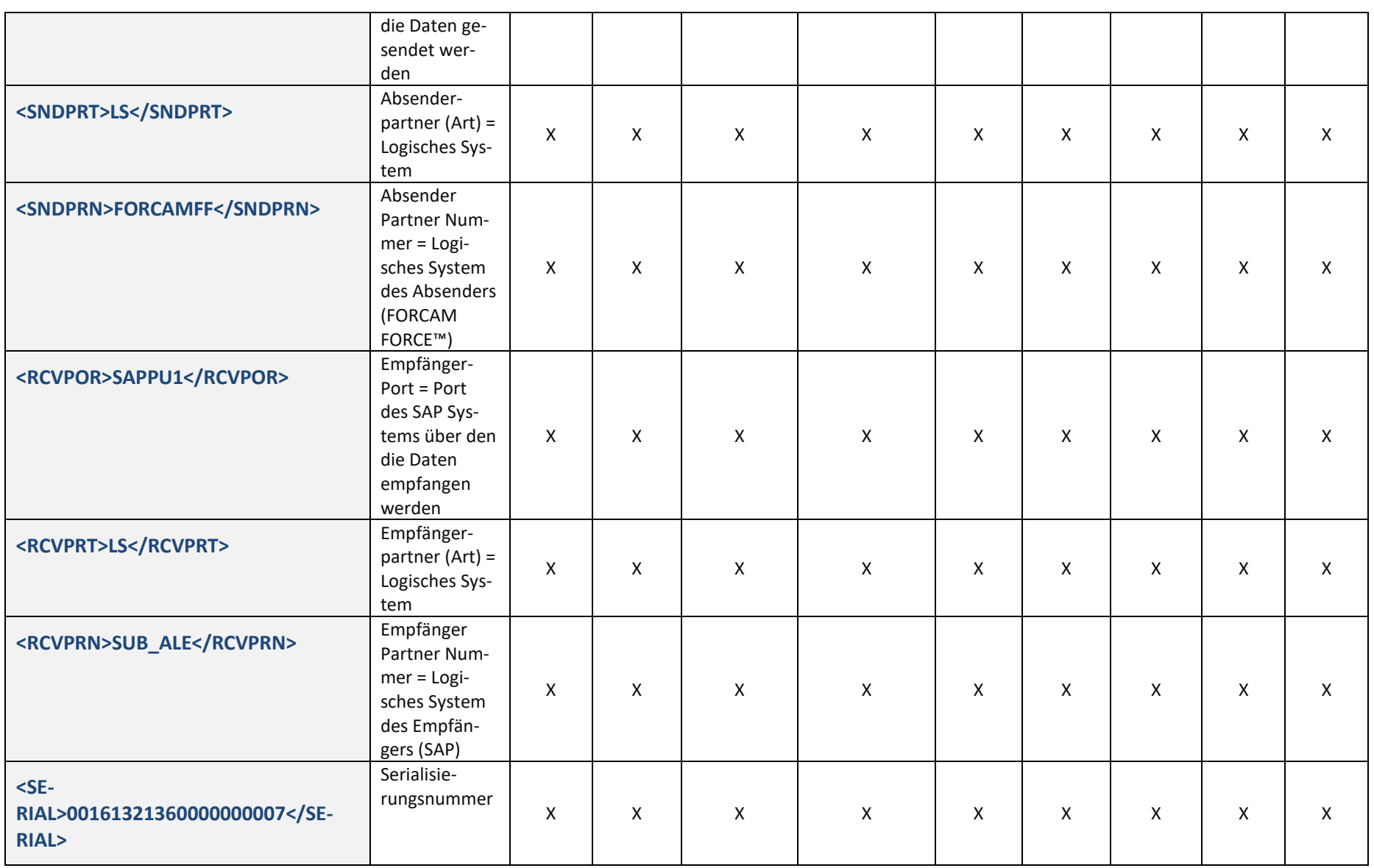

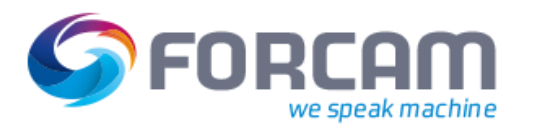

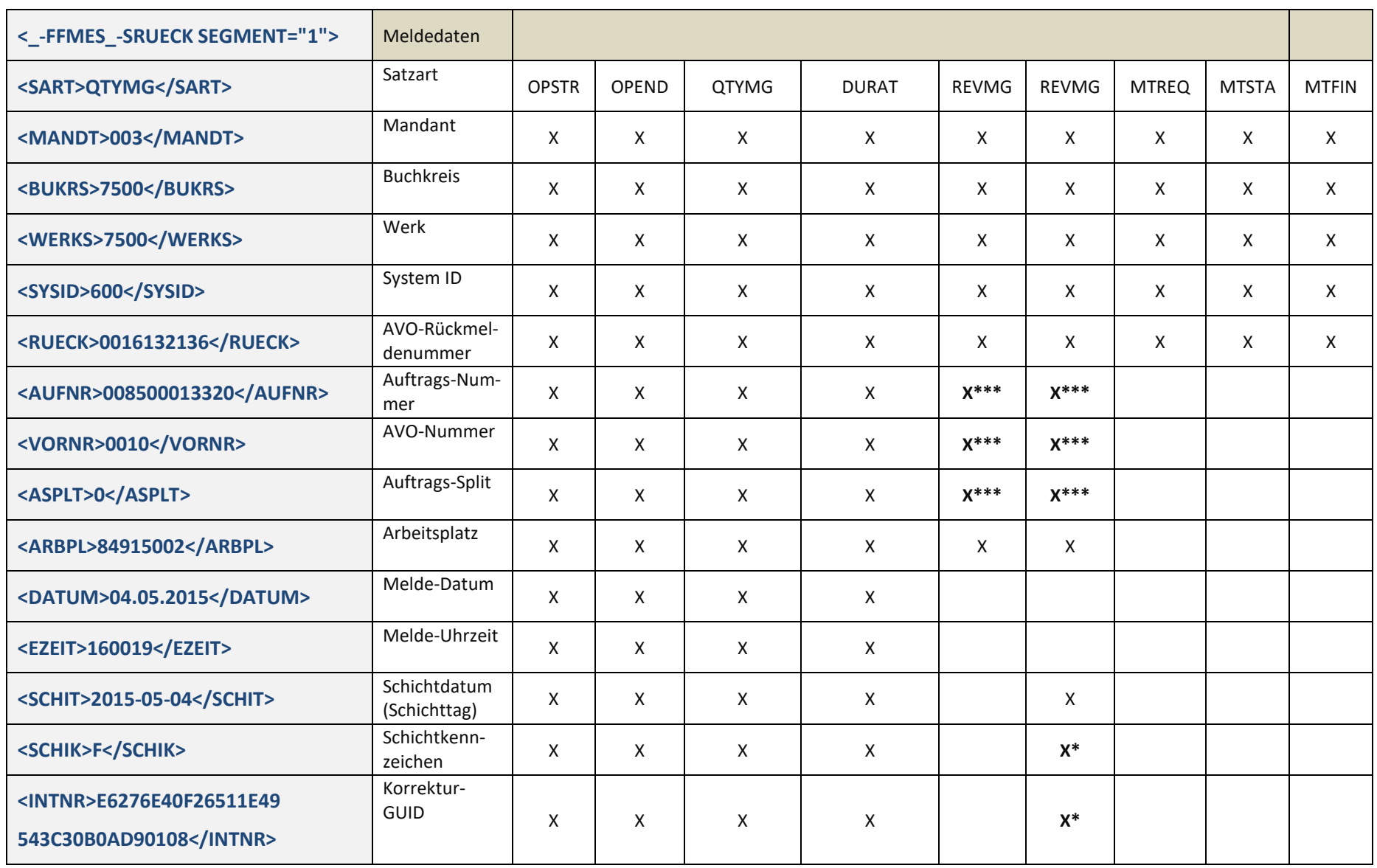

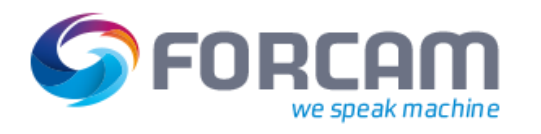

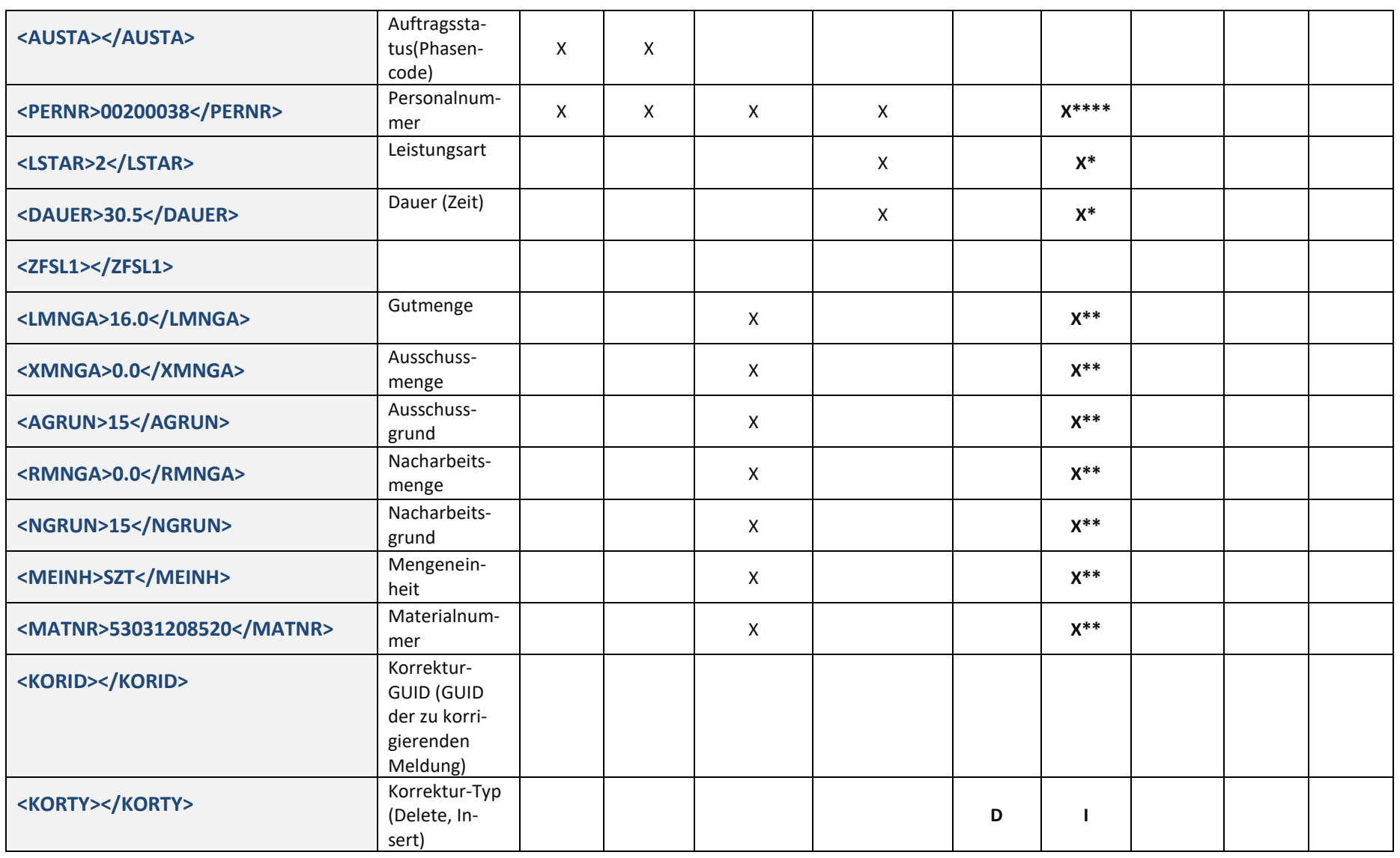

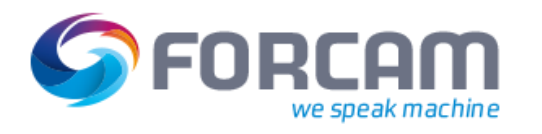

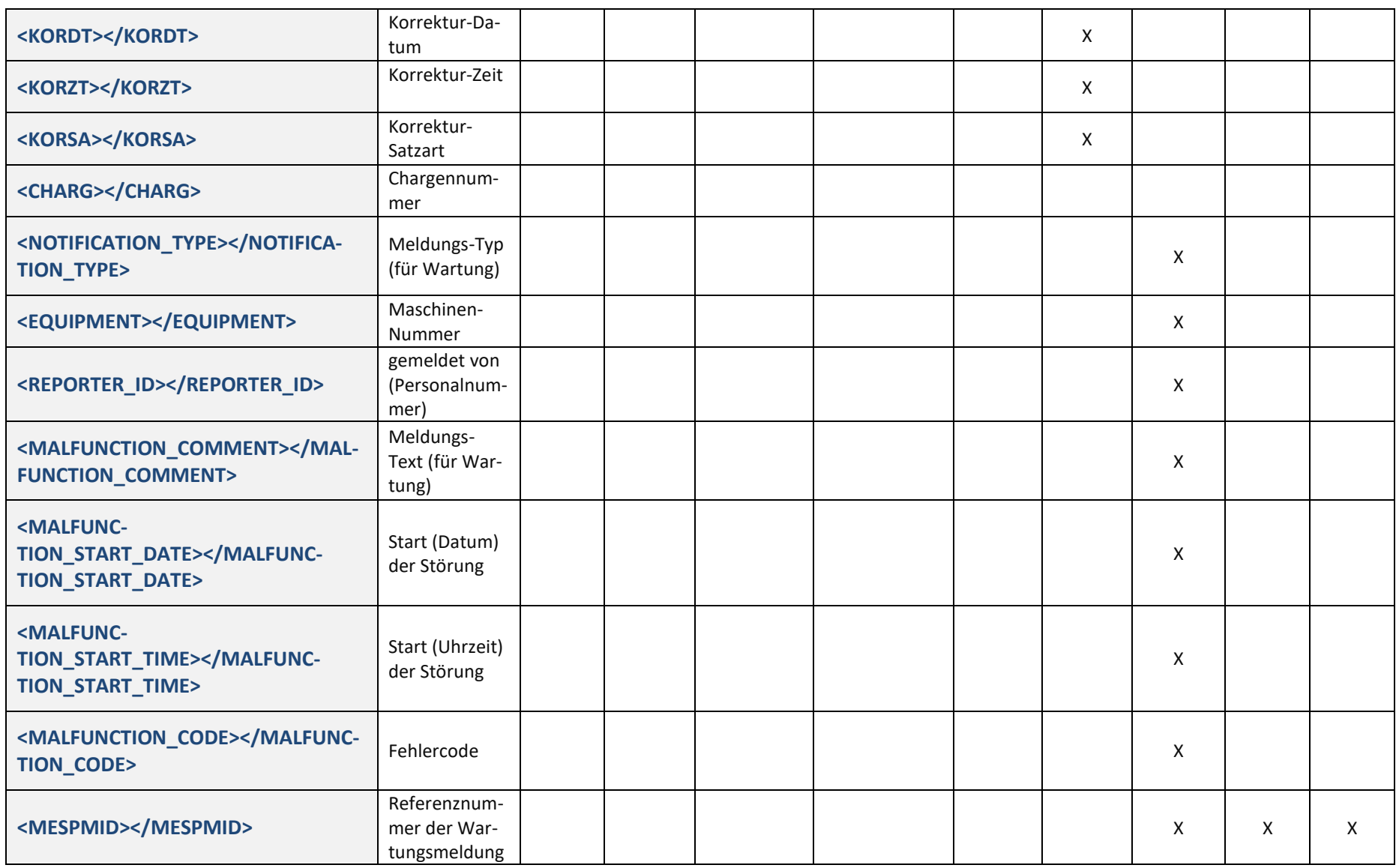

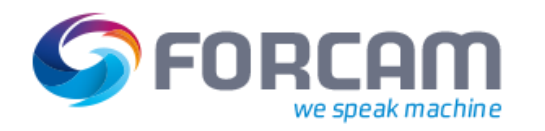

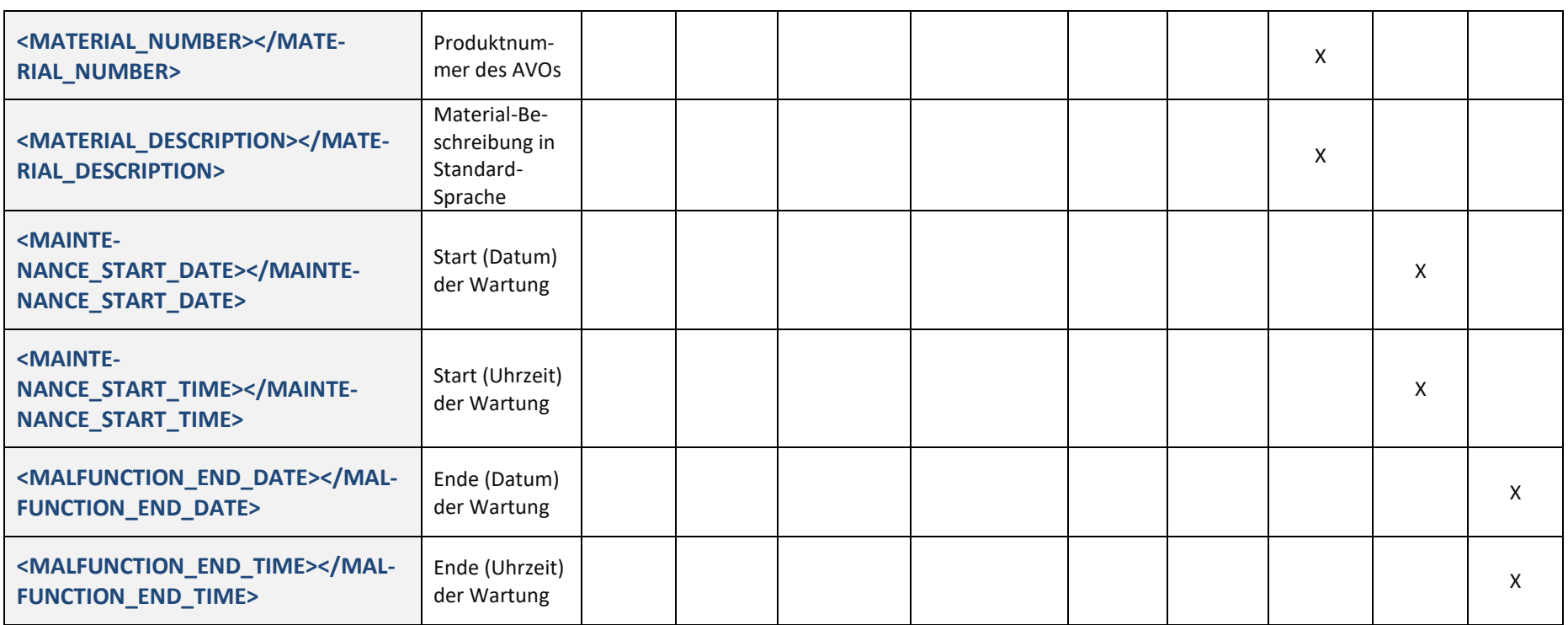

(\* = befüllt bei DURAT Korrektur, \*\* befüllt bei Mengenkorrektur, \*\*\* befüllt bei Auftragsbezug, \*\*\*\* befüllt bei Personenbezug)

 Korrekturmeldungen werden nur für Mengenmeldungen und Dauermeldungen erzeugt. Bei Lösch-Meldung wird der zu löschende Satz über seine GUID referenziert. Zusätzlich wird seine Satzart übermittelt. Einfüge-Meldung enthält die für den Einfüge-Typ notwendigen Felder.

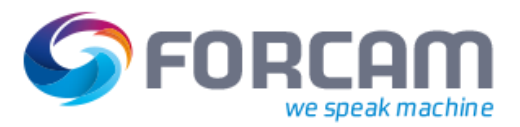

# 3.5 Beispiel einer Mengenmeldung

<?xml version="1.0" encoding="UTF-8"?>  $<-FFMES$   $-R>$  <IDOC BEGIN="1"> <EDI\_DC40 SEGMENT="1"> <TABNAM>EDI\_DC40</TABNAM> <MANDT>003</MANDT> <DOCNUM>-1859907614639058460</DOCNUM> <DOCREL />  $<$ STATUS  $/$  <DIRECT>2</DIRECT> <OUTMOD /> <EXPRSS /> <TEST /> <IDOCTYP>/FFMES/R</IDOCTYP> <CIMTYP /> <MESTYP>/FFMES/MESSAGE</MESTYP> <MESCOD /> <MESFCT />  $<$ STD  $/$  $<$ STDVRS  $/$ > <STDMES /> <SNDPOR>FORCAMFF</SNDPOR> <SNDPRT>LS</SNDPRT> <SNDPFC /> <SNDPRN>FORCAMFF</SNDPRN> <SNDSAD />  $<$ SNDLAD  $/$ > <RCVPOR>SAPPU1</RCVPOR> <RCVPRT>LS</RCVPRT> <RCVPFC /> <RCVPRN>SUB\_ALE</RCVPRN> <RCVSAD /> <RCVLAD /> <CREDAT /> <CRETIM />  $<$ REFINT  $/$ > <REFGRP /> <REFMES /> <ARCKEY /> <SERIAL>00161321360000000007</SERIAL> </EDI\_DC40> <\_-FFMES\_-SRUECK SEGMENT="1"> <SART>QTYMG</SART>  **<MANDT>003</MANDT> <BUKRS>7500</BUKRS> <WERKS>7500</WERKS>**

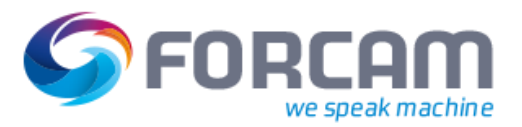

 <RUECK>0016132136</RUECK>  **<AUFNR>008500013320</AUFNR> <VORNR>0010</VORNR> <ASPLT>0</ASPLT> <ARBPL>84915002</ARBPL> <DATUM>04.05.2015</DATUM> <EZEIT>160019</EZEIT> <SCHIT>2015-05-04</SCHIT>** <SCHIK /> <INTNR>E6276E40F26511E49543C30B0AD90108</INTNR> <AUSTA />  **<PERNR>00200038</PERNR>** <LSTAR /> <DAUER />  $<$ ZFSL1/>  **<LMNGA>16.0</LMNGA>** <XMNGA>0.0</XMNGA> <RMNGA>0.0</RMNGA> <MEINH>SZT</MEINH>  **<MATNR>53031208520</MATNR>** <KORID /> <KORTY /> <KORDT /> <KORZT /> <KORSA /> </\_-FFMES\_-SRUECK> </IDOC> </\_-FFMES\_-R>

# 3.6 Serialisierung und Korrekturfähigkeit

Eine eindeutige Serialisierung ist notwendig um Sequenzreihenfolgen und eindeutige Zuordnungen von Meldungen zu gewährleisten.

Korrekturfähigkeit kann nur sichergestellt werden, wenn jede einzelne Meldung mit einer überall eindeutigen Nachrichtennummer versehen ist und das übergeordnete ERP ebenfalls Stornierungsprozesse (Delete / Insert von Nachrichten) zulässt. Ein nicht SAP – Korrekturprozess muss für jedes ERP vollständig ausspezifiziert werden.

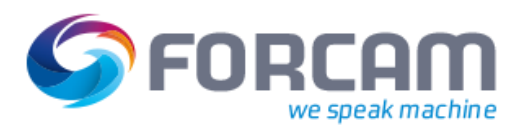

## **3.6.1 Arbeitsplatz - Serialisierung**

Der SAP Standard bietet eine 10-stellige Nummer = 4 Stellen Kanalnummer + 6 Stellen Kanalzähler

- **‒** 4 Stellen Kanalnummer => 9999 Arbeitsplätze
- **‒** 6 Stellen Kanalzähler => Zähler zur Serialisierung der Meldungen bis 999999 Meldungen

Die Kanalnummern werden in der Tabelle BDRGIN verwaltet (SAP Standardtabelle). FORCAM FORCE™ führt einen Kanal pro Arbeitsplatz. Bei einem FORCAM FORCE™ -(FFRuntime)-Systemstart werden per SOAP-Abfrage die aktuellen Kanalzählerstände aus SAP erfragt zur Initialisierung der APL-Serialisierung. Für diesen Abgleich wird ein Funktionsbaustein im SAP aufgerufen, der die aktuellen Zählerstände aus der Tabelle BDR-GIN zurückliefert.

 $\triangle$  Diese Art der Serialisierung sollte, wenn möglich, nicht mehr angewendet werden. Sobald für diesen Arbeitsplatz in der Verbuchungskette ein Fehler Auftritt, stauen sich alle zu verbuchenden Meldungen auch für unterschiedliche AVOs auf einem Arbeitsplatz auf.

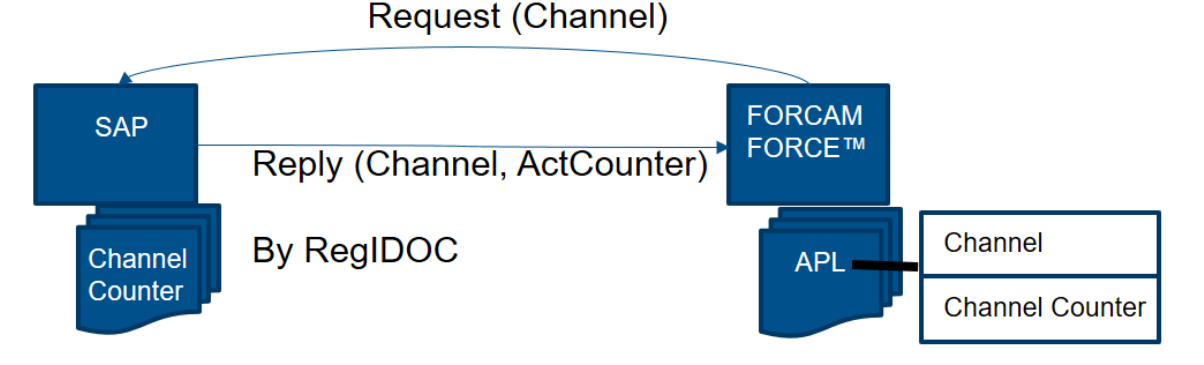

#### **Bild 6: Prinzip Prozess der Arbeitsplatz-Serialisierung**

## **3.6.2 AVO - Serialisierung**

Keine Synchronisation mit SAP Kanalregistratur Tabelle (BDRGIN), sondern es wird ein Counter pro Rückmeldenummer in FORCAM FORCE™ in einer DB-Tabelle geführt. Im SAP ist in der Tabelle /FFMES/CONTROL der Parameter CHECK\_IDOC\_PRED aktiv.

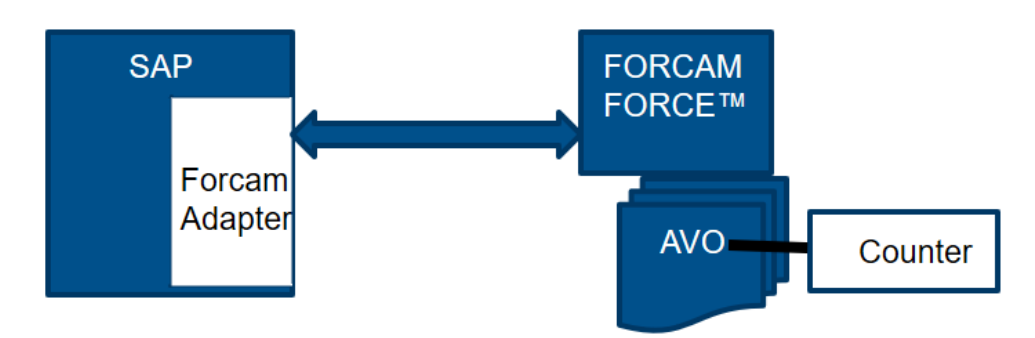

**Bild 7: Prinzip Prozess der AVO - Serialisierung**

# <span id="page-62-0"></span>**4 Anhang**

# 4.1 Upload XSLT Mapper

<?xml version="1.0" encoding="UTF-8"?> <!-- XSL for transforming the internal erpUpload format to an SAP IDOC XML. --> <xsl:stylesheet xmlns:xsl="http://www.w3.org/1999/XSL/Transform" version="1.0"> <xsl:output method="xml" indent="yes"/> <xsl:strip-space elements="\*"/> <xsl:template match="ERPUpload"> <\_-FFMES\_-R> <IDOC BEGIN="1"> <EDI\_DC40 SEGMENT="1"> <TABNAM>EDI\_DC40</TABNAM> <xsl:choose> <xsl:when test="EDI\_DC40\_MANDT"> <MANDT><xsl:value-of select="EDI\_DC40\_MANDT"/></MANDT> </xsl:when> <xsl:otherwise> <MANDT></MANDT> </xsl:otherwise> </xsl:choose> <xsl:choose> <xsl:when test="DOCNUM"> <DOCNUM><xsl:value-of select="DOCNUM"/></DOCNUM> </xsl:when> <xsl:otherwise> <DOCNUM></DOCNUM> </xsl:otherwise> </xsl:choose> <DOCREL></DOCREL> <STATUS></STATUS>

<DIRECT>2</DIRECT> <OUTMOD></OUTMOD> <EXPRSS></EXPRSS> <TEST></TEST>

<xsl:choose>

<xsl:when test="IDOCTYP"> <IDOCTYP><xsl:value-of sel-

ect="IDOCTYP"/></IDOCTYP>

</xsl:when>

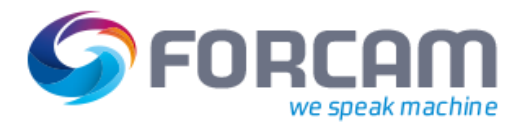

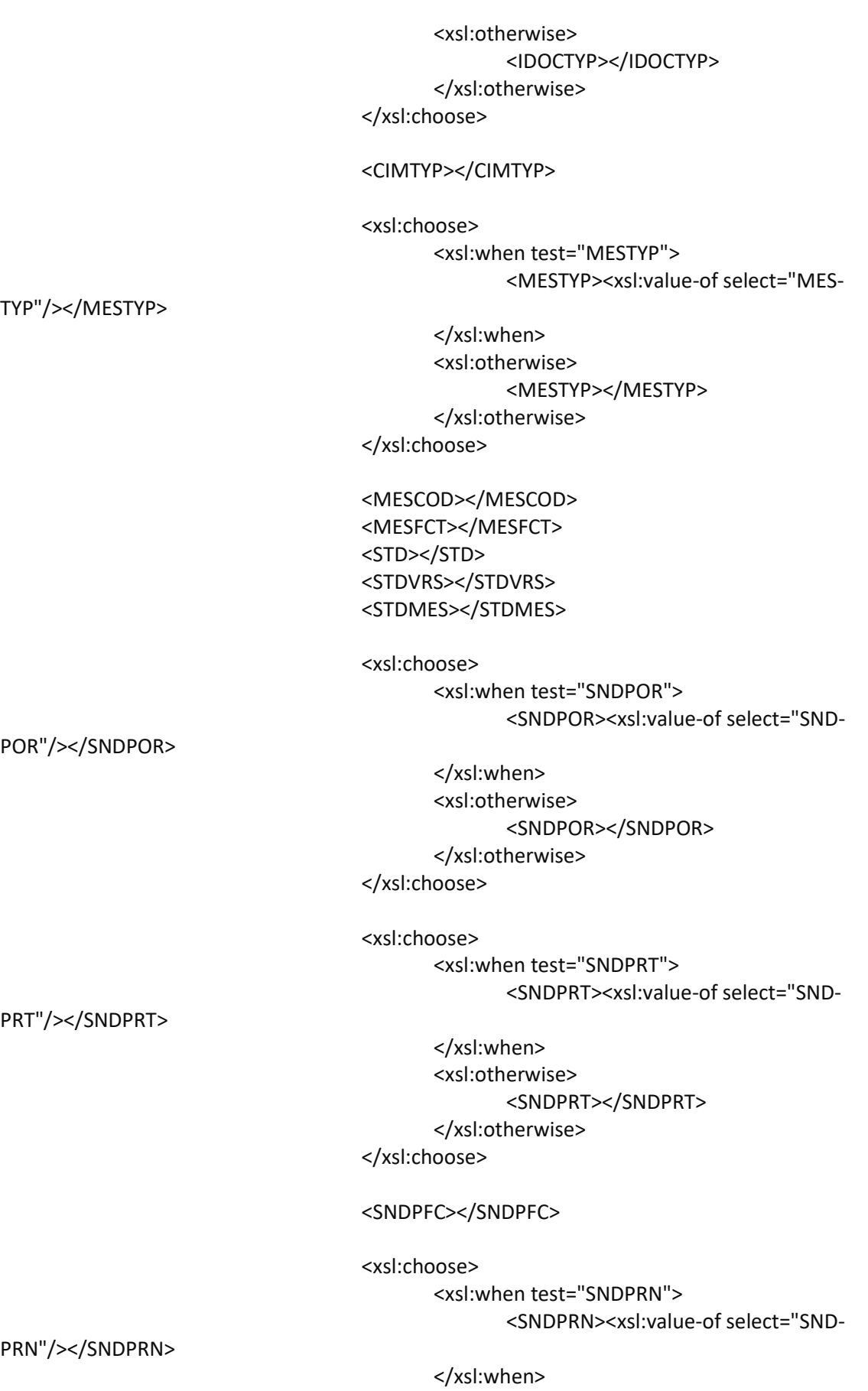

#### **Anhang**

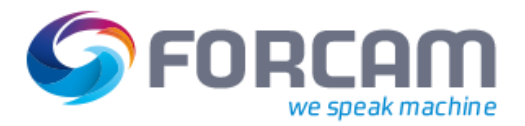

<xsl:otherwise> <SNDPRN></SNDPRN> </xsl:otherwise> </xsl:choose>

<SNDSAD></SNDSAD> <SNDLAD></SNDLAD>

<xsl:choose> <xsl:when test="RCVPOR"> <RCVPOR><xsl:value-of sel-

ect="RCVPOR"/></RCVPOR>

</xsl:when> <xsl:otherwise> <RCVPOR></RCVPOR> </xsl:otherwise> </xsl:choose>

<xsl:choose> <xsl:when test="RCVPRT"> <RCVPRT><xsl:value-of sel-

ect="RCVPRT"/></RCVPRT>

</xsl:when> <xsl:otherwise> <RCVPRT></RCVPRT> </xsl:otherwise> </xsl:choose>

<RCVPFC></RCVPFC>

<xsl:choose> <xsl:when test="RCVPRN"> <RCVPRN><xsl:value-of sel-

ect="RCVPRN"/></RCVPRN>

</xsl:when> <xsl:otherwise> <RCVPRN></RCVPRN> </xsl:otherwise> </xsl:choose>

# <RCVSAD></RCVSAD>

<RCVLAD></RCVLAD> <CREDAT></CREDAT> <CRETIM></CRETIM> <REFINT></REFINT> <REFGRP></REFGRP> <REFMES></REFMES> <ARCKEY></ARCKEY>

<xsl:choose>

RIAL>

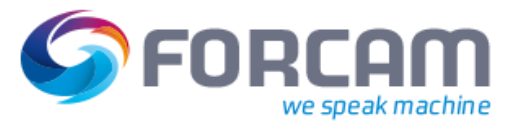

<xsl:when test="SERIAL"> <SERIAL><xsl:value-of select="SERIAL"/></SE-

</xsl:when> <xsl:otherwise> <SERIAL></SERIAL> </xsl:otherwise>

</xsl:choose>

</EDI\_DC40> <\_-FFMES\_-SRUECK SEGMENT="1">

<xsl:choose>

<xsl:when test="SART"> <SART><xsl:value-of select="SART"/></SART> </xsl:when> <xsl:otherwise>

<SART></SART>

</xsl:otherwise>

</xsl:choose>

<xsl:choose> <xsl:when test="RUECK\_MANDT"> <MANDT><xsl:value-of sel-

ect="RUECK\_MANDT"/></MANDT>

</xsl:when> <xsl:otherwise> <MANDT></MANDT> </xsl:otherwise> </xsl:choose>

<xsl:choose> <xsl:when test="BUKRS"> <BUKRS><xsl:value-of sel-

ect="BUKRS"/></BUKRS>

</xsl:when> <xsl:otherwise>

<BUKRS></BUKRS> </xsl:otherwise>

</xsl:choose>

<xsl:choose>

<xsl:when test="WERKS"> <WERKS><xsl:value-of sel-

ect="WERKS"/></WERKS>

</xsl:when> <xsl:otherwise> <WERKS></WERKS> </xsl:otherwise> </xsl:choose>

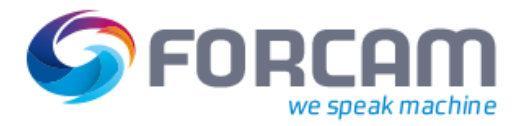

 <xsl:choose> <xsl:when test="SYSID"> <SYSID><xsl:value-of select="SYSID"/></SYSID> </xsl:when> </xsl:choose>

> <xsl:choose> <xsl:when test="RUECK"> <RUECK><xsl:value-of sel-

ect="RUECK"/></RUECK>

</xsl:when> <xsl:otherwise> <RUECK></RUECK> </xsl:otherwise> </xsl:choose>

<xsl:choose> <xsl:when test="AUFNR"> <AUFNR><xsl:value-of sel-

ect="AUFNR"/></AUFNR>

</xsl:when> <xsl:otherwise> <AUFNR></AUFNR> </xsl:otherwise>

</xsl:choose>

<xsl:choose> <xsl:when test="VORNR"> <VORNR><xsl:value-of sel-

ect="VORNR"/></VORNR>

</xsl:when> <xsl:otherwise> <VORNR></VORNR> </xsl:otherwise> </xsl:choose>

<xsl:choose>

<xsl:when test="ASPLT"> <ASPLT><xsl:value-of select="ASPLT"/></AS-

PLT>

</xsl:when> <xsl:otherwise>

<ASPLT></ASPLT>

</xsl:otherwise>

</xsl:choose>

<xsl:choose> <xsl:when test="ARBPL">

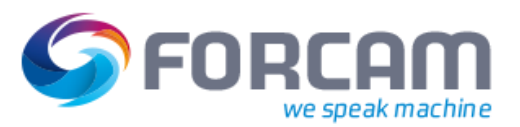

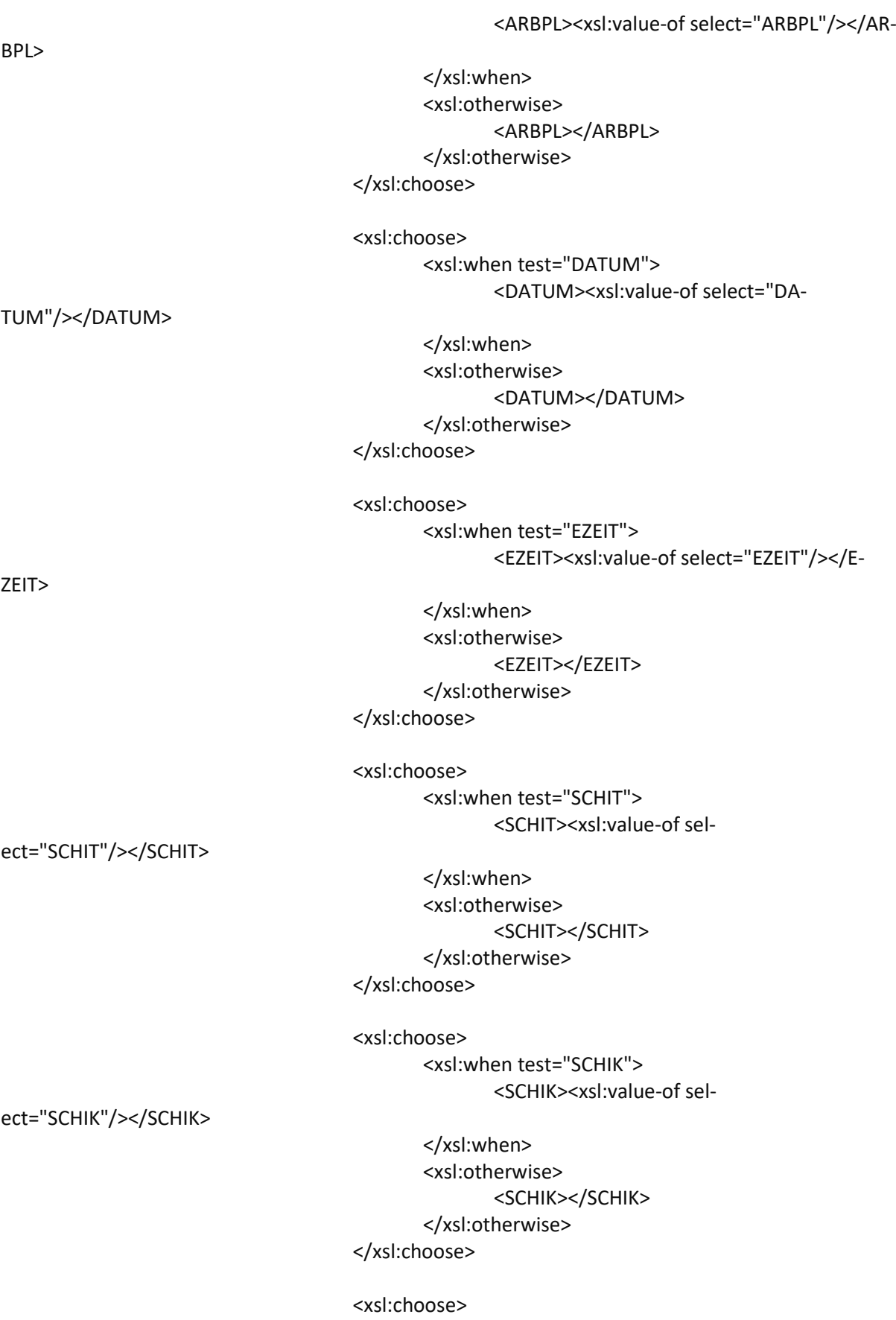

<xsl:when test="KOSMA">

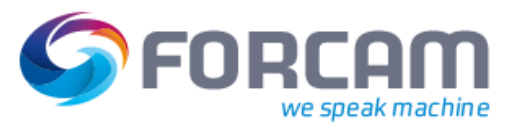

<KOSMA><xsl:value-of select="KOSMA"/></KOSMA> </xsl:when> </xsl:choose> <xsl:choose> <xsl:when test="PZEIT"> <PZEIT><xsl:value-of select="PZEIT"/></PZEIT> </xsl:when> </xsl:choose> <xsl:choose> <xsl:when test="INTNR"> <INTNR><xsl:value-of select="INTNR"/></INTNR> </xsl:when> <xsl:otherwise> <INTNR></INTNR> </xsl:otherwise> </xsl:choose> <xsl:choose> <xsl:when test="AGRUN"> <AGRUN><xsl:value-of select="AG-RUN"/></AGRUN> </xsl:when> </xsl:choose> <xsl:choose> <xsl:when test="AVERU"> <AVERU><xsl:value-of select="AVERU"/></AVERU> </xsl:when> </xsl:choose> <xsl:choose> <xsl:when test="NGRUN"> <NGRUN><xsl:value-of select="NGRUN"/></NGRUN> </xsl:when> </xsl:choose> <xsl:choose> <xsl:when test="NVERU"> <NVERU><xsl:value-of select="NVERU"/></NVERU> </xsl:when>

</xsl:choose>

#### **Anhang**

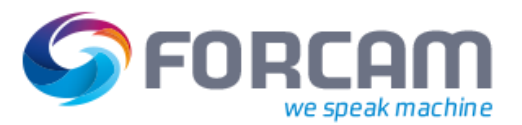

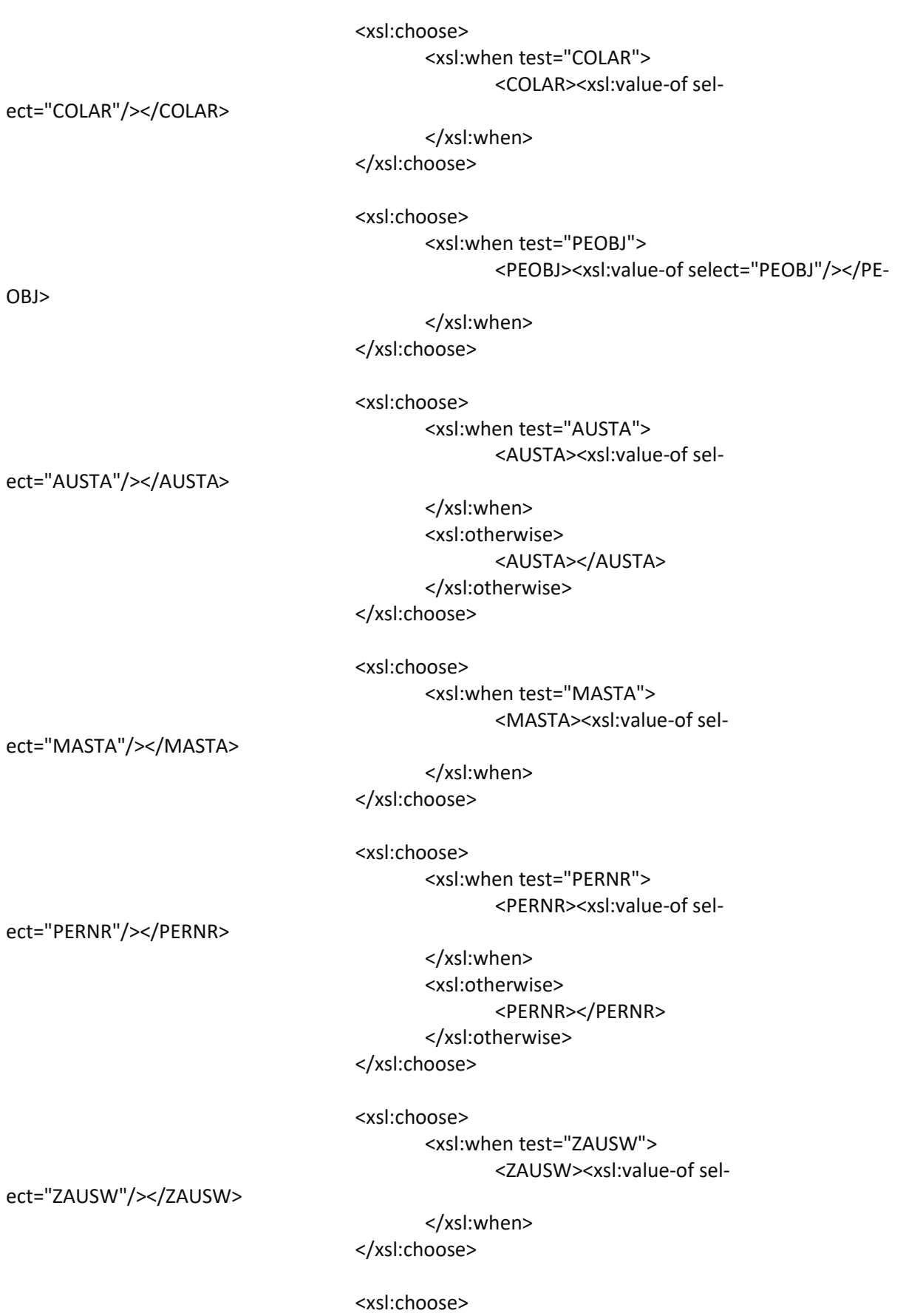

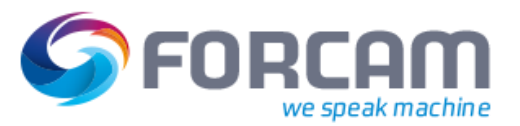

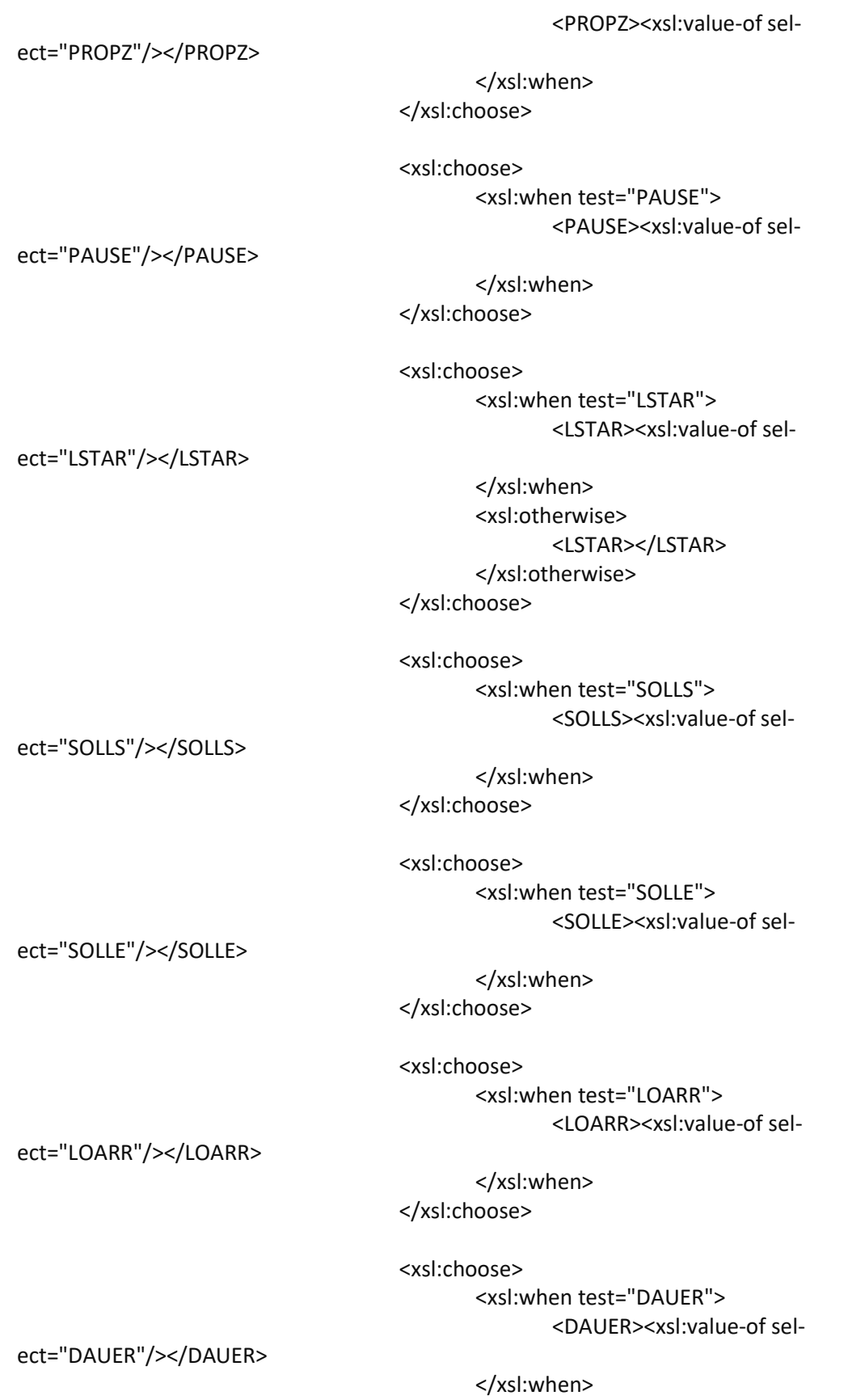

<xsl:otherwise> <DAUER></DAUER>

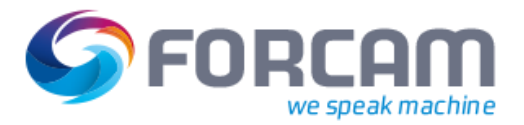

</xsl:otherwise> </xsl:choose> <xsl:choose> <xsl:when test="ZFSL1"> <ZFSL1><xsl:value-of select="ZFSL1"/></ZFSL1> </xsl:when> <xsl:otherwise> <ZFSL1></ZFSL1> </xsl:otherwise> </xsl:choose> <xsl:choose> <xsl:when test="LMNGA"> <LMNGA><xsl:value-of select="LMNGA"/></LMNGA> </xsl:when> <xsl:otherwise> <LMNGA></LMNGA> </xsl:otherwise> </xsl:choose> <xsl:choose> <xsl:when test="XMNGA"> <XMNGA><xsl:value-of select="XMNGA"/></XMNGA> </xsl:when> <xsl:otherwise> <XMNGA></XMNGA> </xsl:otherwise> </xsl:choose> <xsl:choose> <xsl:when test="RMNGA"> <RMNGA><xsl:value-of select="RMNGA"/></RMNGA> </xsl:when> <xsl:otherwise> <RMNGA></RMNGA> </xsl:otherwise> </xsl:choose> <xsl:choose> <xsl:when test="MEINH"> <MEINH><xsl:value-of select="MEINH"/></MEINH> </xsl:when> <xsl:otherwise>
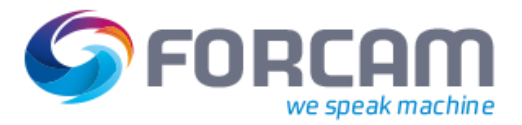

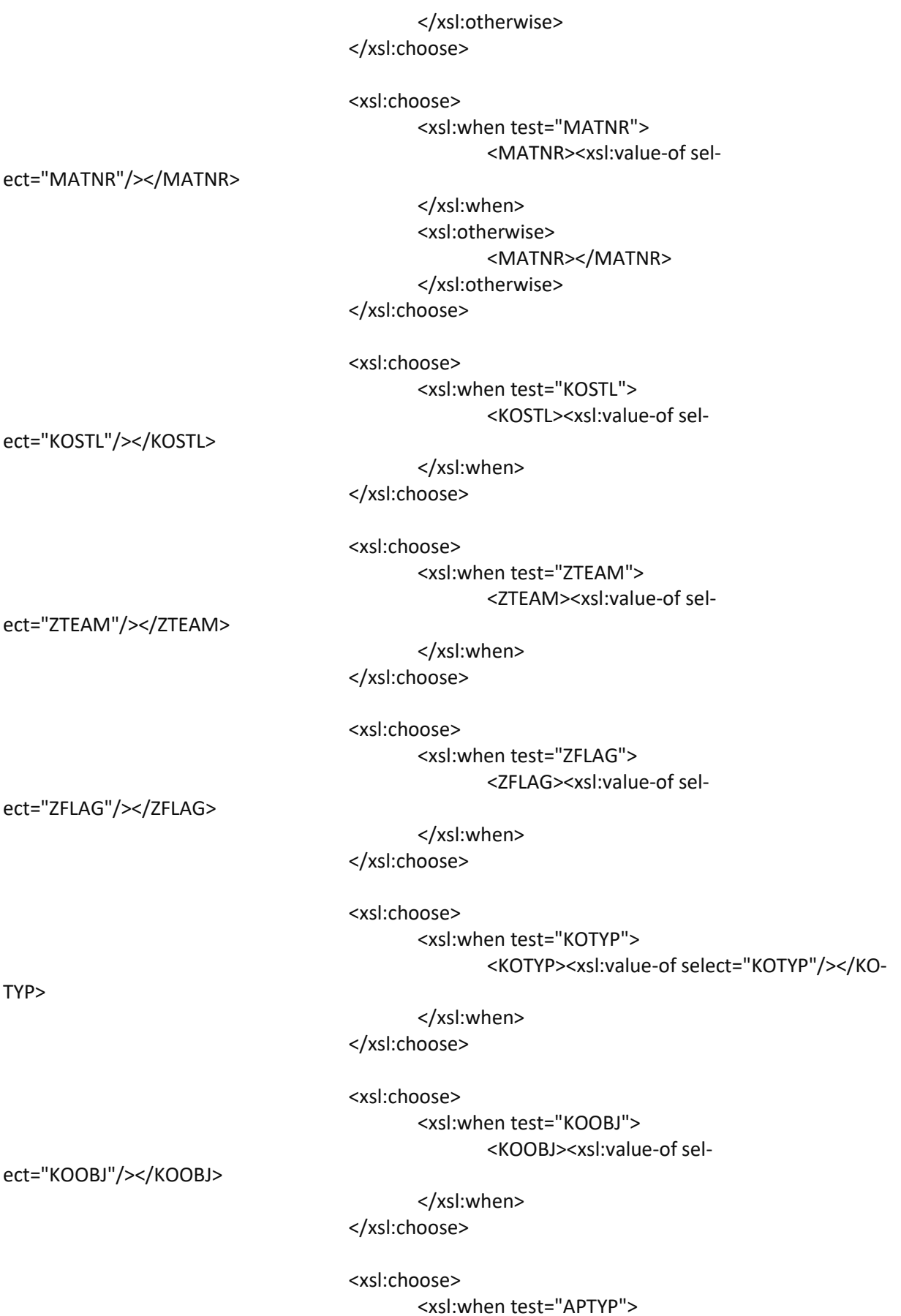

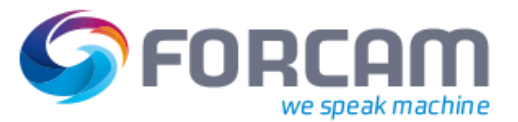

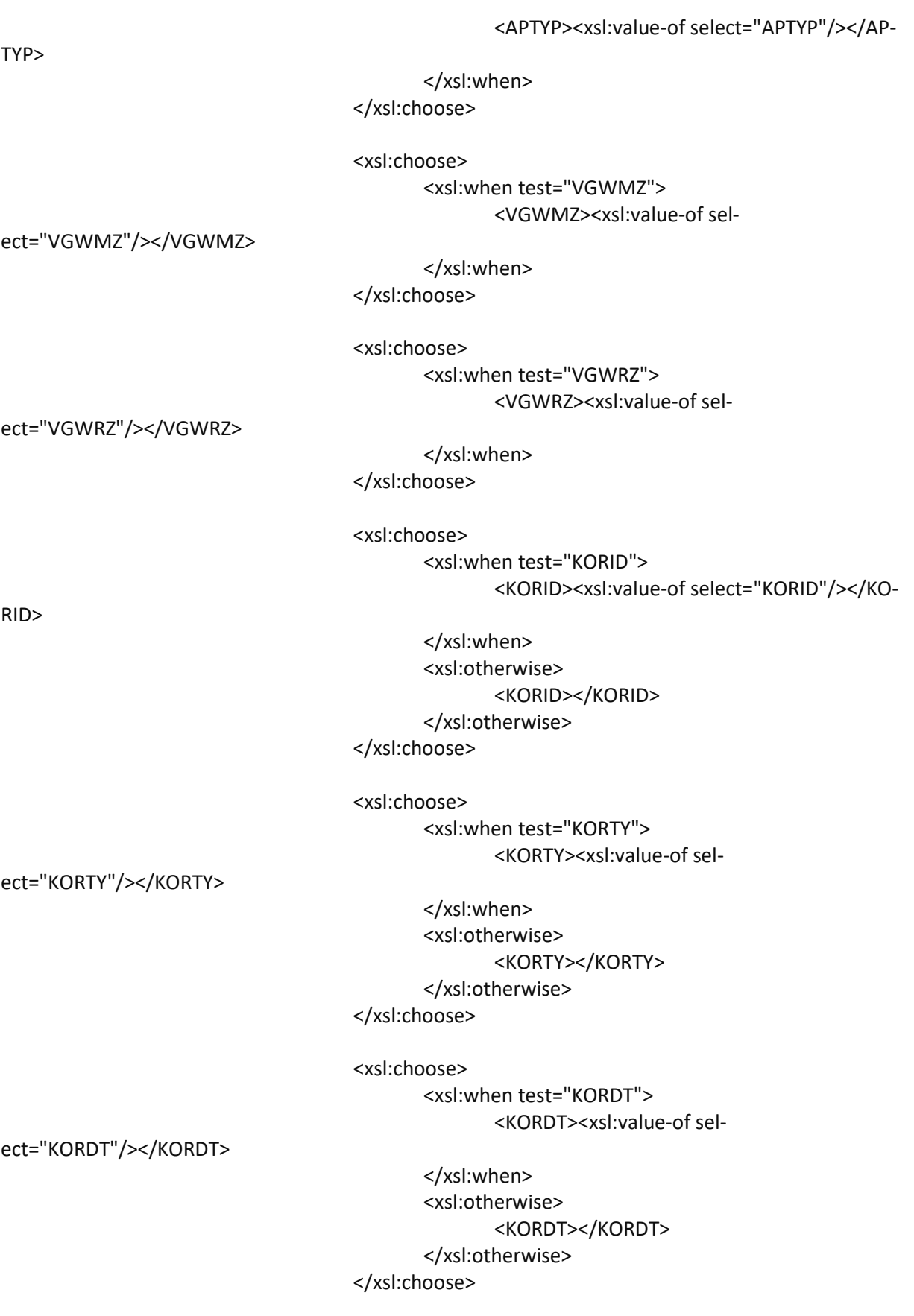

<xsl:choose>

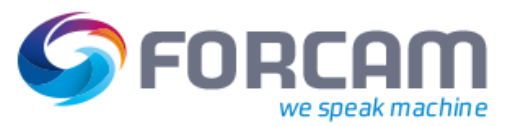

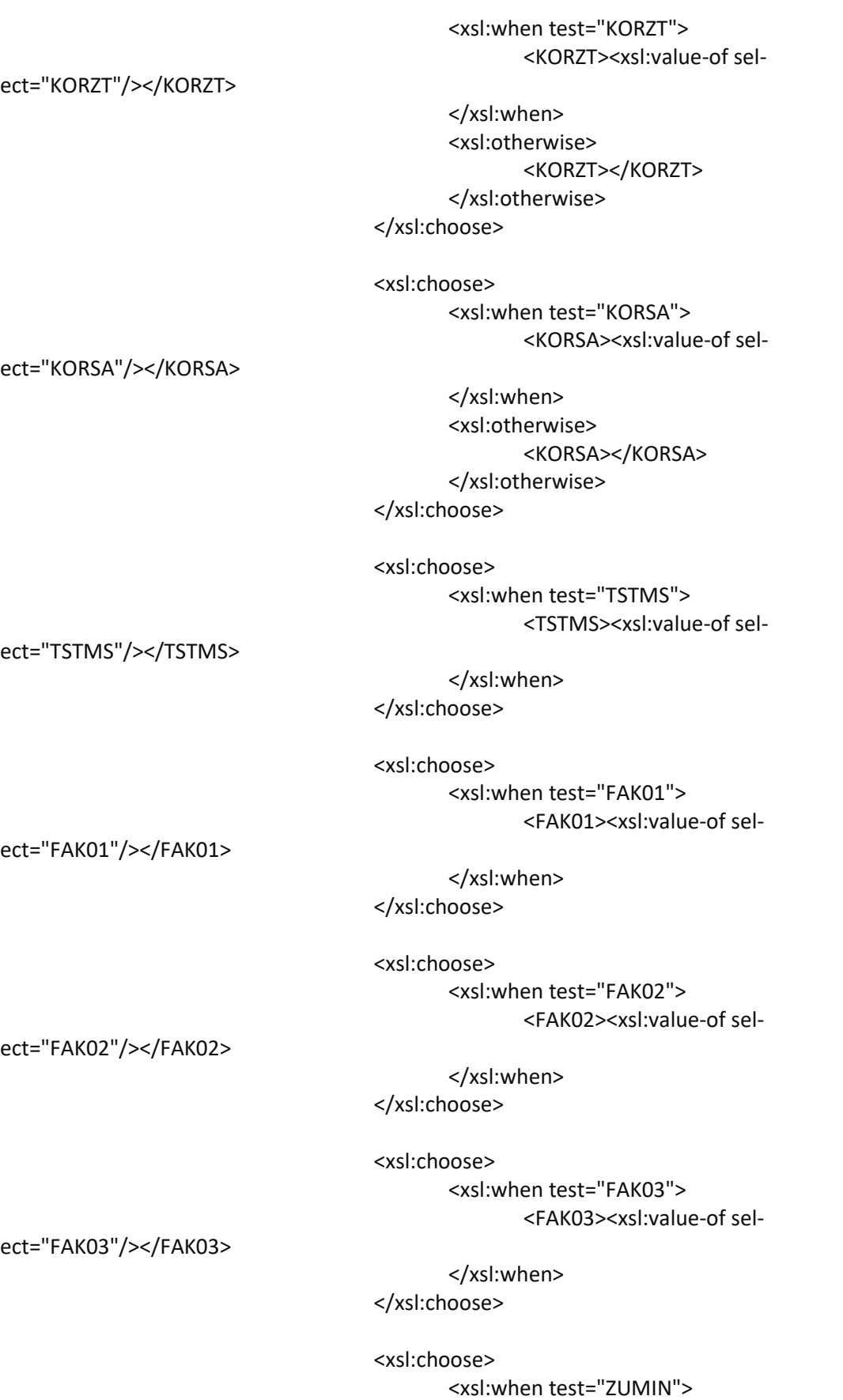

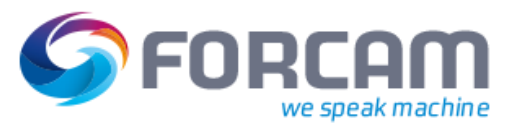

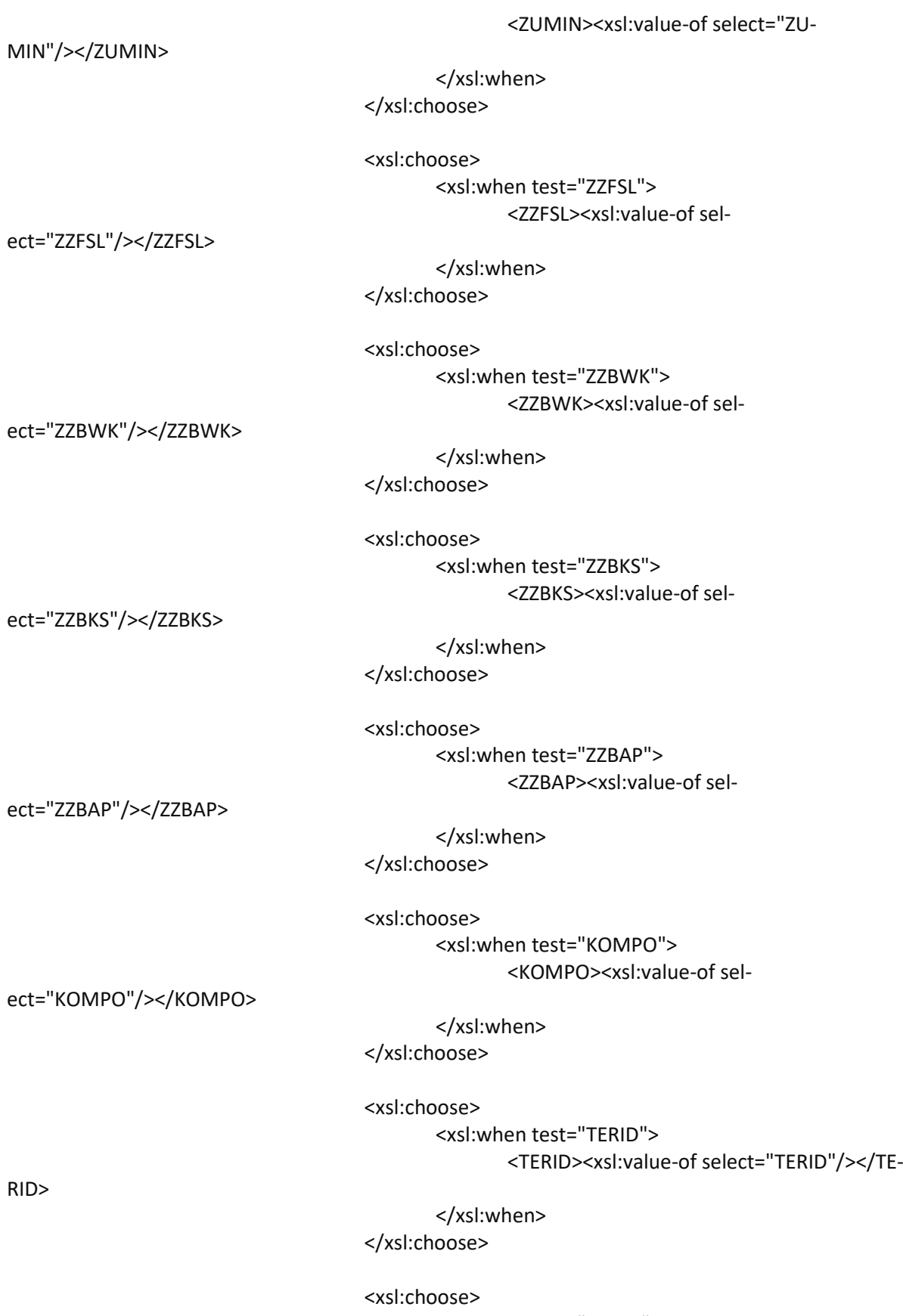

<xsl:when test="TEXT1">

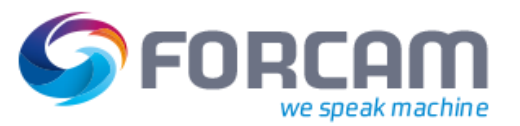

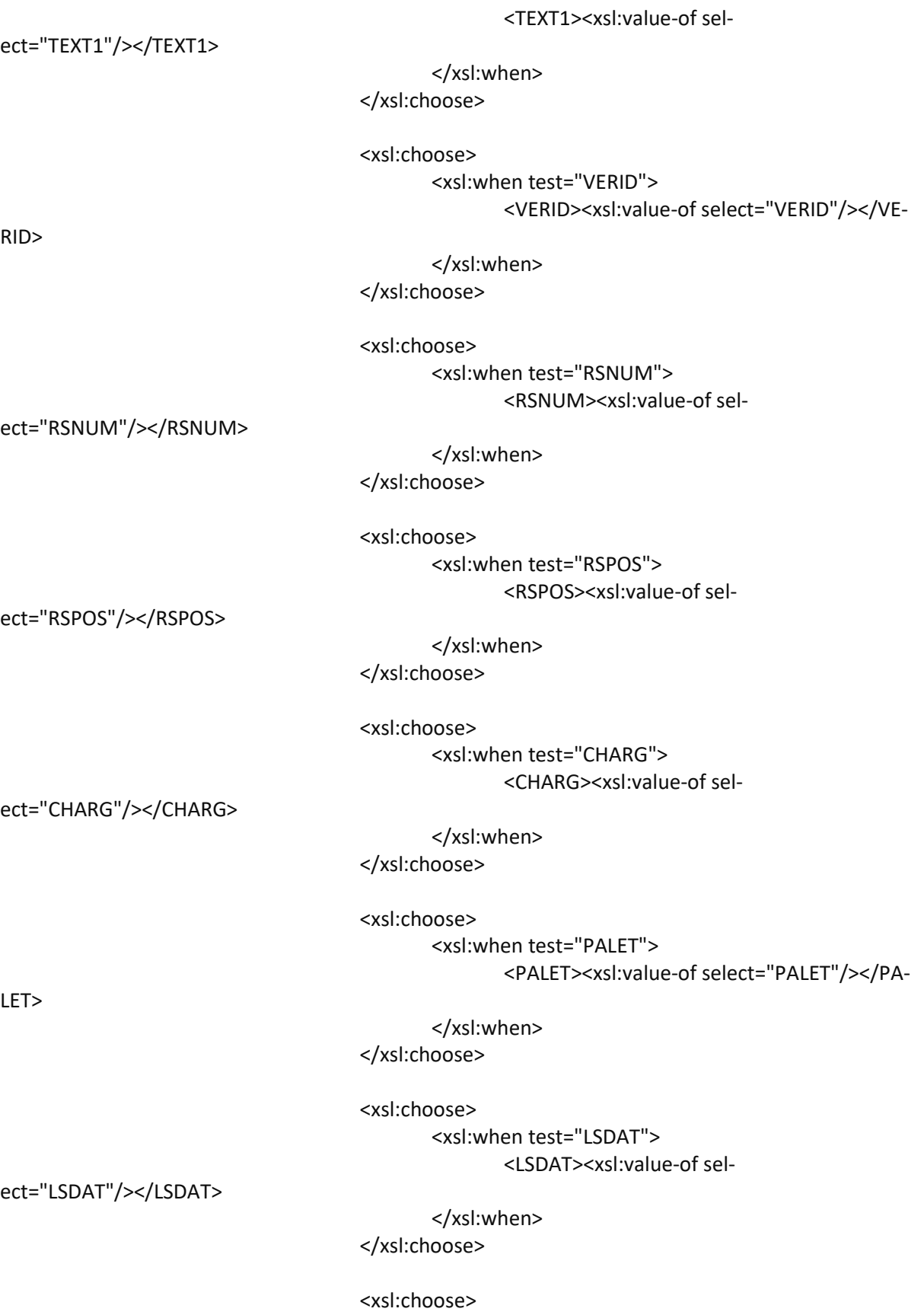

<xsl:when test="GWCHT">

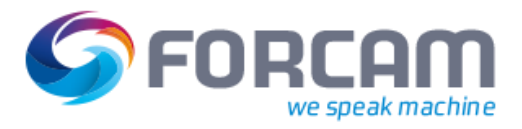

<GWCHT><xsl:value-of sel-

ect="GWCHT"/></GWCHT>

</xsl:when> </xsl:choose>

```
<xsl:choose>
                                             <xsl:when test="ADDITIONAL">
               <xsl:copy-of select="ADDITIONAL/*"/>
                                             </xsl:when>
                                     </xsl:choose>
                              </_-FFMES_-SRUECK>
                      </IDOC>
              </ -FFMES -R>
   </xsl:template>
</xsl:stylesheet>
```
## 4.2 Download XSLT Mapper

## **4.2.1 Aufträge**

<?xml version="1.0" encoding="UTF-8"?> <xsl:stylesheet xmlns:xsl="http://www.w3.org/1999/XSL/Transform" xmlns="com.forcam.erp.download.common" xmlns:ord="com.forcam.erp.download.order" version="1.0">

<!-- A XML output is generated. --> <xsl:output method="xml" indent="yes" />

<!-- Remove all spaces (trim) in all elements. --> <xsl:strip-space elements="\*" />

```
 <!-- Start point of processing the IDOC-XML. -->
 <xsl:template match="___FFMES___F">
      <xsl:apply-templates/>
 </xsl:template>
```

```
 <xsl:template match="IDOC">
      <xsl:apply-templates/>
 </xsl:template>
```

```
<!-- Discard all data of the EDI_DC40 tag. -->
 <xsl:template match="EDI_DC40"/>
```

```
 <!-- Discard all data of the ___FFMES___SVART tag. -->
 <xsl:template match="___FFMES___SVSART"/>
```

```
 <!-- Discard all data of the ___FFMES___CAFOLG tag. -->
     <xsl:template match="___FFMES___CAFOLG"/>
```
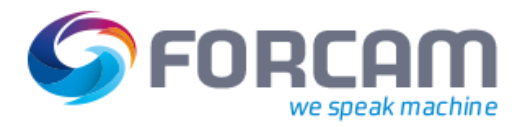

 <!-- Prevent that the content of all XML tags is inserted under the operations tag. --> <xsl:template match="\*"/>

```
<!-- Template for the processing of the operation texts. -->
 <xsl:template match="___FFMES___SAFOTX">
       <xsl:value-of select="AFOTXT"/><xsl:value-of select="'&#10;"'/>
 </xsl:template>
```
<!-- Variable that contains the language code from the field REGIO. If this field isn't available, then de-DE is used as default language. -->

 <xsl:variable name="languageCode"> <xsl:choose>

> <xsl:when test="\_\_\_FFMES\_\_\_F/IDOC/\_\_\_FFMES\_\_\_SAUFTR/REGIO"> <xsl:value-of select="\_\_\_FFMES\_\_\_F/IDOC/\_\_\_FFMES\_\_\_SAUFTR/RE-

GIO"/>

</xsl:when> <xsl:otherwise>de-DE</xsl:otherwise> </xsl:choose>

</xsl:variable>

```
<!-- Template for mapping the units SEK and SEC to S. -->
 <xsl:template name="editTimeUnits">
```
<xsl:param name="originalTimeUnit"/>

```
<xsl:choose>
```
<xsl:when test="\$originalTimeUnit='SEK' or \$original-

TimeUnit='SEC'">

<xsl:text>S</xsl:text>

```
</xsl:when>
```
<xsl:otherwise>

```
<xsl:value-of select="$originalTimeUnit"/>
```
</xsl:otherwise>

```
</xsl:choose>
```
</xsl:template>

```
<!-- Template for removing the leading zeros in a string. -->
<xsl:template name="removeLeadingZeros">
        <xsl:param name="originalString"/>
        <xsl:choose>
        <xsl:when test="starts-with($originalString,'0')">
                <xsl:call-template name="removeLeadingZeros">
                         <xsl:with-param name="originalString">
                                 <xsl:value-of select="substring-after($originalString,'0')"/>
                        </xsl:with-param>
                </xsl:call-template>
         </xsl:when>
         <xsl:otherwise>
                <xsl:value-of select="$originalString"/>
        </xsl:otherwise>
        </xsl:choose>
</xsl:template>
```
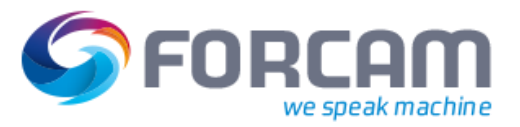

```
<!--
               Transform a date depending on the language to the format YYYY-MM-DDT:00:00:00.
   -->
        <xsl:template name="transformDateToTimestamp">
               <xsl:param name="originalDate"/>
                <xsl:param name="originalTime" select="'00:00'"/>
     <xsl:param name="timezone"/>
               <xsl:choose>
                   <!-- en-US => mm/dd/yyyy -->
                   <xsl:when test="$languageCode='en-US'">
          <xsl:variable name="year" select="substring($originalDate, 7, 4)"/>
          <xsl:variable name="month" select="substring($originalDate, 1, 2)"/>
          <xsl:variable name="day" select="substring($originalDate, 4, 2)"/>
                               <!-- Concat all values to the timestamp with 00:00:00 as time. -->
                               <xsl:value-of select="concat($year, '-', $month, '-', $day, 'T', $original-
Time, ':00', $timezone)"/>
                   </xsl:when>
                   <!-- hu-HU => yyyy.mm.dd, jp-JP => yyyy/mm/dd -->
                   <xsl:when test="$languageCode='hu-HU' or $languageCode='jp-JP'">
                     <xsl:variable name="year" select="substring($originalDate, 1, 4)"/>
          <xsl:variable name="month" select="substring($originalDate, 6, 2)"/>
          <xsl:variable name="day" select="substring($originalDate, 9, 2)"/>
                               <!-- Concat all values to the timestamp with 00:00:00 as time. -->
                               <xsl:value-of select="concat($year, '-', $month, '-', $day, 'T', $original-
Time, ':00', $timezone)"/>
                   </xsl:when>
                   <!-- dd.mm.yyyy, dd/mm/yyyy => de-DE, en-GB, zh-CN, fr-FR, es-ES, bg-BG, hr-HR, 
cs-CZ, da-DK, ro-RO, nl-NL, hi-IN, it-IT, pl-PL, pt-PT, ru-RU, sv-SE, tr-TR and br-BR -->
                   <xsl:otherwise>
          <xsl:variable name="year" select="substring($originalDate, 7, 4)"/>
          <xsl:variable name="month" select="substring($originalDate, 4, 2)"/>
          <xsl:variable name="day" select="substring($originalDate, 1, 2)"/>
                               <!-- Concat all values to the timestamp with 00:00:00 as time. -->
                               <xsl:value-of select="concat($year, '-', $month, '-', $day, 'T', $original-
Time, ':00', $timezone)"/>
                   </xsl:otherwise>
               </xsl:choose>
        </xsl:template>
        <!--
               Transform number delimeter . and , to the de-DE format. This means , as delimeter 
and no thousand delimeter.
               en-US, en-GB: 1,000.56 => 1000.56
        -->
        <xsl:template name="transformNumberDelimeters">
                <xsl:param name="number"/>
                <xsl:choose>
```
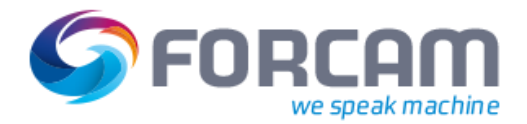

<xsl:when test="\$languageCode='en-US' or \$languageCode='en-GB' or \$languageCode='hi-IN' or \$languageCode='jp-JP'"> <xsl:value-of select="translate(\$number, ',', '')"/> </xsl:when> <!-- de-DE, zh-CN, fr-FR, es-ES, bg-BG, hr-HR, cs-CZ, da-DK, ro-RO, nl-NL, hu-HU, it-IT, pl-PL, pt-PT, ru-RU, sv-SE, tr-TR und br-BR. --> <xsl:otherwise> <xsl:value-of select="translate(translate(\$number, '.', ''), ',', '.')"/> </xsl:otherwise> </xsl:choose> </xsl:template> <!-- Template for the order. --> <xsl:template match="\_\_\_FFMES\_\_\_SAUFTR"> <xsl:choose> <!-- If an order is deleted, then only the order id and the erp key is important. --> <xsl:when test="VAKZ = 'D'"> <xsl:variable name="ORDER\_NUMBER"> <xsl:call-template name="removeLeadingZeros"> <xsl:with-param name="originalString" select="AUFNR"/> </xsl:call-template> </xsl:variable> <ord:OrderType xmlns="com.forcam.erp.download.common" xmlns:ord="com.forcam.erp.download.order" xmlns:xsi="http://www.w3.org/2001/XMLSchema-instance" xsi:schemaLocation="com.forcam.erp.download.order ERPDownloadOrder.xsd" action="DELETE"> <ord:OrderERPKey> <Client><xsl:value-of select="MANDT"/></Client> <CompanyCode><xsl:value-of select="BUKRS"/></CompanyCode> <Plant><xsl:value-of select="WERKS"/></Plant> <xsl:if test="SYSID"> <SystemId><xsl:value-of select="SYSID"/></SystemId> </xsl:if> </ord:OrderERPKey> <ord:OrderNumber><xsl:value-of select="\$ORDER\_NUMBER"/></ord:OrderNumber> <ord:OrderSplit><xsl:value-of select="ASPLT"/></ord:OrderSplit> <ord:ERPStatusIds><xsl:value-of select="STATU\_ID"/></ord:ERPStatusIds> <ord:ERPStatusCodes><xsl:value-of select="STATU"/></ord:ERPStatusCodes> <ord:ERPStatusCodesTranslation><xsl:value-of select="STATU\_LA"/></ord:ERPStatusCodesTranslation> </ord:OrderType> </xsl:when> <!-- Otherwise a new order is created or an existing order is updated. --> <xsl:otherwise> <xsl:variable name="ORDER\_ACTION">

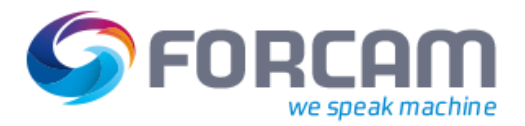

# <xsl:choose>

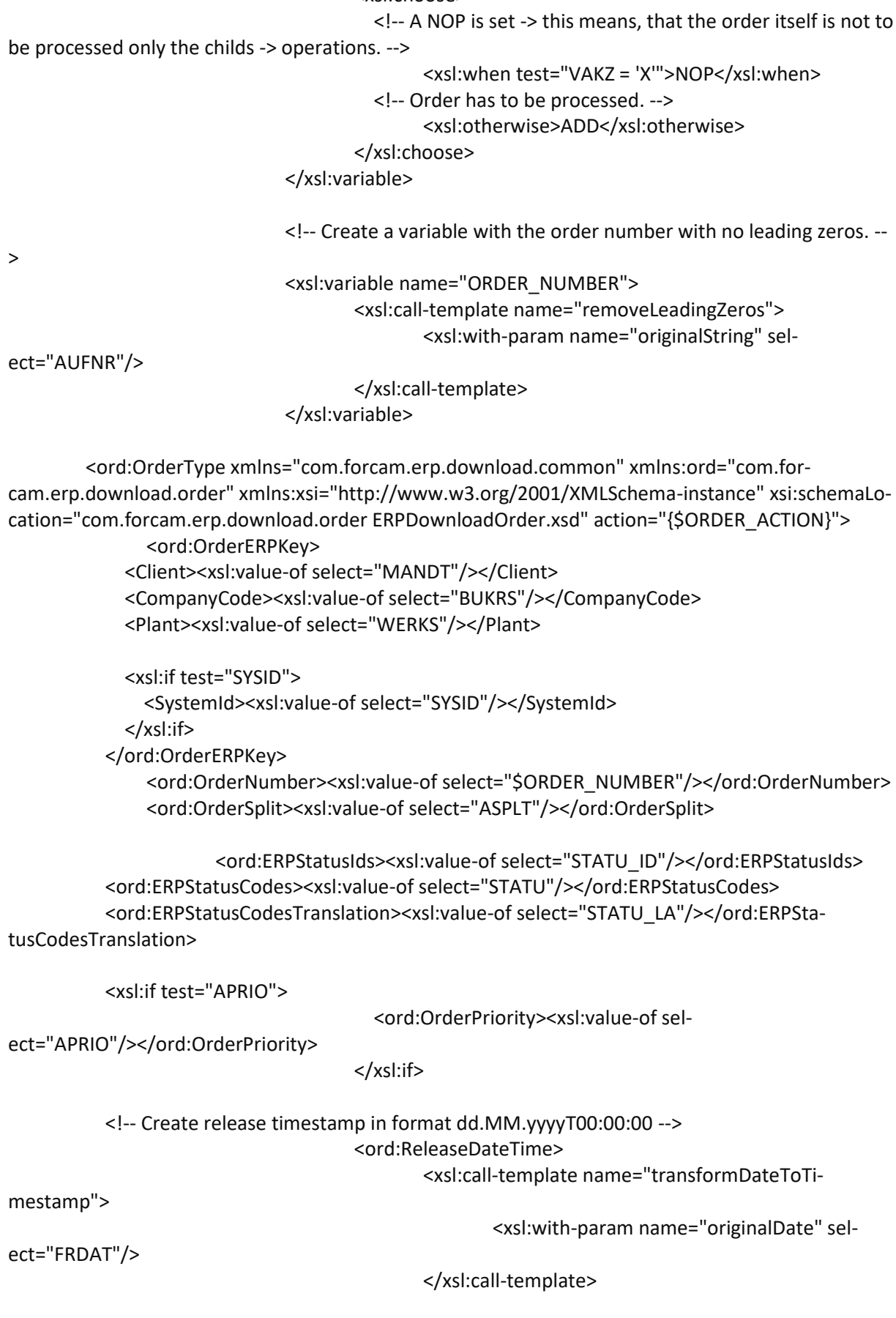

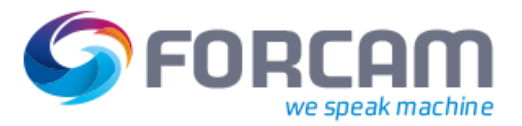

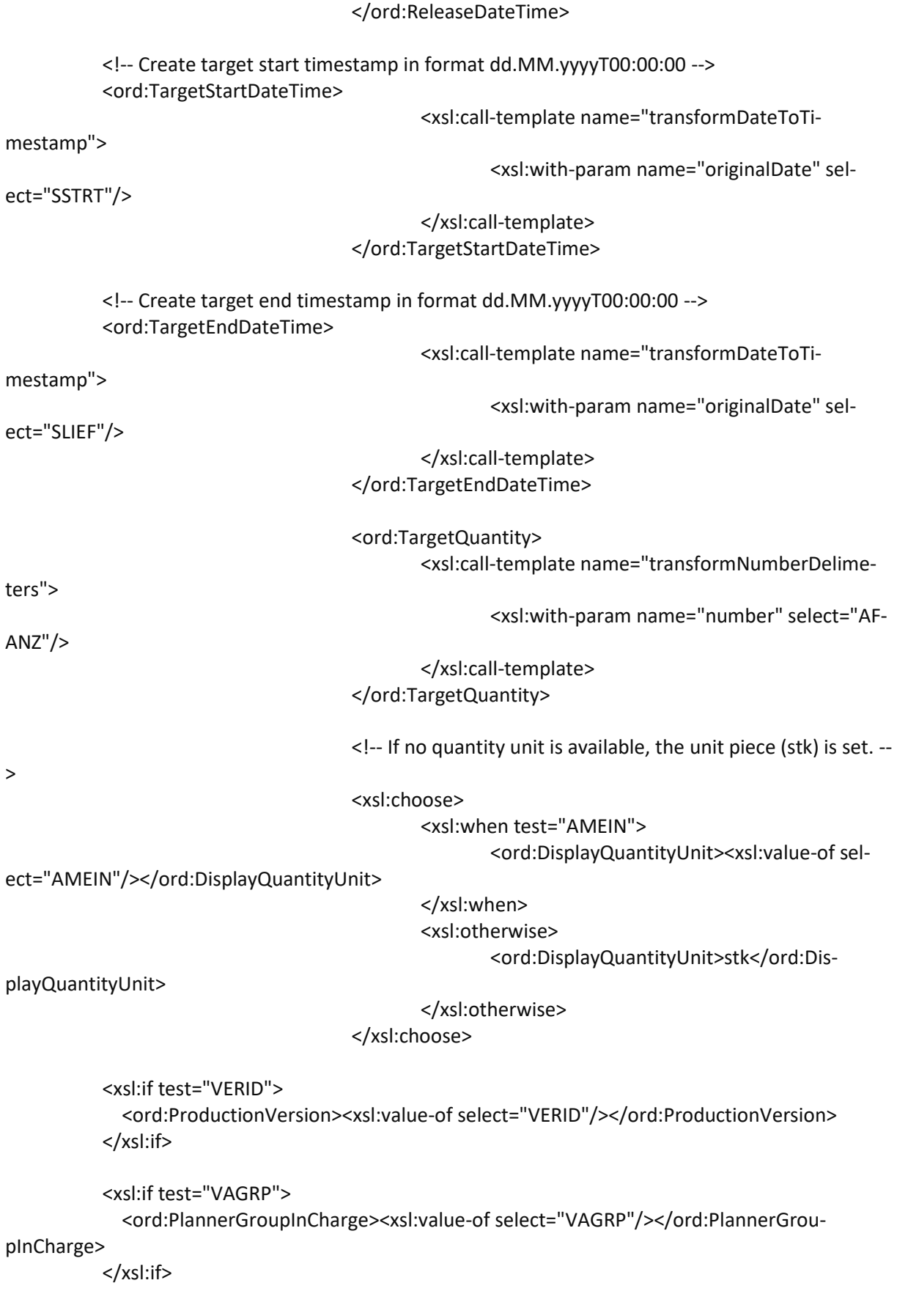

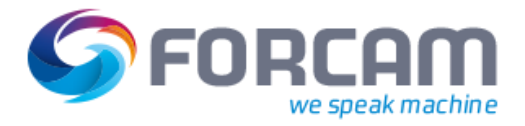

 <ord:Description> <Translation> <Language><xsl:value-of select="\$languageCode"/></Language> <Text><xsl:value-of select="ATEXT"/></Text> </Translation> </ord:Description> <!-- FLS specific fields for the order. --> <xsl:if test="GSTRS"> <!-- Create scheduled start timestamp in format yyyy-MM-ddT00:00:00 --> <ord:ScheduledStartDate> <xsl:call-template name="transformDateToTimestamp"> <xsl:with-param name="originalDate" select="GSTRS"/> </xsl:call-template> </ord:ScheduledStartDate> </xsl:if> <xsl:if test="GLTRS"> <!-- Create scheduled end timestamp in format yyyy-MM-ddT00:00:00 --> <ord:ScheduledEndDate> <xsl:call-template name="transformDateToTimestamp"> <xsl:with-param name="originalDate" select="GLTRS"/> </xsl:call-template> </ord:ScheduledEndDate> </xsl:if> <!-- If characteristics of materials are available, then add these characteristics to the ERP-XML. --> <xsl:if test="\_\_\_FFMES\_\_\_SAUFMK"> <!-- Template for processing the characteristics of materials. --> <ord:MaterialCharacteristics> <xsl:for-each select=" FFMES SAUFMK"> <ord:MaterialCharacteristic> <ord:orderItem><xsl:value-of select="POSNR"/></ord:orderItem> <ord:classType><xsl:value-of select="CLASS"/></ord:classType> <ord:characteristicName><xsl:value-of select="ATNAM"/></ord:characteristicName> <ord:characteristicValue1><xsl:value-of select="ATWRT"/></ord:characteristicValue1> <ord:characteristicValue2><xsl:value-of select="ATW02"/></ord:characteristicValue2> <ord:characteristicValue3><xsl:value-of select="ATW03"/></ord:characteristicValue3> <ord:characteristicValue4><xsl:value-of select="ATW04"/></ord:characteristicValue4> <ord:characteristicValue5><xsl:value-of select="ATW05"/></ord:characteristicValue5> <ord:characteristicValue6><xsl:value-of select="ATW06"/></ord:characteristicValue6>

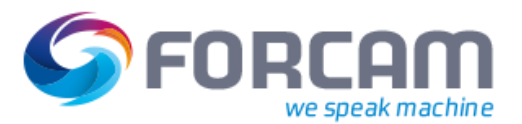

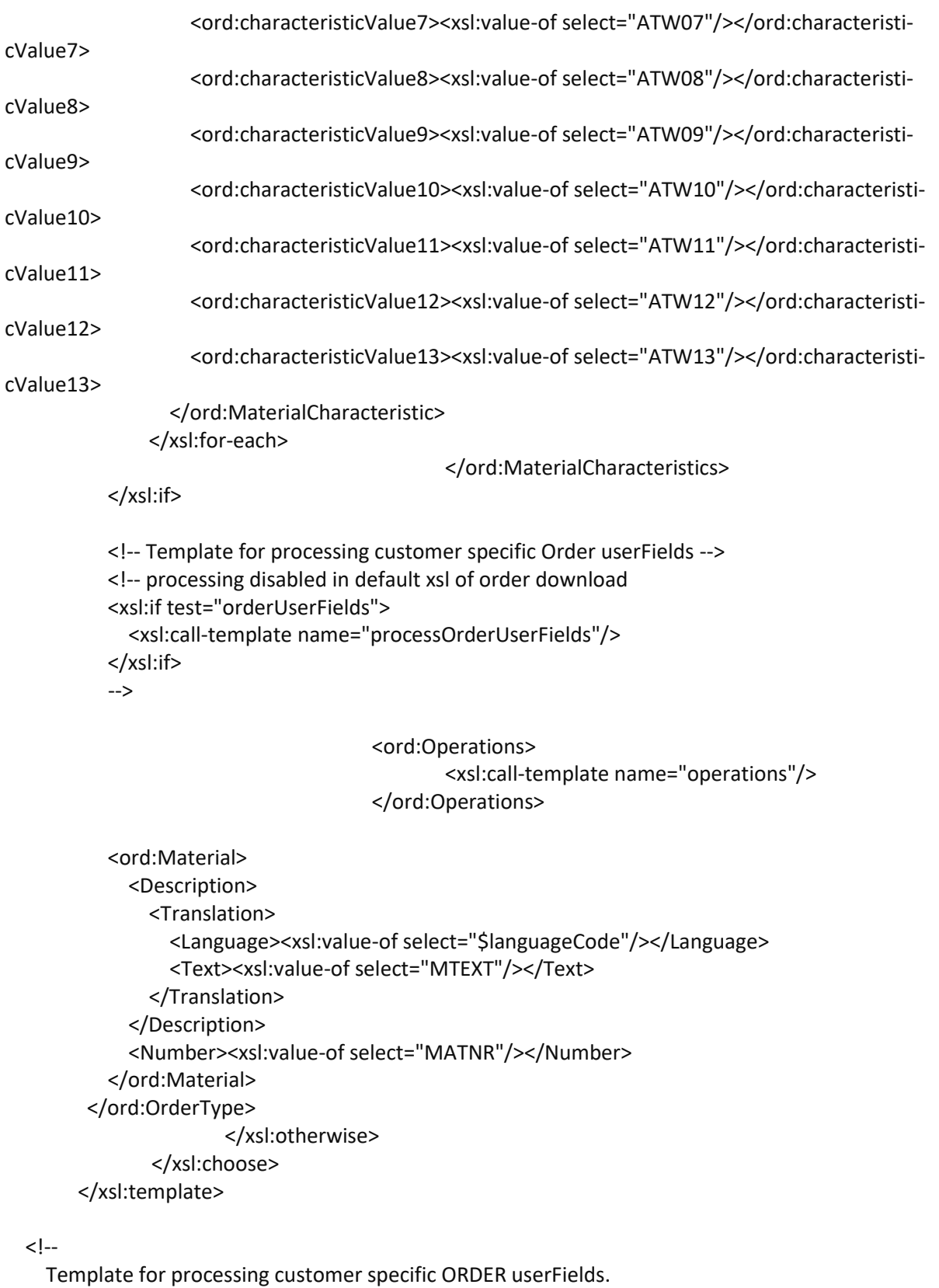

 Delete all unused UFxx fields and replace the '...' of the used fields with the customer specific value.

 50 userfields from UF01 - UF50 are available (only the first then userfields are in the sample below).

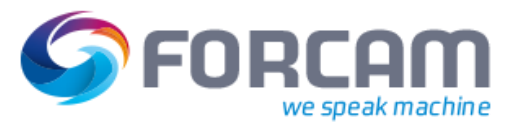

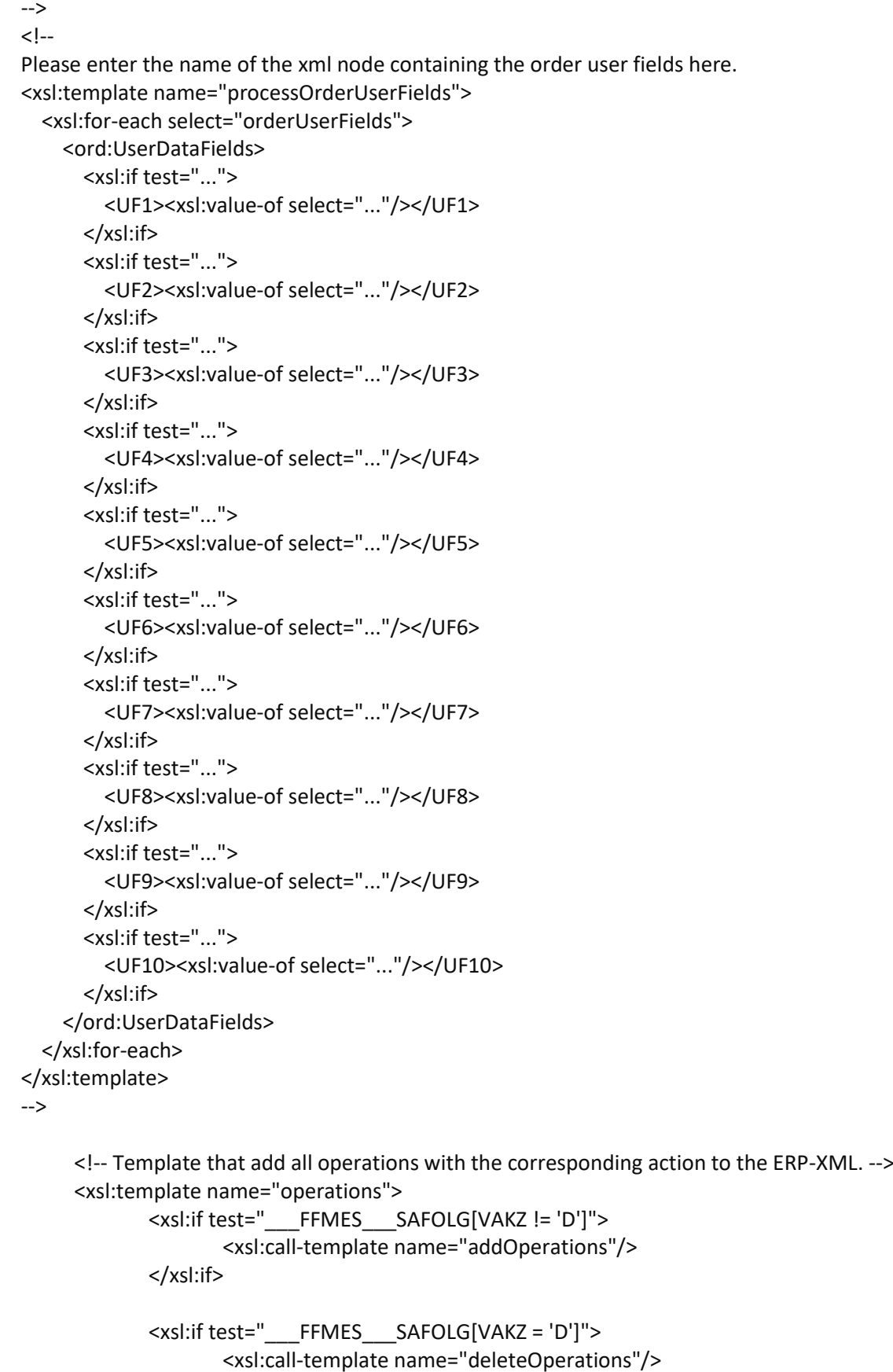

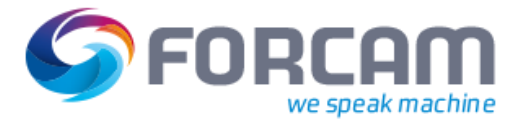

</xsl:template> <!-- Template for adding all operations to the ERP-XML (add, update and nop operation). --> <xsl:template name="addOperations"> <xsl:for-each select="\_\_\_FFMES\_\_\_SAFOLG[VAKZ != 'D']"> <xsl:variable name="OPERATION\_ACTION"> <xsl:choose> <!-- A NOP is set -> this means, that the operations itself is not to be processed only the childs -> operations components and/or production resource tools. --> <xsl:when test="VAKZ = 'X'">NOP</xsl:when> <!-- Operation has to be processed. --> <xsl:otherwise>ADD</xsl:otherwise> </xsl:choose> </xsl:variable> <!-- Create ERP-XML for the operation. --> <ord:Operation action="{\$OPERATION\_ACTION}"> <ord:OrderERPKey> <Client><xsl:value-of select="MANDT"/></Client> <CompanyCode><xsl:value-of select="BUKRS"/></CompanyCode> <Plant><xsl:value-of select="WERKS"/></Plant> <xsl:if test="SYSID"> <SystemId><xsl:value-of select="SYSID"/></SystemId> </xsl:if> </ord:OrderERPKey> <ord:OperationNumber><xsl:value-of select="VORNR"/></ord:OperationNumber> <ord:OperationSplit><xsl:value-of select="VSPLT"/></ord:OperationSplit> <ord:ConfirmationNumber><xsl:value-of select="RUECK"/></ord:ConfirmationNumber> <ord:ERPYieldQuantity> <xsl:call-template name="transformNumberDelimeters"> <xsl:with-param name="number" select="LMNGA"/> </xsl:call-template> </ord:ERPYieldQuantity> <ord:ERPReworkQuantity> <xsl:call-template name="transformNumberDelimeters"> <xsl:with-param name="number" select="RMNGA"/> </xsl:call-template> </ord:ERPReworkQuantity> <ord:ERPScrapQuantity> <xsl:call-template name="transformNumberDelimeters"> <xsl:with-param name="number" select="XMNGA"/> </xsl:call-template> </ord:ERPScrapQuantity>

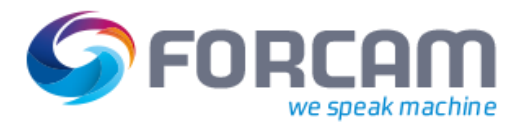

```
<ord:ERPPlannedScrapQuantity><xsl:value-of sel-
ect="AUSSS"/></ord:ERPPlannedScrapQuantity>
                        <ord:ERPStatusIds><xsl:value-of select="STATU_ID"/></ord:ERPStatusIds>
                        <ord:ERPStatusCodes><xsl:value-of select="STATU"/></ord:ERPStatusCodes>
                          <ord:ERPStatusCodesTranslation><xsl:value-of sel-
ect="STATU_LA"/></ord:ERPStatusCodesTranslation>
         <ord:Description>
           <Translation>
              <Language><xsl:value-of select="$languageCode"/></Language>
              <Text><xsl:value-of select="LTXA1"/></Text>
            </Translation>
         </ord:Description>
                               <!-- If operation texts are available, then add the texts to the ERP-
XML. -->
                              <xsl:if test="___FFMES___SAFOTX">
                                      <!-- This variable contains all operation texts in one string. -->
                                       <xsl:variable name="concatenatedText">
                                               <xsl:apply-templates select="___FFMES___SA-
FOTX"/>
                                       </xsl:variable>
                               <ord:OperationText>
                                       <Translation>
                                               <Language><xsl:value-of select="$language-
Code"/></Language>
                                               <Text><xsl:value-of select="$concatenated-
Text"/></Text>
                                       </Translation>
                               </ord:OperationText>
                              </xsl:if>
         <ord:ControlKey><xsl:value-of select="STEUS"/></ord:ControlKey>
         <ord:OrderType><xsl:value-of select="AUART"/></ord:OrderType>
         <ord:FunctionType>1</ord:FunctionType>
         <ord:LeadingOperation>true</ord:LeadingOperation>
         <xsl:if test="PLNFL">
            <ord:OperationSequence><xsl:value-of select="PLNFL"/></ord:OperationSequence>
         </xsl:if>
         <ord:TargetWorkplace><xsl:value-of select="ARBPLI"/></ord:TargetWorkplace>
         <xsl:if test="ARBPLG">
            <ord:WorkplaceGroup><xsl:value-of select="ARBPLG"/></ord:WorkplaceGroup>
         </xsl:if>
```
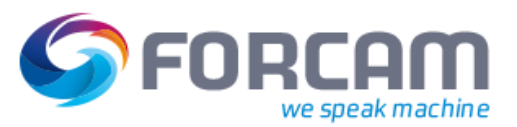

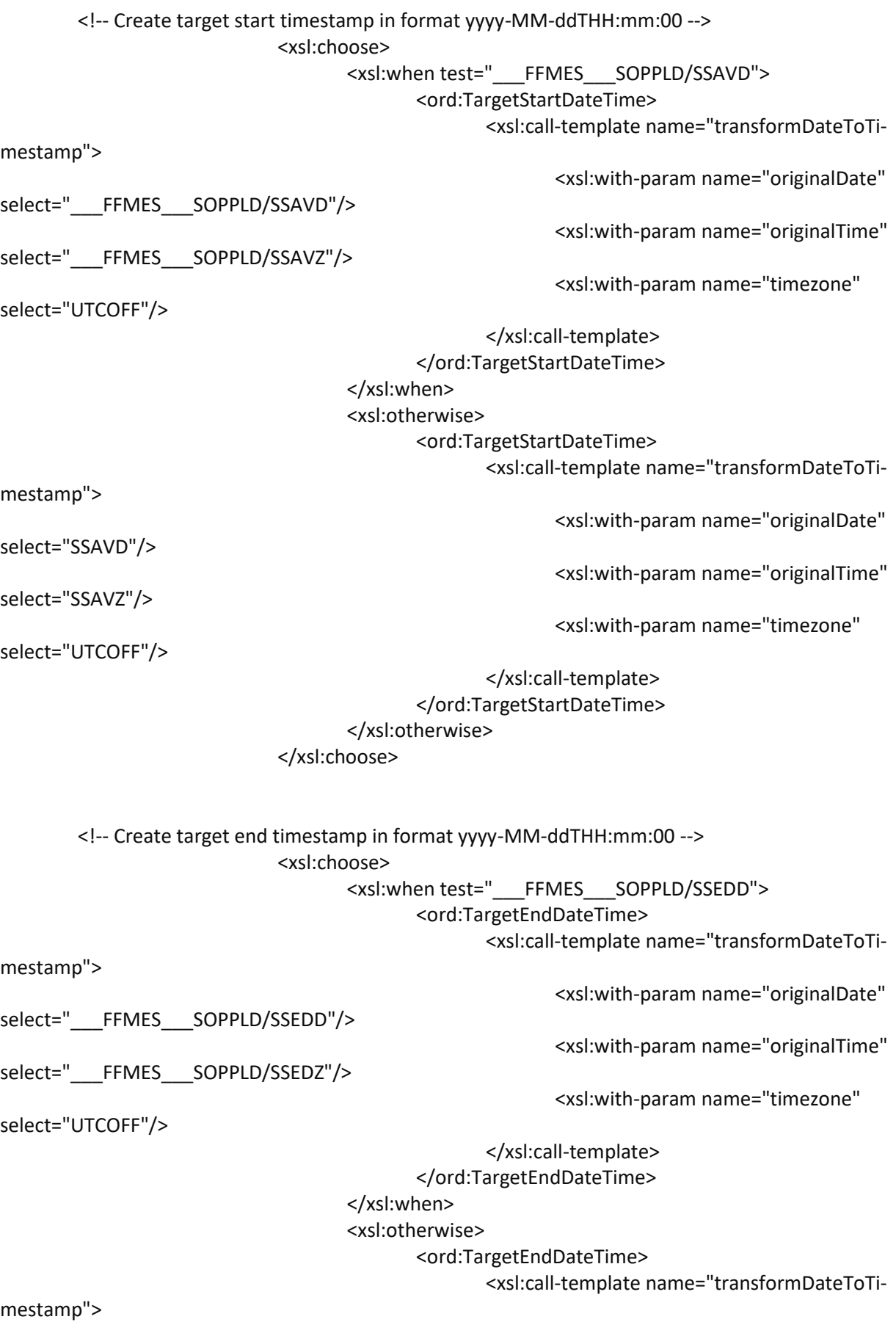

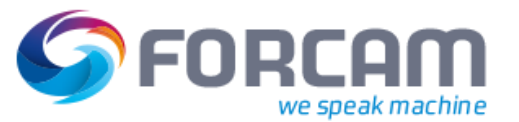

<xsl:with-param name="originalDate" select="SSEDD"/> <xsl:with-param name="originalTime" select="SSEDZ"/> <xsl:with-param name="timezone" select="UTCOFF"/> </xsl:call-template> </ord:TargetEndDateTime> </xsl:otherwise> </xsl:choose> <ord:DefaultStrokeFactor>1</ord:DefaultStrokeFactor> <ord:DefaultPieceTimeFactor> <xsl:call-template name="transformNumberDelimeters"> <xsl:with-param name="number" select="BMSCH"/> </xsl:call-template> </ord:DefaultPieceTimeFactor> <!-- If no quantity unit is available, the unit piece (stk) is set. --> <xsl:choose> <xsl:when test="MEINH"> <ord:DisplayQuantityUnit><xsl:value-of select="MEINH"/></ord:DisplayQuantityUnit> </xsl:when> <xsl:otherwise> <ord:DisplayQuantityUnit>stk</ord:DisplayQuantityUnit> </xsl:otherwise> </xsl:choose> <ord:TargetQuantity> <xsl:call-template name="transformNumberDelimeters"> <xsl:with-param name="number" select="MGVRG"/> </xsl:call-template> </ord:TargetQuantity> <xsl:choose> <xsl:when test="\_\_\_FFMES\_\_\_SOPPLD/RUEST"> <ord:StandardValue1> <xsl:call-template name="transformNumber-Delimeters"> <xsl:with-param name="number" select=" FFMES SOPPLD/RUEST"/> </xsl:call-template> </ord:StandardValue1> </xsl:when> <xsl:otherwise> <ord:StandardValue1> <xsl:call-template name="transformNumber-Delimeters">

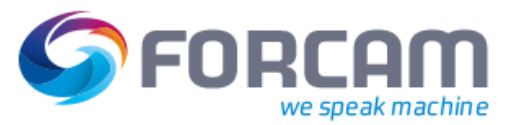

<xsl:with-param name="number" select="VGW01"/> </xsl:call-template> </ord:StandardValue1> </xsl:otherwise> </xsl:choose> <xsl:choose> <xsl:when test="\_\_\_FFMES\_\_\_SOPPLD/RSTZE"> <ord:StandardUnit1> <xsl:call-template name="editTimeUnits"> <xsl:with-param name="originalTimeUnit" select="\_\_\_FFMES\_\_\_SOPPLD/RSTZE"/> </xsl:call-template> </ord:StandardUnit1> </xsl:when> <xsl:otherwise> <ord:StandardUnit1> <xsl:call-template name="editTimeUnits"> <xsl:with-param name="originalTimeUnit" select="VGE01"/> </xsl:call-template> </ord:StandardUnit1> </xsl:otherwise> </xsl:choose> <ord:StandardValue2> <xsl:call-template name="transformNumberDelimeters"> <xsl:with-param name="number" select="VGW02"/> </xsl:call-template> </ord:StandardValue2> <!-- If no piece time unit is available, then the unit min is set. --> <xsl:choose> <xsl:when test="VGE02"> <ord:StandardUnit2><xsl:value-of select="VGE02"/></ord:StandardUnit2> </xsl:when> <xsl:otherwise> <ord:StandardUnit2>MIN</ord:StandardUnit2> </xsl:otherwise> </xsl:choose> <xsl:if test="EVORN"> <ord:AlternateOperationNumber><xsl:value-of select="EVORN"/></ord:AlternateOperationNumber> </xsl:if>

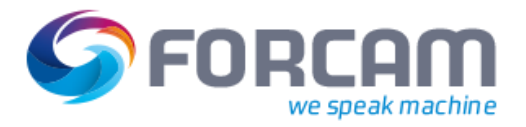

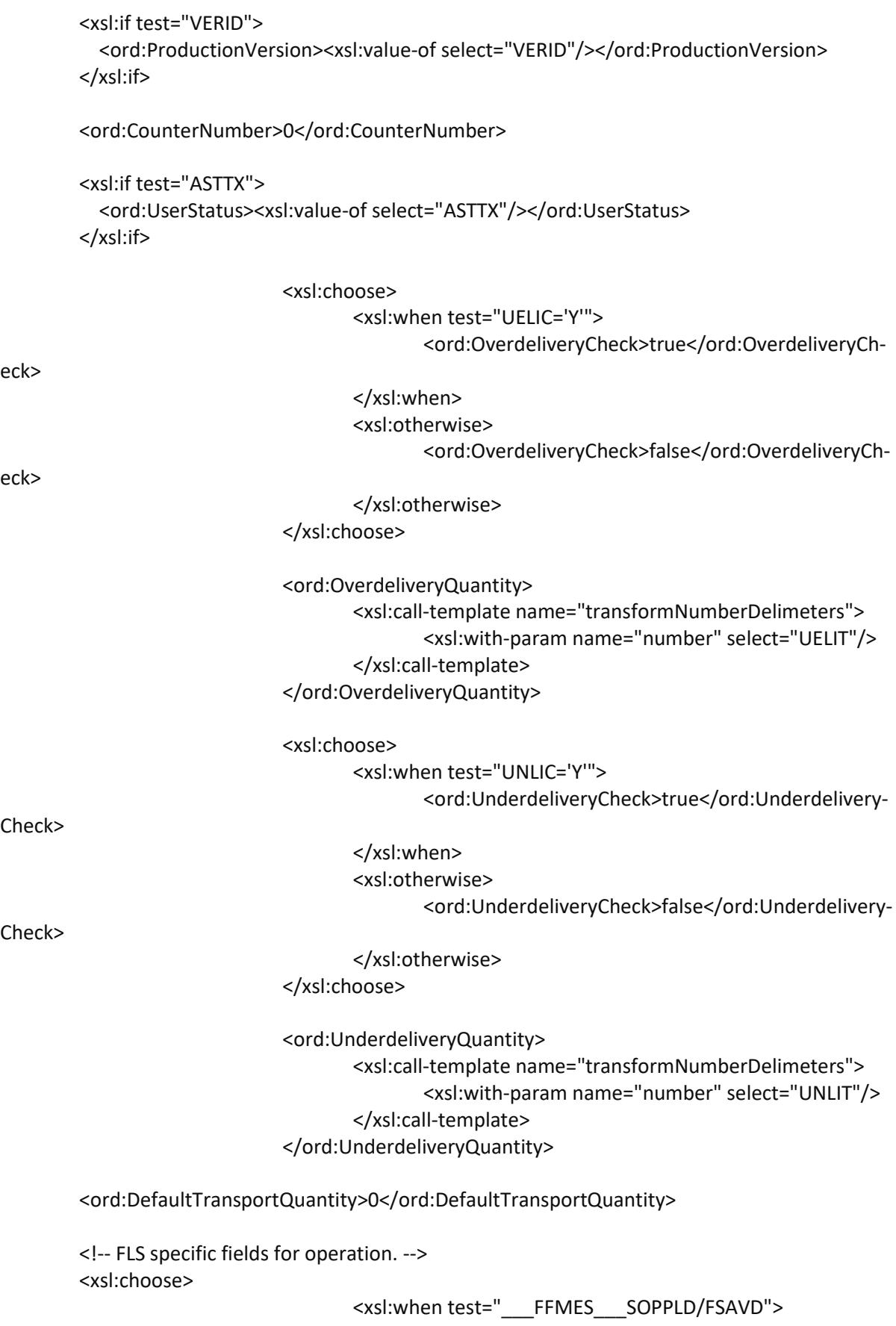

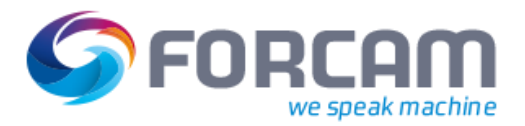

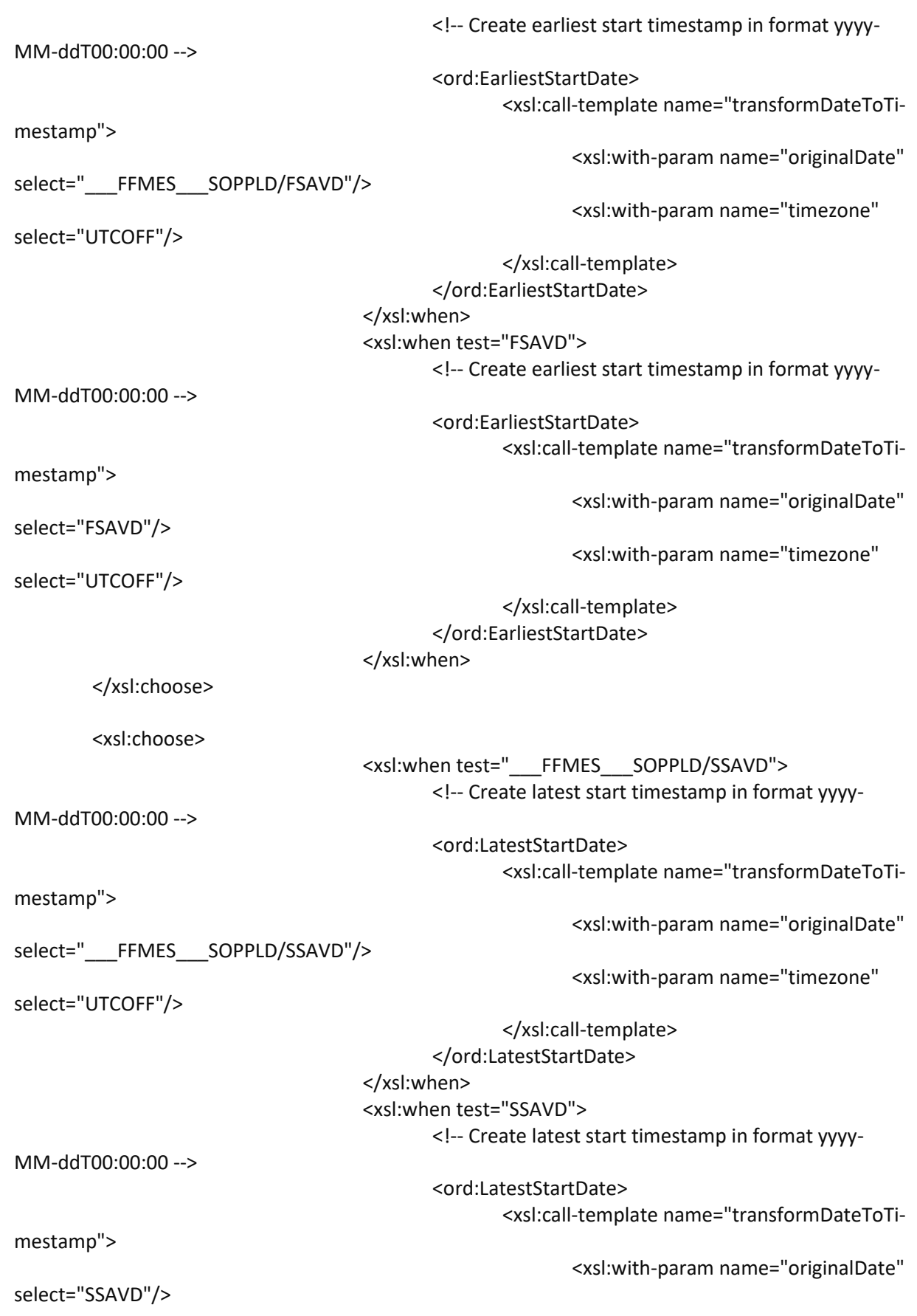

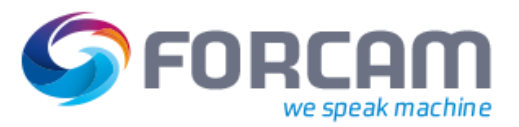

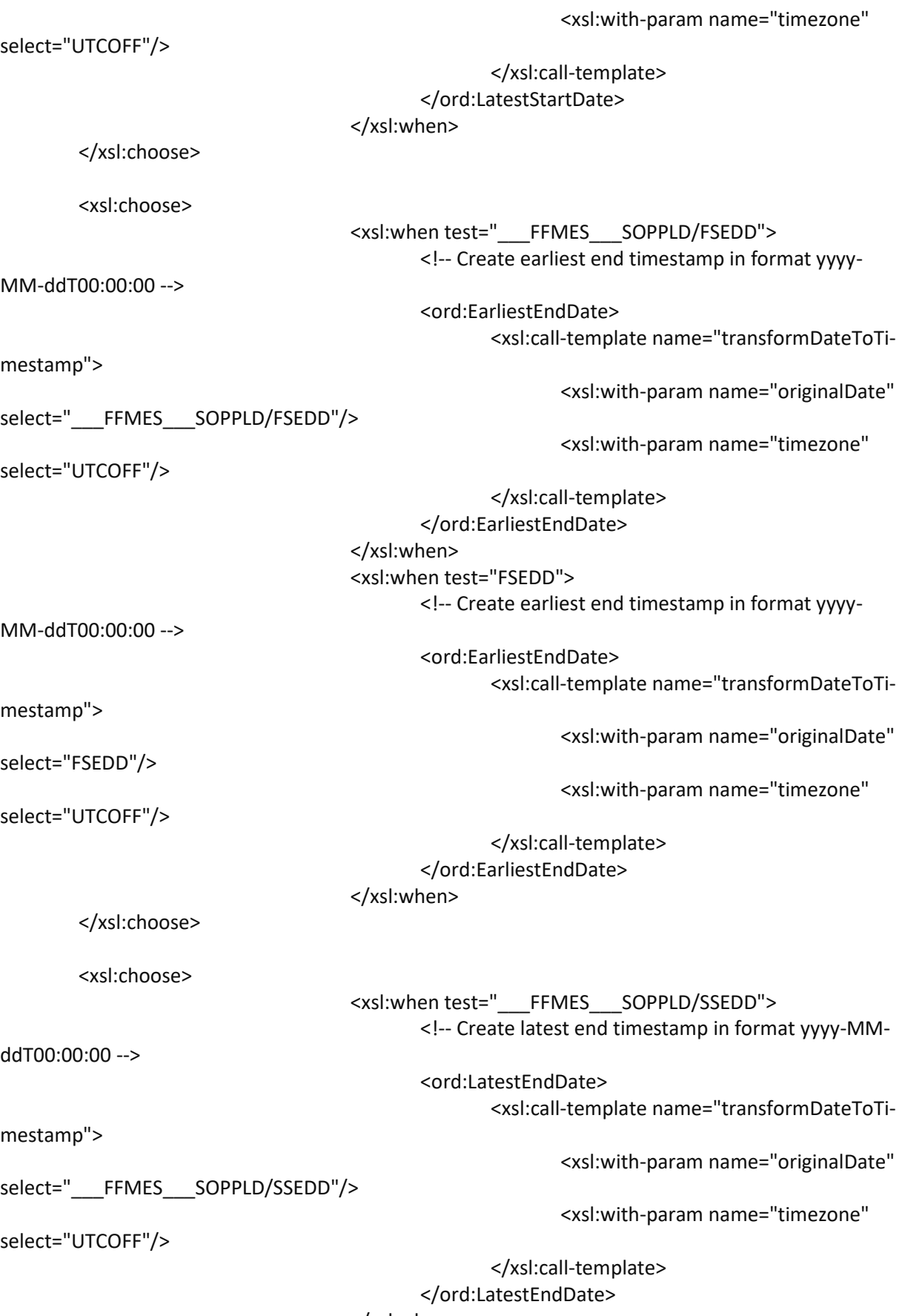

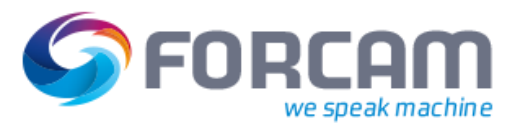

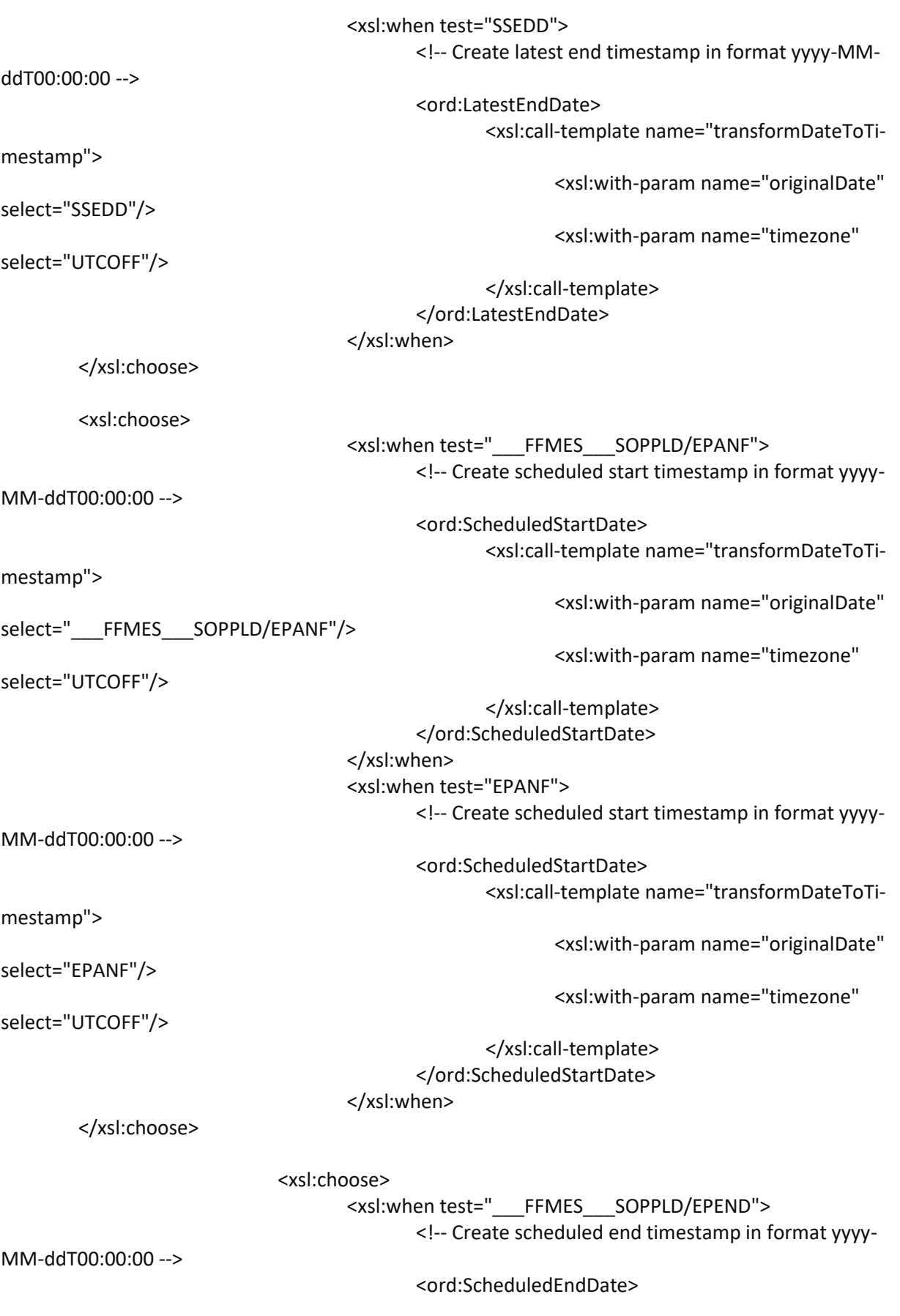

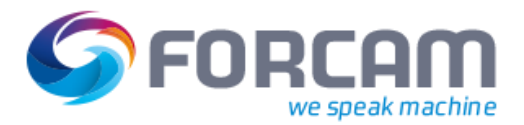

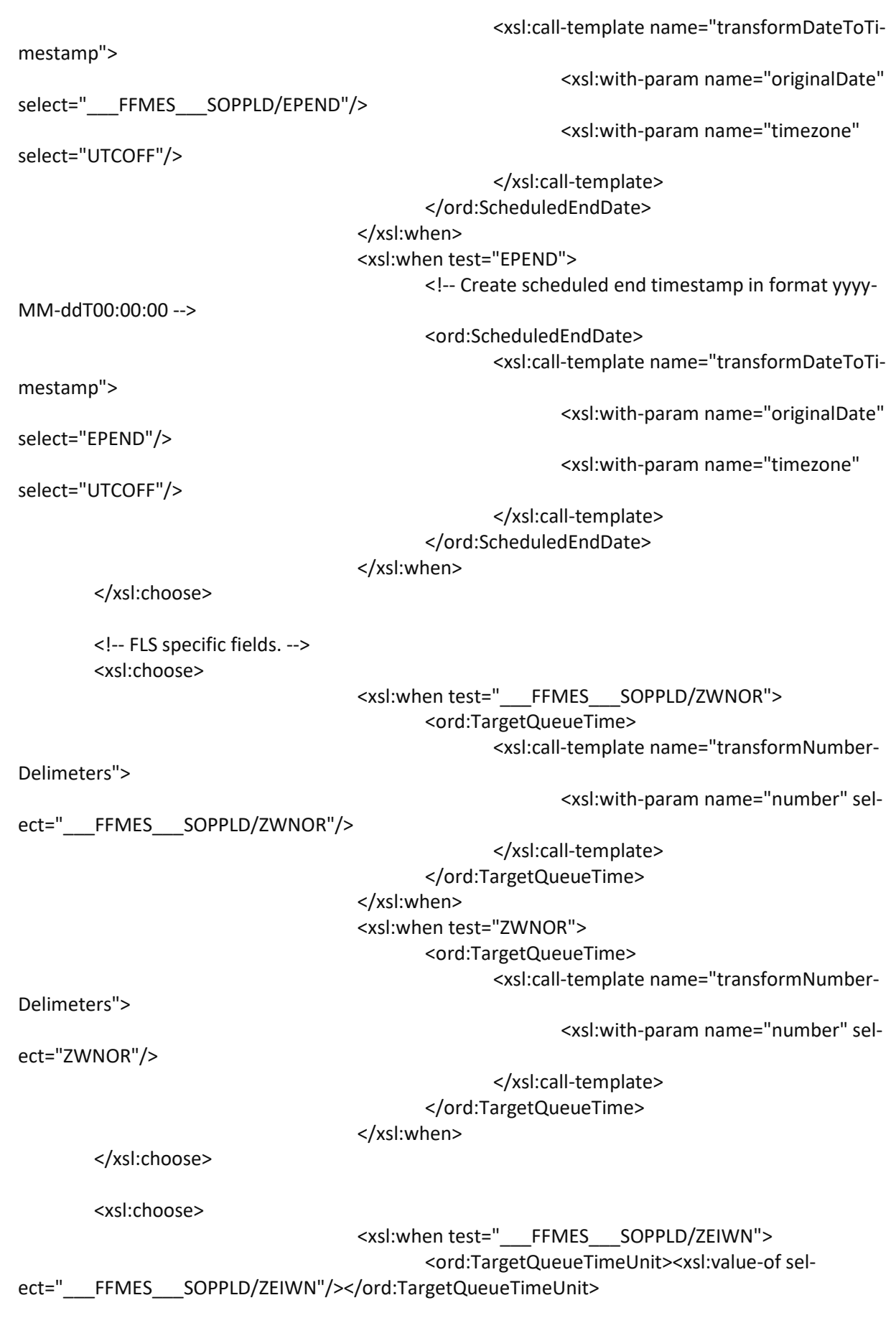

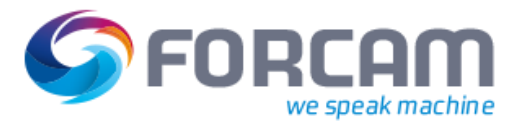

</xsl:when> <xsl:when test="ZEIWN"> <ord:TargetQueueTimeUnit><xsl:value-of select="ZEIWN"/></ord:TargetQueueTimeUnit> </xsl:when> </xsl:choose> <xsl:choose> <xsl:when test="\_\_\_FFMES\_\_\_SOPPLD/BEARZ"> <ord:TargetProcessingTime> <xsl:call-template name="transformNumber-Delimeters"> <xsl:with-param name="number" select=" FFMES SOPPLD/BEARZ"/> </xsl:call-template> </ord:TargetProcessingTime> </xsl:when> <xsl:when test="BEARZ"> <ord:TargetProcessingTime> <xsl:call-template name="transformNumber-Delimeters"> <xsl:with-param name="number" select="BEARZ"/> </xsl:call-template> </ord:TargetProcessingTime> </xsl:when> </xsl:choose> <xsl:choose> <xsl:when test="\_\_\_FFMES\_\_\_SOPPLD/BEAZE"> <ord:TargetProcessingTimeUnit><xsl:value-of select="\_\_\_FFMES\_\_\_SOPPLD/BEAZE"/></ord:TargetProcessingTimeUnit> </xsl:when> <xsl:when test="BEAZE"> <ord:TargetProcessingTimeUnit><xsl:value-of select="BEAZE"/></ord:TargetProcessingTimeUnit>

</xsl:when>

</xsl:choose>

<xsl:choose>

<xsl:when test="\_\_\_FFMES\_\_\_SOPPLD/ABRUE"> <ord:TargetTeardownTime>

![](_page_97_Picture_1.jpeg)

![](_page_97_Picture_158.jpeg)

![](_page_98_Picture_1.jpeg)

![](_page_98_Picture_159.jpeg)

![](_page_99_Picture_0.jpeg)

![](_page_99_Picture_1.jpeg)

![](_page_99_Picture_160.jpeg)

-->

![](_page_100_Picture_1.jpeg)

![](_page_100_Picture_156.jpeg)

 Delete all unused UFxx fields and replace the '...' of the used fields with the customer specific value.

![](_page_101_Picture_1.jpeg)

 50 userfields from UF01 - UF50 are available (only the first then userfields are in the sample below).

```
 -->
\leftarrow Please enter the name of the xml node containing the operation user fields here.
 <xsl:template name="processOperationUserFields">
   <xsl:for-each select="operationUserFields">
     <ord:UserFields>
       <xsl:if test="...">
          <UF1><xsl:value-of select="..."/></UF1>
        </xsl:if>
        <xsl:if test="...">
          <UF2><xsl:value-of select="..."/></UF2>
        </xsl:if>
        <xsl:if test="...">
          <UF3><xsl:value-of select="..."/></UF3>
        </xsl:if>
        <xsl:if test="...">
          <UF4><xsl:value-of select="..."/></UF4>
        </xsl:if>
        <xsl:if test="...">
          <UF5><xsl:value-of select="..."/></UF5>
        </xsl:if>
       <xsl:if test="...">
          <UF6><xsl:value-of select="..."/></UF6>
        </xsl:if>
        <xsl:if test="...">
          <UF7><xsl:value-of select="..."/></UF7>
        </xsl:if>
        <xsl:if test="...">
          <UF8><xsl:value-of select="..."/></UF8>
        </xsl:if>
        <xsl:if test="...">
          <UF9><xsl:value-of select="..."/></UF9>
       </xsl:if>
        <xsl:if test="...">
          <UF10><xsl:value-of select="..."/></UF10>
       </xsl:if>
     </xsl:for-each>
   </ord:UserFields>
 </xsl:template>
 -->
     <!-- Template for adding operations to the ERP-XML that have to be deleted. -->
      <xsl:template name="deleteOperations">
              <xsl:for-each select="___FFMES___SAFOLG[VAKZ = 'D']">
                      <xsl:variable name="ORDER_NUMBER">
                               <xsl:call-template name="removeLeadingZeros">
                                       <xsl:with-param name="originalString" select="AUFNR"/>
```
</xsl:call-template>

![](_page_102_Picture_1.jpeg)

</xsl:variable>

```
 <ord:Operation action="DELETE">
                              <ord:OrderERPKey>
           <Client><xsl:value-of select="MANDT"/></Client>
           <CompanyCode><xsl:value-of select="BUKRS"/></CompanyCode>
           <Plant><xsl:value-of select="WERKS"/></Plant>
           <xsl:if test="SYSID">
             <SystemId><xsl:value-of select="SYSID"/></SystemId>
           </xsl:if>
         </ord:OrderERPKey>
         <ord:OperationNumber><xsl:value-of select="VORNR"/></ord:OperationNumber>
         <ord:OperationSplit><xsl:value-of select="VSPLT"/></ord:OperationSplit>
                      <ord:ConfirmationNumber><xsl:value-of select="RUECK"/></ord:Confirma-
tionNumber>
                      <ord:ERPStatusIds><xsl:value-of select="STATU_ID"/></ord:ERPStatusIds>
                       <ord:ERPStatusCodes><xsl:value-of select="STATU"/></ord:ERPStatusCodes>
                         <ord:ERPStatusCodesTranslation><xsl:value-of sel-
ect="STATU_LA"/></ord:ERPStatusCodesTranslation>
       </ord:Operation>
               </xsl:for-each>
       </xsl:template>
       <!-- Template for adding the production resource tools to the ERP-XML that have to be dele-
ted. -->
       <xsl:template name="deleteProductionResourceTools">
               <xsl:for-each select="___FFMES___SAUFFH[VAKZ = 'D']">
                      <ord:ProductionResourceTool action="DELETE">
                        <ord:Number><xsl:value-of select="MATNR"/></ord:Number>
                         <ord:Type><xsl:value-of select="FHART"/></ord:Type>
                      </ord:ProductionResourceTool>
               </xsl:for-each>
       </xsl:template>
       <!-- Template for adding the production resource tools to the ERP-XML that have to be added 
or updated. -->
       <xsl:template name="addProductionResourceTools">
               <xsl:for-each select="___FFMES___SAUFFH[VAKZ != 'D']">
```

```
<xsl:variable name="PRODUCTION_RESOURCE_TOOL_ACTION">
       <xsl:choose>
          <!-- NOP -> no processing of the production resource tool. -->
               <xsl:when test="VAKZ = 'X'">NOP</xsl:when>
          <!-- Process production resouce tool. -->
               <xsl:otherwise>ADD</xsl:otherwise>
       </xsl:choose>
</xsl:variable>
```
![](_page_103_Picture_1.jpeg)

<!-- Create ERP-XML for a production resource tool. --> <ord:ProductionResourceTool action="{\$PRODUCTION\_RESOURCE\_TOOL\_ACTION}"> <ord:Number><xsl:value-of select="MATNR"/></ord:Number> <ord:Type><xsl:value-of select="FHART"/></ord:Type> <ord:Sequence><xsl:value-of select="LFDNR"/></ord:Sequence> <ord:Quantity> <xsl:call-template name="transformNumberDelimeters"> <xsl:with-param name="number" select="MGVGW"/> </xsl:call-template> </ord:Quantity> <ord:Unit><xsl:value-of select="MGEINH"/></ord:Unit> <ord:Group><xsl:value-of select="STATU"/></ord:Group> <ord:Description> <Translation> <Language><xsl:value-of select="\$language-Code"/></Language> <Text><xsl:value-of select="FHTXT"/></Text> </Translation> </ord:Description> </ord:ProductionResourceTool> </xsl:for-each> </xsl:template> <!-- Template for adding the operation components to the ERP-XML that have to be added or updated. --> <xsl:template name="addOperationComponents"> <xsl:for-each select="\_\_\_FFMES\_\_\_SAFOKO[VAKZ != 'D']"> <xsl:variable name="OPERATION\_COMPONENT\_ACTION"> <xsl:choose> <!-- NOP -> no processing of the operation component. --> <xsl:when test="VAKZ = 'X'">NOP</xsl:when> <!-- Process operation component. --> <xsl:otherwise>ADD</xsl:otherwise> </xsl:choose> </xsl:variable> <ord:OperationComponent action="{\$OPERATION\_COMPONENT\_ACTION}"> <ord:ComponentNumber><xsl:value-of select="MATNR"/></ord:ComponentNumber> <ord:PositionNumber><xsl:value-of select="RSPOS"/></ord:Position-Number> <ord:BaseUnitOfMeasure><xsl:value-of select="MEINS"/></ord:Base-UnitOfMeasure> <xsl:if test="CHARG"> <ord:BatchNumber><xsl:value-of select="CHARG"/></ord:Batch-Number> </xsl:if>

![](_page_104_Picture_1.jpeg)

![](_page_104_Picture_148.jpeg)

![](_page_105_Picture_1.jpeg)

</xsl:template>

<!-- Template for deleting the operation components to the ERP-XML that have to be dele-

ted. -->

<xsl:template name="deleteOperationComponents"> <xsl:for-each select="\_\_\_FFMES\_\_\_SAFOKO[VAKZ = 'D']"> <ord:OperationComponent action="DELETE"> <ord:ComponentNumber><xsl:value-of sel-

ect="MATNR"/></ord:ComponentNumber>

<ord:PositionNumber><xsl:value-of select="RSPOS"/></ord:Position-

Number>

 </ord:OperationComponent> </xsl:for-each> </xsl:template> </xsl:stylesheet>

![](_page_106_Picture_1.jpeg)

### **4.2.2 Schichten**

```
<?xml version="1.0" encoding="UTF-8"?>
<xsl:stylesheet xmlns:xsl="http://www.w3.org/1999/XSL/Transform" 
xmlns:xs="http://www.w3.org/2001/XMLSchema" xmlns="com.forcam.erp.download.shifts" 
xmlns:ct="com.forcam.erp.download.common" version="2.0">
       <!-- A XML output is generated. -->
       <xsl:output method="xml" indent="yes" />
       <!-- Remove all spaces (trim) in all elements. -->
       <xsl:strip-space elements="*" />
   <!-- Start point of processing the IDOC-XML. -->
   <xsl:template match="___FFMES___S">
        <xsl:apply-templates/>
   </xsl:template>
       <!-- Discard all data of the EDI_DC40 tag. -->
   <xsl:template match="EDI_DC40"/>
       <xsl:template match="IDOC">
               <!-- Shift supply is always a total shift supply -> add/update -->
               <ShiftsType xmlns="com.forcam.erp.download.shifts" xmlns:ct="com.for-
cam.erp.download.common" xmlns:xsi="http://www.w3.org/2001/XMLSchema-instance" ac-
tion="ADD" xsi:schemaLocation="com.forcam.erp.download.shifts ERPDownloadShifts.xsd">
                      <xsl:apply-templates/>
               </ShiftsType>
       </xsl:template>
  <!--
     Convert the SAP-Timestamp to the XSL timestamp.
     YYYYMMDDHHMMSS -> YYYY-MM-DDTHH:MM:SS+Timezone
   -->
       <xsl:template name="transformSAPToXSLTimestamp">
               <xsl:param name="sapTimestamp"/>
               <xsl:param name="sapTimezone"/>
     <xsl:value-of select="concat(substring($sapTimestamp, 1, 4), '-',
                    substring($sapTimestamp, 5, 2), '-',
                    substring($sapTimestamp, 7, 2), 'T',
                   substring($sapTimestamp, 9, 2), ':',
                   substring($sapTimestamp, 11, 2), ':',
                    substring($sapTimestamp, 13, 2), $sapTimezone)"/>
       </xsl:template>
       <xsl:template match="___FFMES___SHIFT">
               <Shift>
                      <ERPKey>
         <ct:Client><xsl:value-of select="MANDT"/></ct:Client>
         <ct:CompanyCode><xsl:value-of select="BUKRS"/></ct:CompanyCode>
         <ct:Plant><xsl:value-of select="WERKS"/></ct:Plant>
```
![](_page_107_Picture_1.jpeg)

```
 <xsl:if test="SYSID">
     <ct:SystemId><xsl:value-of select="SYSID"/></ct:SystemId>
   </xsl:if>
 </ERPKey>
           <Workplace><xsl:value-of select="ARBPL"/></Workplace>
           <!-- Convert sap shift code to shift type. -->
           <xsl:choose>
                 <!-- All types of early shift. -->
                 <xsl:when test="KAPTPROG='EM'">
                         <ShiftTypeCode>11</ShiftTypeCode>
                 </xsl:when>
                 <xsl:when test="KAPTPROG='EMP'">
                         <ShiftTypeCode>11</ShiftTypeCode>
                 </xsl:when>
                 <xsl:when test="KAPTPROG='EMPT'">
                         <ShiftTypeCode>11</ShiftTypeCode>
                 </xsl:when>
                 <xsl:when test="KAPTPROG='EMS'">
                         <ShiftTypeCode>11</ShiftTypeCode>
                 </xsl:when>
                 <xsl:when test="KAPTPROG='EMV'">
                         <ShiftTypeCode>11</ShiftTypeCode>
                 </xsl:when>
                 <xsl:when test="KAPTPROG='EJ'">
                         <ShiftTypeCode>11</ShiftTypeCode>
                 </xsl:when>
                        <xsl:when test="KAPTPROG='2S-A'">
                         <ShiftTypeCode>11</ShiftTypeCode>
                 </xsl:when>
                 <!-- All types of late shift. -->
                 <xsl:when test="KAPTPROG='EA'">
                         <ShiftTypeCode>12</ShiftTypeCode>
                 </xsl:when>
                 <xsl:when test="KAPTPROG='EAP'">
                         <ShiftTypeCode>12</ShiftTypeCode>
                 </xsl:when>
                 <xsl:when test="KAPTPROG='EAPT'">
                         <ShiftTypeCode>12</ShiftTypeCode>
                 </xsl:when>
                 <xsl:when test="KAPTPROG='EAS'">
                         <ShiftTypeCode>12</ShiftTypeCode>
                 </xsl:when>
                 <xsl:when test="KAPTPROG='EAV'">
                         <ShiftTypeCode>12</ShiftTypeCode>
                 </xsl:when>
                        <xsl:when test="KAPTPROG='2S-B'">
```
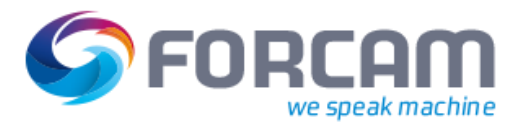

```
 <ShiftTypeCode>12</ShiftTypeCode>
                        </xsl:when>
                        <!-- All types of night shift. -->
                        <xsl:when test="KAPTPROG='EN'">
                               <ShiftTypeCode>13</ShiftTypeCode>
                        </xsl:when>
                        <xsl:when test="KAPTPROG='END'">
                               <ShiftTypeCode>13</ShiftTypeCode>
                        </xsl:when>
                        <xsl:when test="KAPTPROG='ENPT'">
                               <ShiftTypeCode>13</ShiftTypeCode>
                        </xsl:when>
                        <xsl:when test="KAPTPROG='ENV'">
                               <ShiftTypeCode>13</ShiftTypeCode>
                        </xsl:when>
                        <xsl:when test="KAPTPROG='ENVS'">
                               <ShiftTypeCode>13</ShiftTypeCode>
                        </xsl:when>
                        <!-- Unknown shift tag -> set to -1. Would be removed by processing. -->
                        <xsl:otherwise>
                               <ShiftTypeCode>-1</ShiftTypeCode>
                        </xsl:otherwise>
                  </xsl:choose>
       <!-- Extract the day, month and year from shift day. -->
       <xsl:variable name="shiftStartYear" select="substring(VALID_FR, 7, 4)"/>
       <xsl:variable name="shiftStartMonth" select="substring(VALID_FR, 4, 2)"/>
       <xsl:variable name="shiftStartDay" select="substring(VALID_FR, 1, 2)"/>
       <!-- Format the associated day: YYYY-MM-DD. -->
       <xsl:variable name="shiftAssociatedDay" select="concat($shiftStartYear, '-', $shiftStartMonth, 
'-', $shiftStartDay)"/>
       <ShiftDate><xsl:value-of select="$shiftAssociatedDay"/></ShiftDate>
       <xsl:variable name="sapTimezone" select="UTCOFF"/>
       <!-- Create timestamp for shift start and shift end in format YYYY-MM-
DDTHH:mm:00+HH:MM. -->
       <!-- Sample: 20111010045600, Offset: 02:00 -> 2011-10-10T04:56:00+02:00 -->
       <StartDateTime>
         <xsl:call-template name="transformSAPToXSLTimestamp">
           <xsl:with-param name="sapTimestamp" select="SHIFT_STRT"/>
           <xsl:with-param name="sapTimezone" select="UTCOFF"/>
         </xsl:call-template>
       </StartDateTime>
```
<EndDateTime>

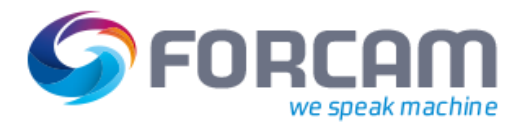

```
 <xsl:call-template name="transformSAPToXSLTimestamp">
           <xsl:with-param name="sapTimestamp" select="SHIFT_ENDE"/>
           <xsl:with-param name="sapTimezone" select="UTCOFF"/>
         </xsl:call-template>
       </EndDateTime>
                      <!-- Shift break available? -->
                      <xsl:if test="___FFMES___BREAK">
                              <Breaks>
           <!-- Process all shift breaks of the shift. -->
           <xsl:for-each select="___FFMES___BREAK">
             <Break>
                <StartDateTime>
                 <xsl:call-template name="transformSAPToXSLTimestamp">
                    <xsl:with-param name="sapTimestamp" select="BREAK_STRT"/>
                    <xsl:with-param name="sapTimezone" select="UTCOFF"/>
                 </xsl:call-template>
                </StartDateTime>
                <EndDateTime>
                  <xsl:call-template name="transformSAPToXSLTimestamp">
                    <xsl:with-param name="sapTimestamp" select="BREAK_ENDE"/>
                    <xsl:with-param name="sapTimezone" select="UTCOFF"/>
                 </xsl:call-template>
                </EndDateTime>
             </Break>
           </xsl:for-each>
                              </Breaks>
                      </xsl:if>
               </Shift>
       </xsl:template>
</xsl:stylesheet>
```
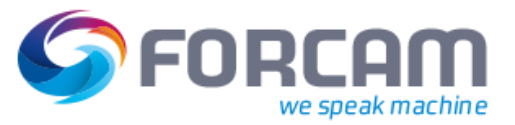

## **4.2.3 Personal**

```
<?xml version="1.0" encoding="UTF-8"?>
<xsl:stylesheet xmlns:xsl="http://www.w3.org/1999/XSL/Transform" xmlns="com.forcam.erp.down-
load.persons" version="2.0">
       <!-- A XML output is generated. -->
       <xsl:output method="xml" indent="yes" />
       <!-- Remove all spaces (trim) in all elements. -->
       <xsl:strip-space elements="*" />
   <!-- Start point of processing the IDOC-XML. -->
   <xsl:template match="___FFMES___H">
        <xsl:apply-templates/>
   </xsl:template>
       <!-- Daten aus EDI_DC40 verwerfen -->
   <xsl:template match="EDI_DC40"/>
       <xsl:template match="IDOC">
               <PersonsType xmlns="com.forcam.erp.download.persons" 
xmlns:xsi="http://www.w3.org/2001/XMLSchema-instance" xsi:schemaLocation="com.for-
cam.erp.download.persons ERPDownloadPersons.xsd" action="ADD">
                      <xsl:apply-templates/>
               </PersonsType>
       </xsl:template>
       <xsl:template match="___FFMES___HRDATA">
               <Person>
                  <PersonERPKey>
                    <Client><xsl:value-of select="MANDT"/></Client>
                    <CompanyCode><xsl:value-of select="BUKRS"/></CompanyCode>
                    <PersonnelArea><xsl:value-of select="WERKS"/></PersonnelArea>
                    <xsl:if test="SYSID">
                      <SystemId><xsl:value-of select="SYSID"/></SystemId>
                    </xsl:if>
                  </PersonERPKey>
                      <PersonnelNumber><xsl:value-of select="PERNR"/></PersonnelNumber>
                      <IdentificationNumber><xsl:value-of select="ZAUSW"/></IdentificationNum-
ber>
                      <FirstName><xsl:value-of select="VORNA"/></FirstName>
                      <LastName><xsl:value-of select="NACHN"/></LastName>
                      <CostCenter><xsl:value-of select="KOSTL"/></CostCenter>
               </Person>
       </xsl:template>
</xsl:stylesheet>
```